# TOYOPUC CMP-LINK SIO

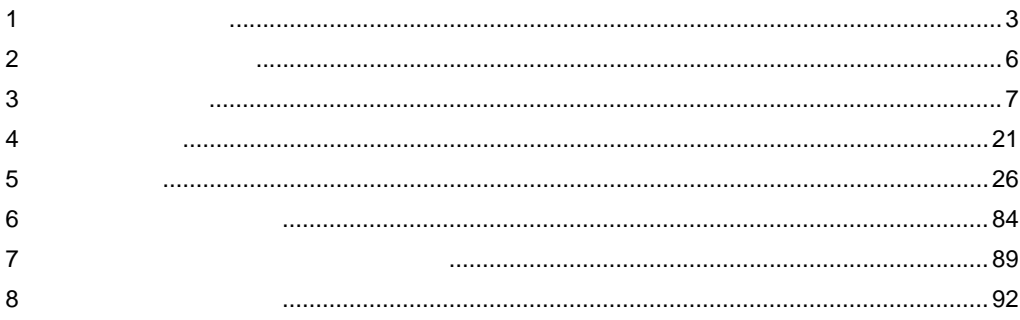

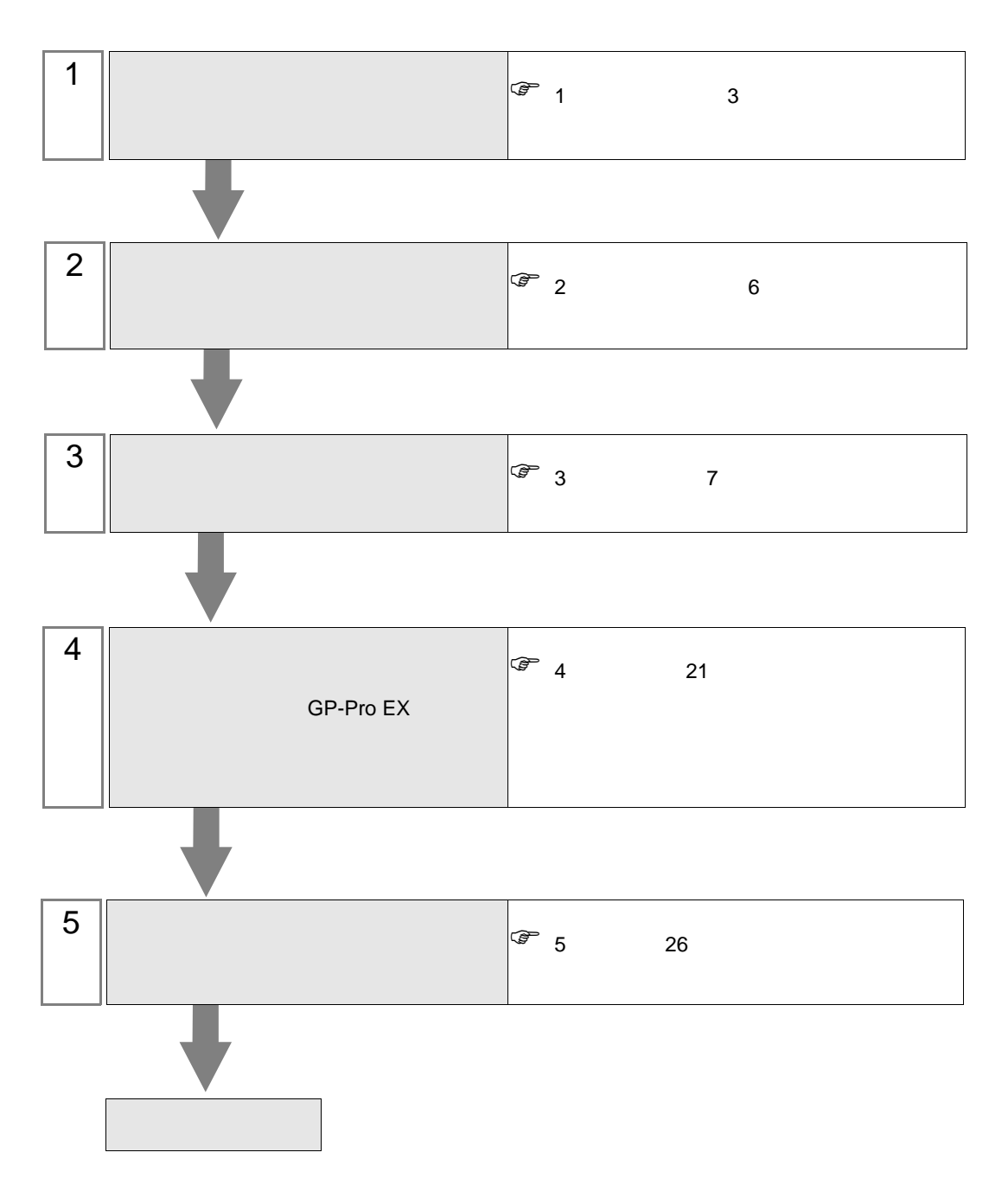

 $PLC$ 

<span id="page-2-0"></span> $1$ 

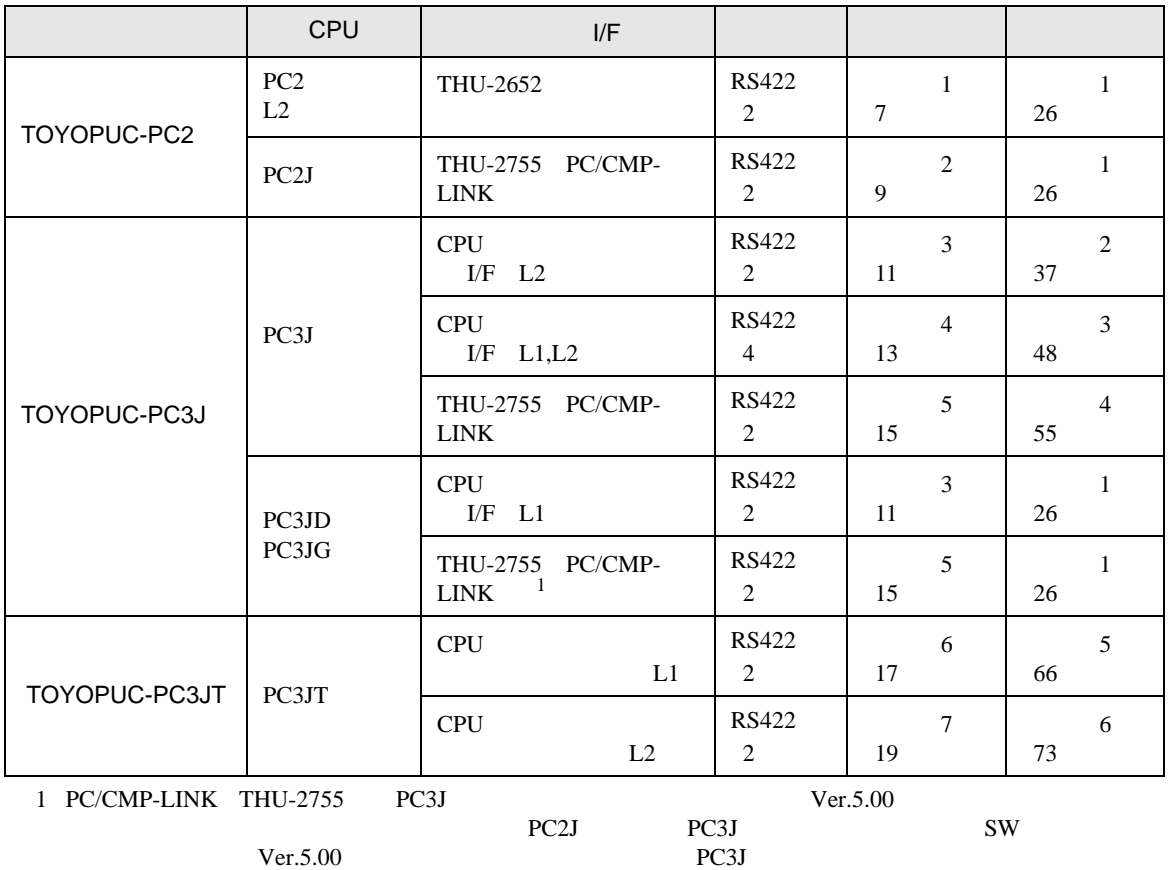

 $PC2J \quad n \quad 1$ 

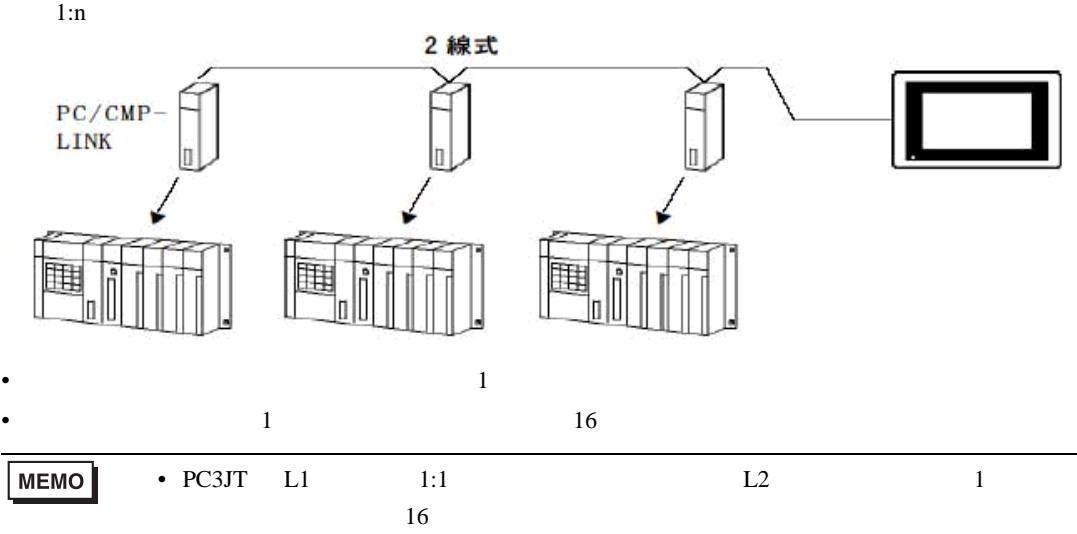

<span id="page-3-0"></span>IPC COM

**IPC** IPC

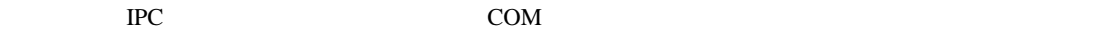

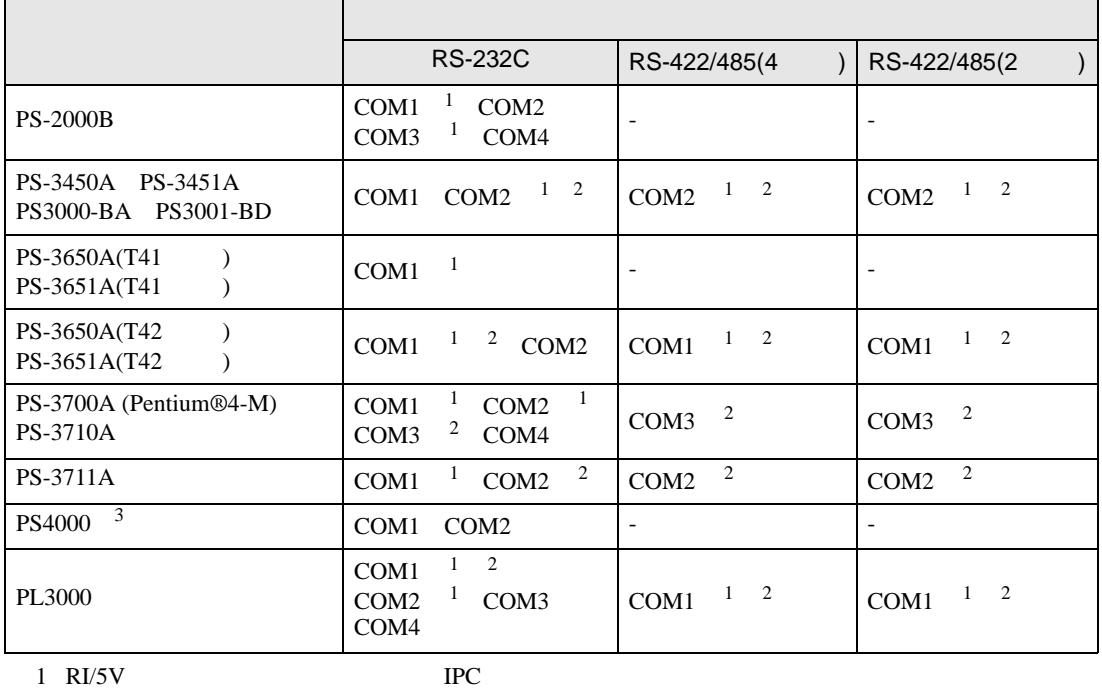

 $2 \leq$ 

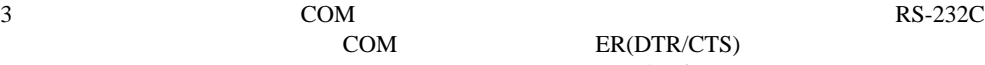

COM ER(DTR/CTS)  $1 4 6 9$  IPC

 $IPC$ 

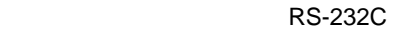

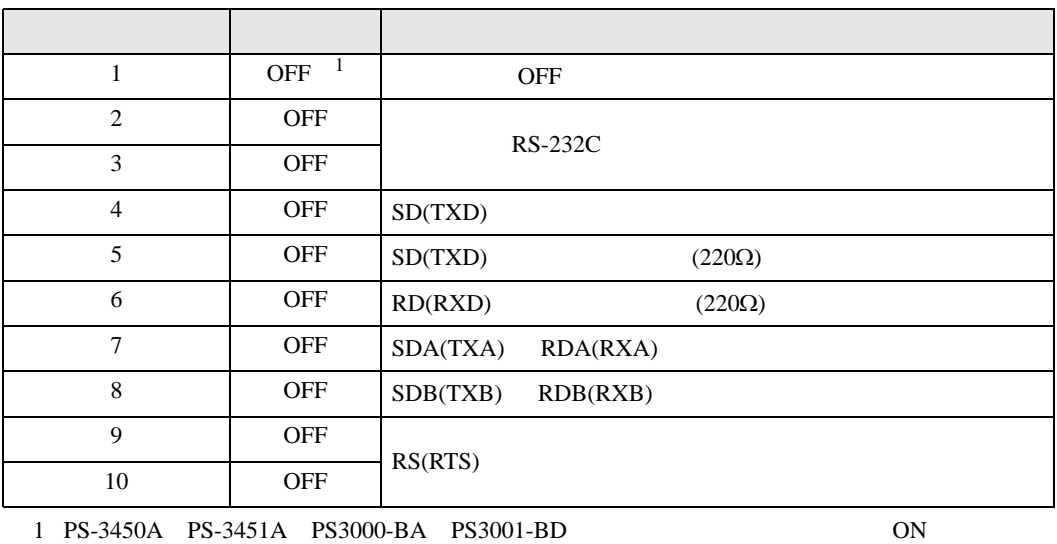

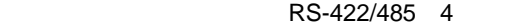

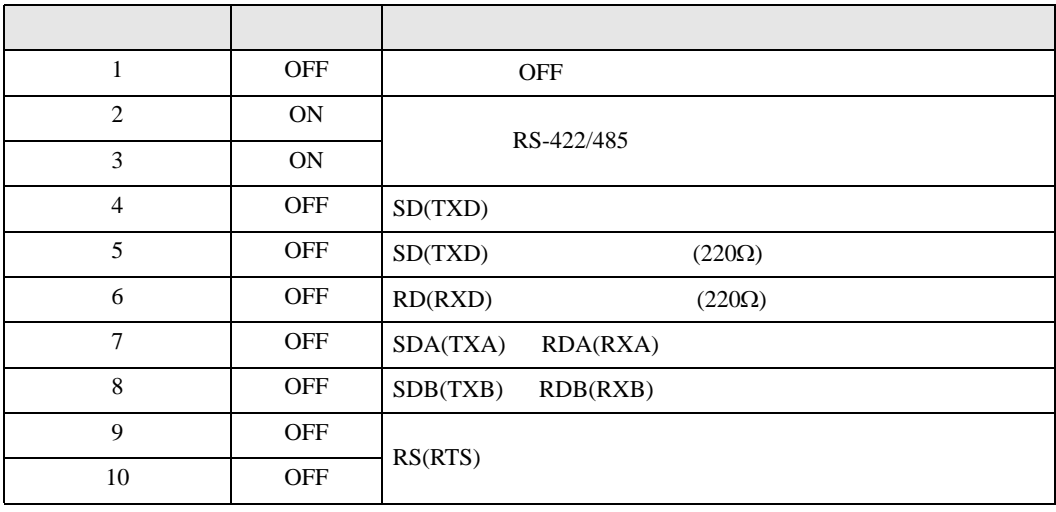

#### RS-422/485 2

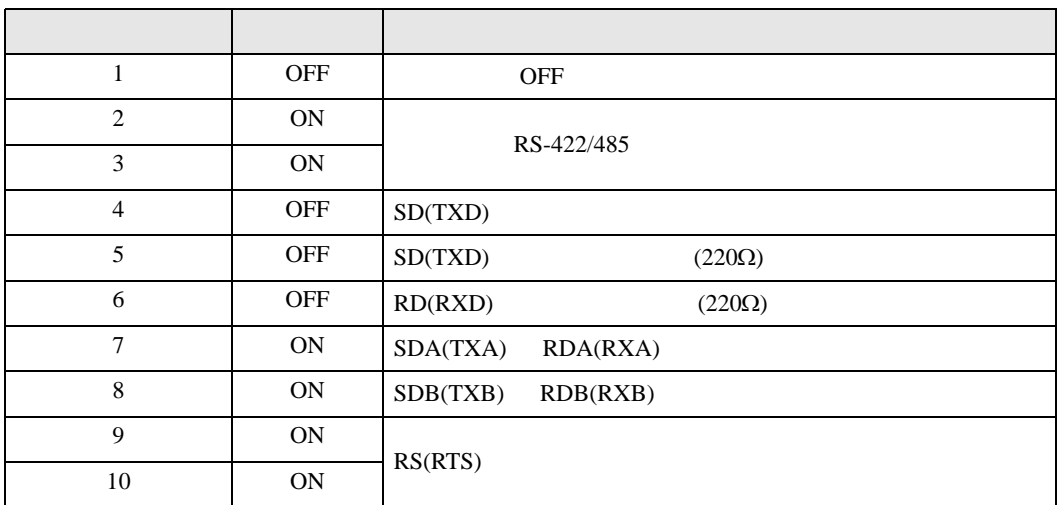

<span id="page-5-0"></span>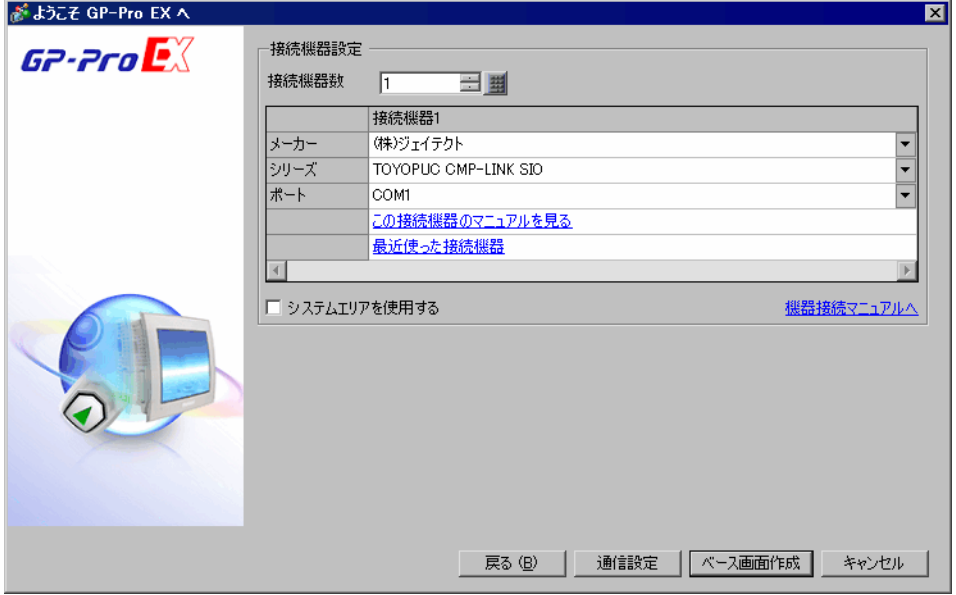

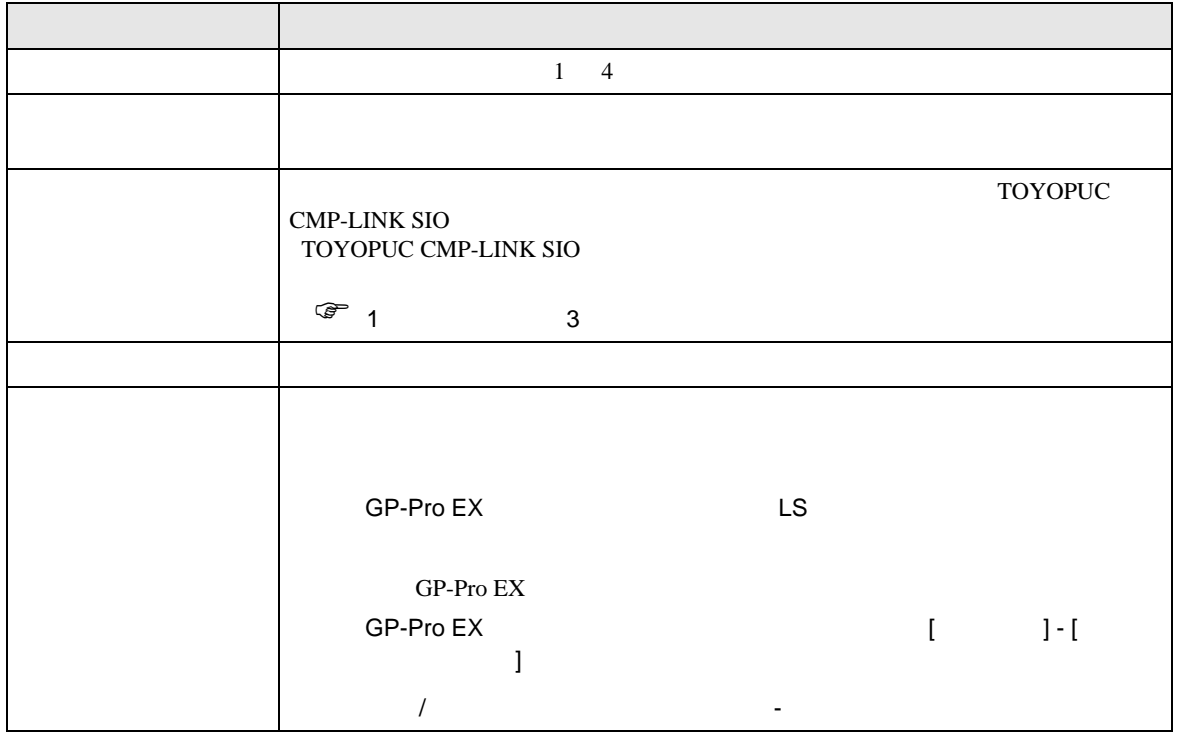

#### <span id="page-6-0"></span> $3 \sim$

TOYOPUC GP-Pro EX

<span id="page-6-1"></span> $3.1$  1

GP-Pro EX

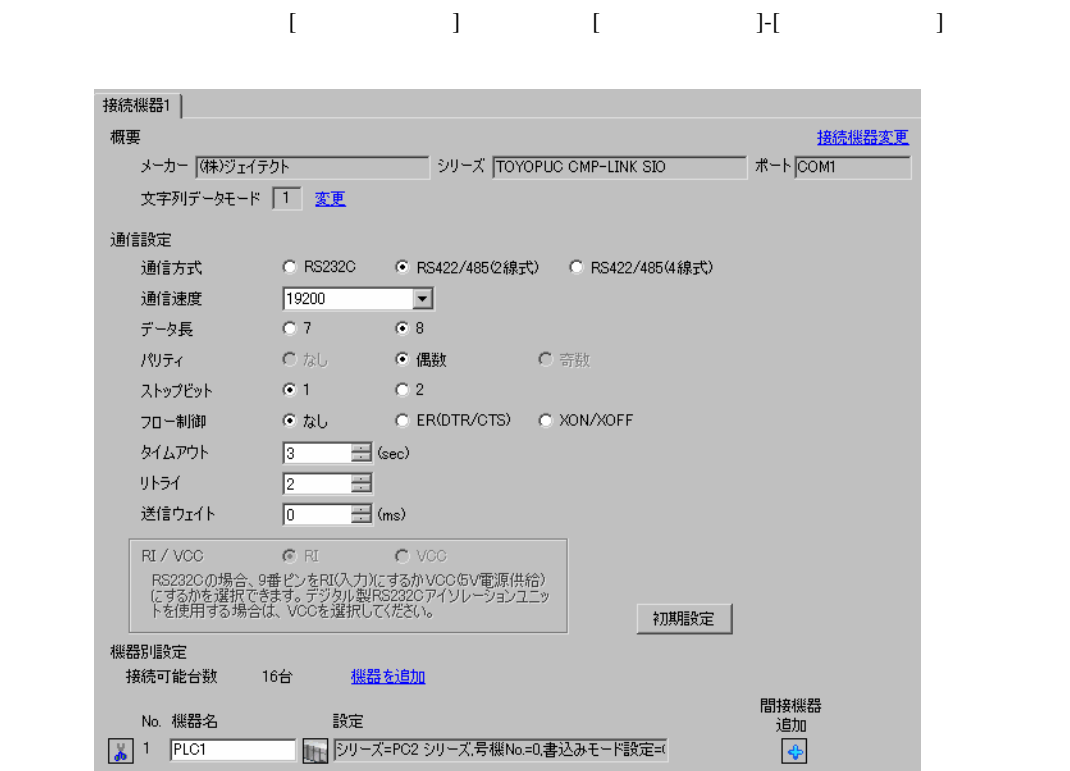

設定画面を表示するには、[ 接続機器設定 ] [ 機器別設定 ] から設定したい接続機器の ([ 設定 ])  $[ \begin{array}{cccc} \hline \end{array} \qquad ] \quad [ \qquad \qquad ] \quad [ \qquad \qquad ]$ 

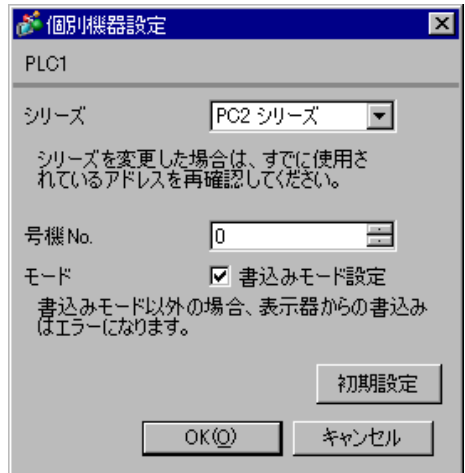

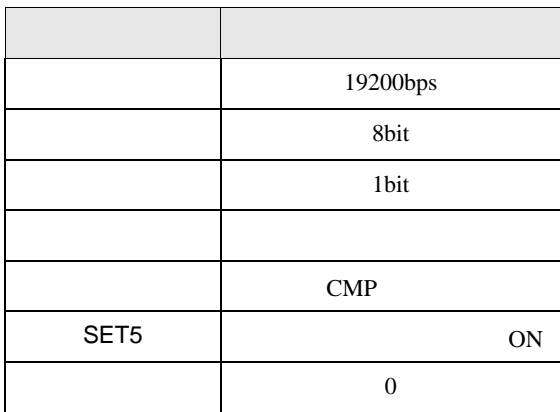

# <span id="page-8-0"></span>3.2 設定例 2

GP-Pro EX

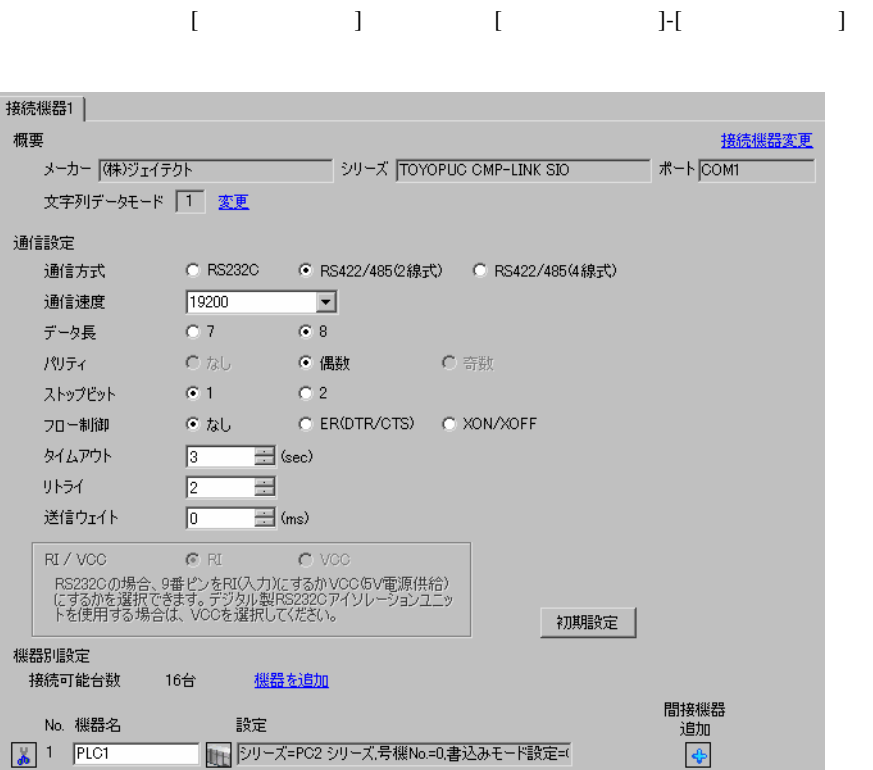

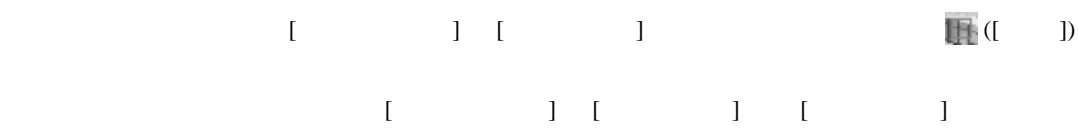

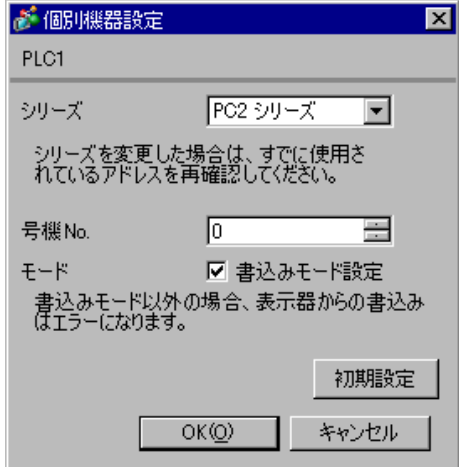

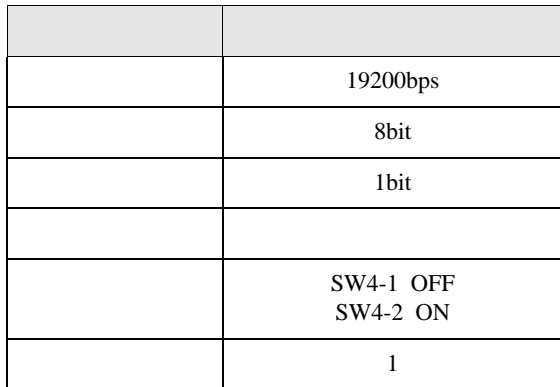

## <span id="page-10-0"></span>3.3 設定例 3

GP-Pro EX

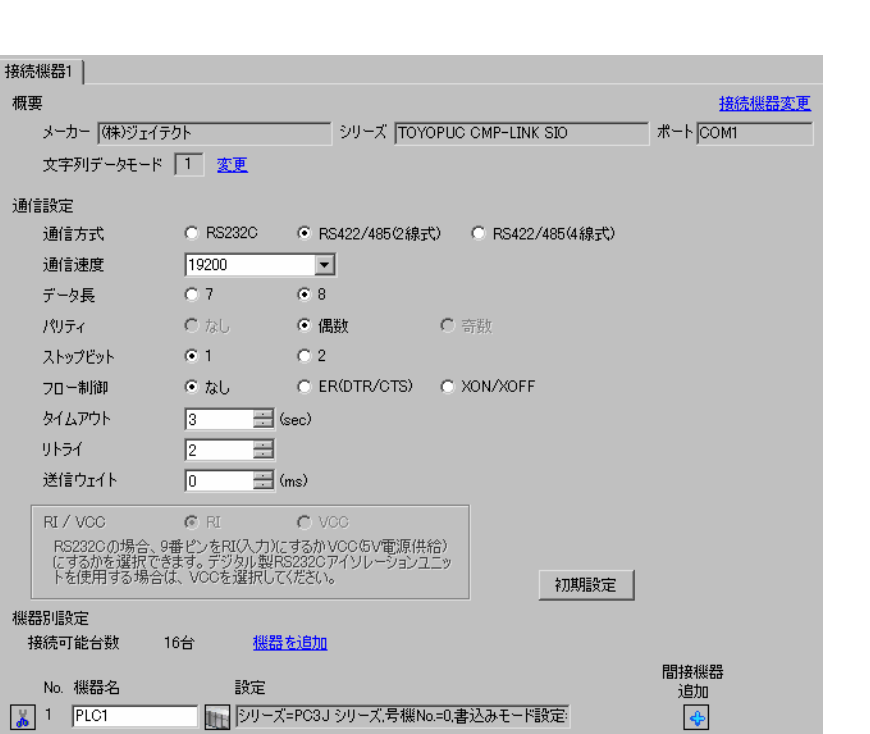

設定画面を表示するには、[ プロジェクト ] メニューの [ システム設定 ]-[ 接続機器設定 ] をクリック

設定画面を表示するには、[ 接続機器設定 ] [ 機器別設定 ] から設定したい接続機器の ([ 設定 ]) 複数の接続機器を接続する場合は、[ 接続機器設定 ] [ 機器別設定 ] から [ 機器を追加 ] をクリック

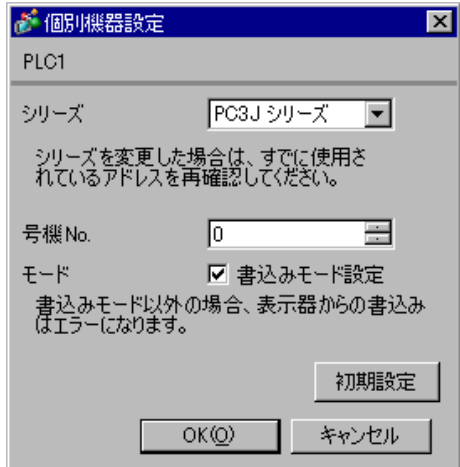

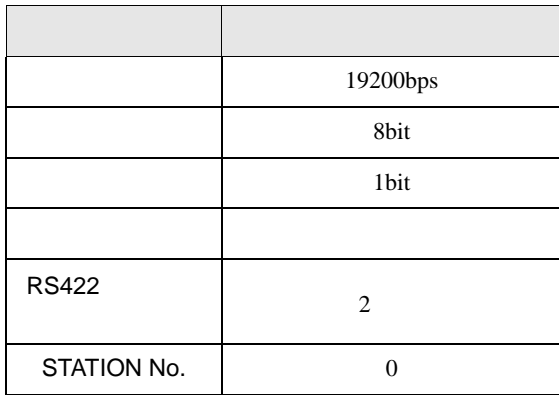

## <span id="page-12-0"></span>3.4 設定例 4

GP-Pro EX

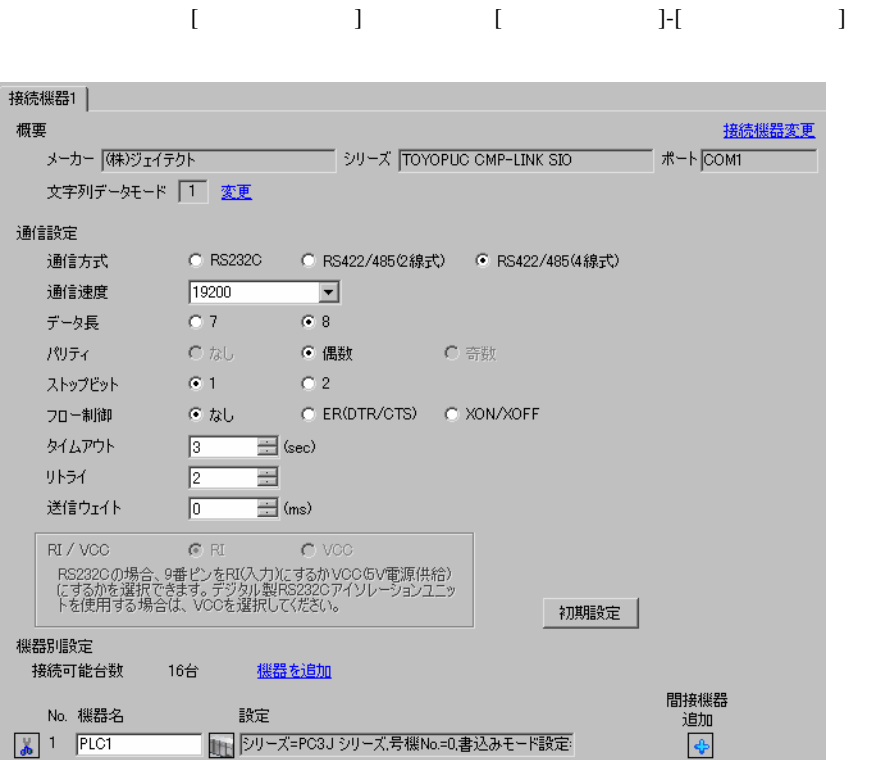

 $[ \qquad \qquad ] \quad [ \qquad \qquad ] \qquad \qquad ] \qquad \qquad$  $[ \qquad \qquad ] \quad [ \qquad \qquad ] \quad [ \qquad \qquad ] \qquad [ \qquad \qquad ]$ 

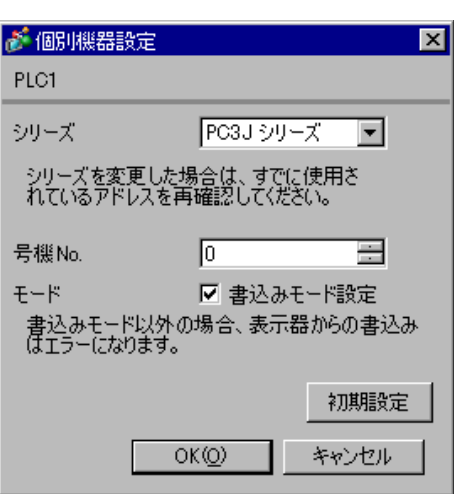

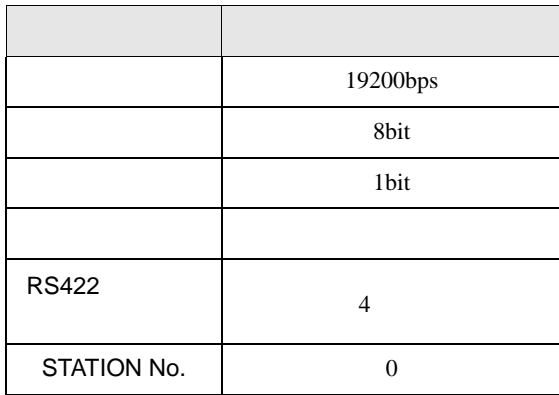

## <span id="page-14-0"></span>3.5 設定例 5

GP-Pro EX

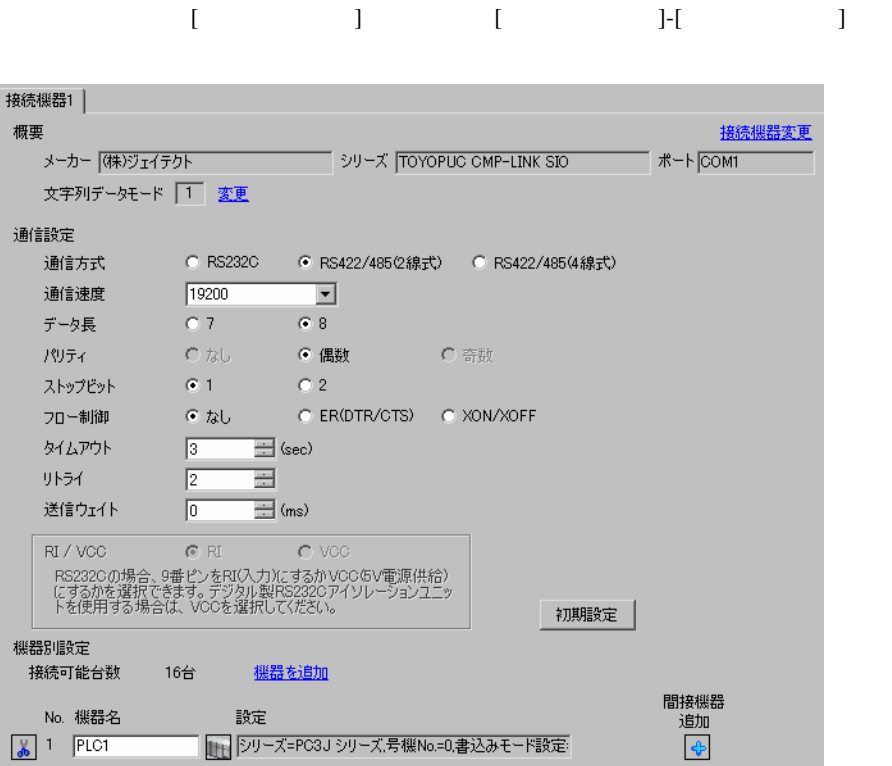

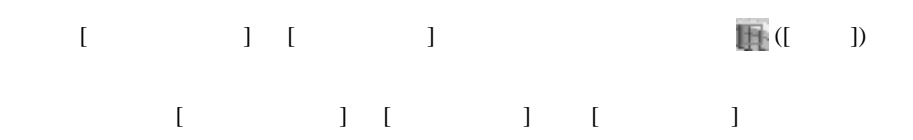

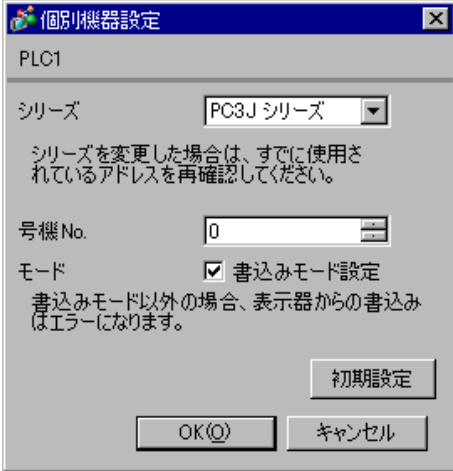

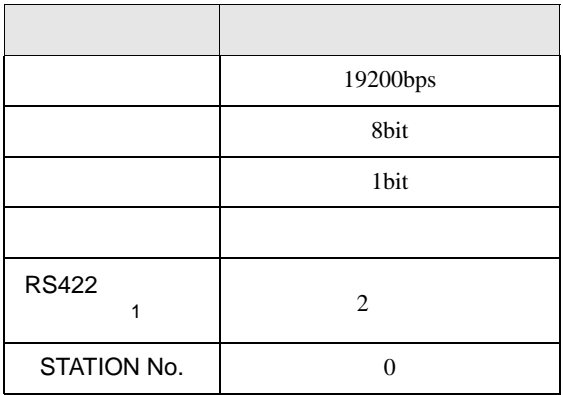

1 PC/CMP-LINK(THU-2755)

 $2 \t\t PC3J$ 

 $Ver.5.00$ 

## <span id="page-16-0"></span>3.6 設定例 6

GP-Pro EX

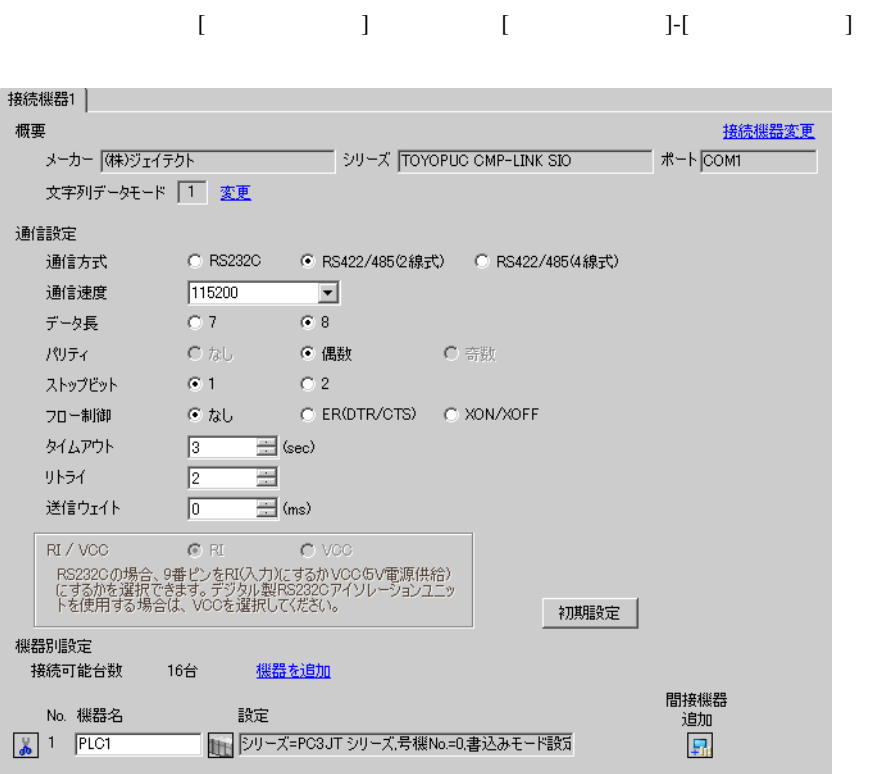

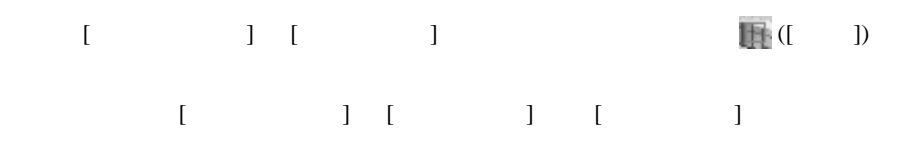

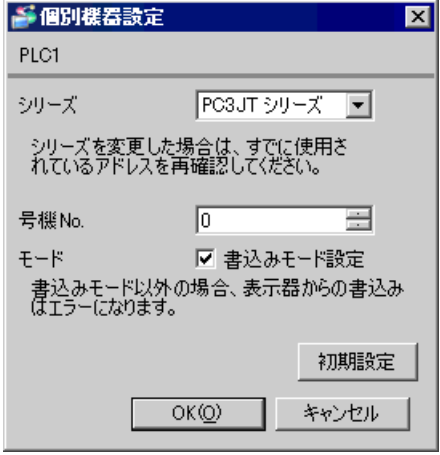

#### 接続機器の通信設定は CPU ユニット上のディップスイッチで行います。

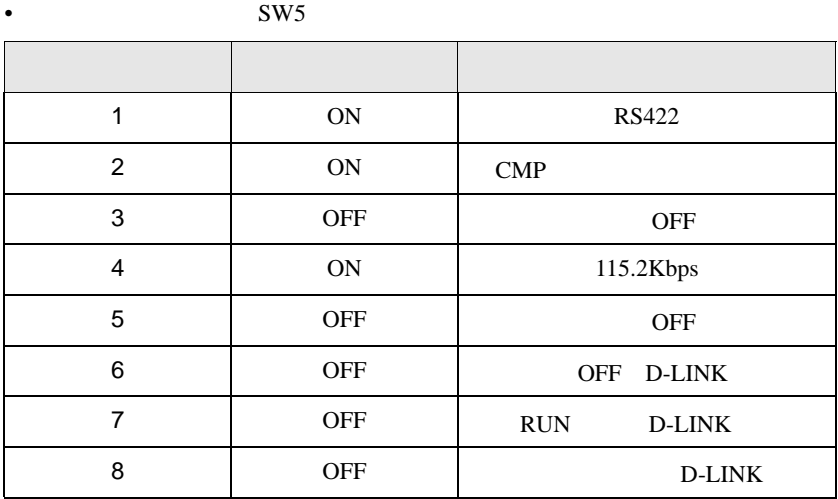

**MEMO** 

•  $\blacksquare$ 

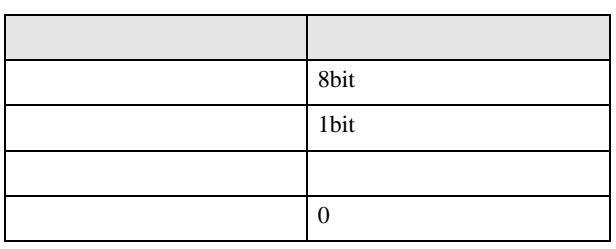

# <span id="page-18-0"></span>3.7 設定例 7

 $GP$ -Pro  $EX$ 

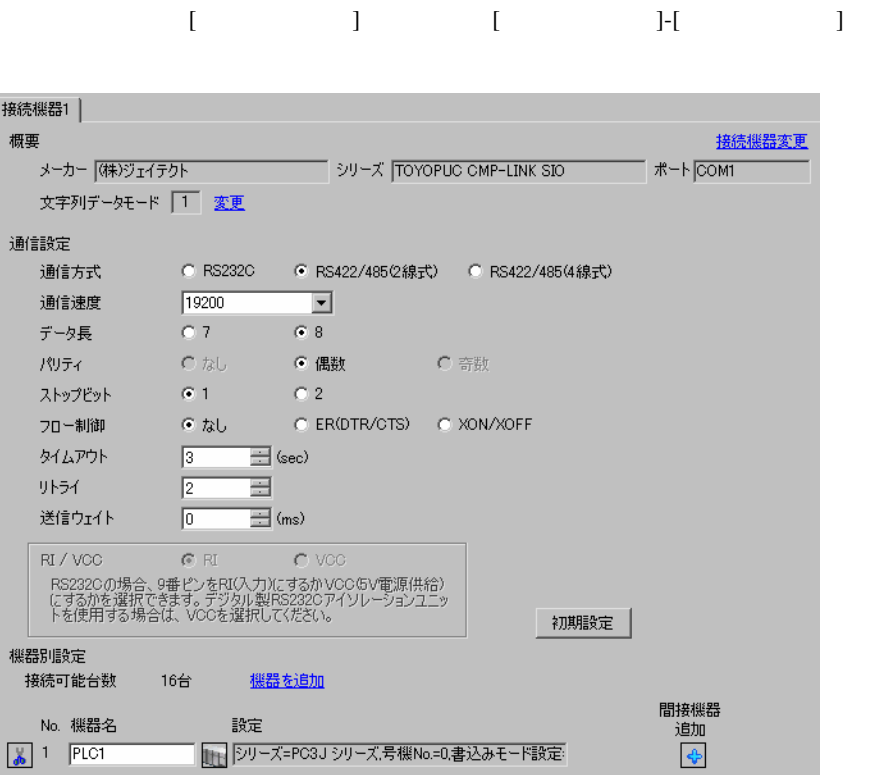

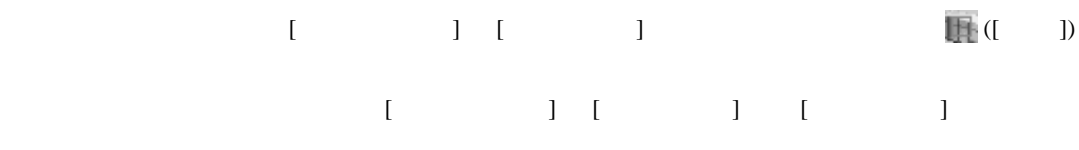

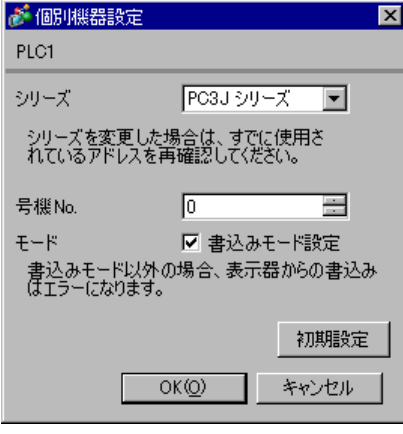

PC3JT L2 [ ] PC3J

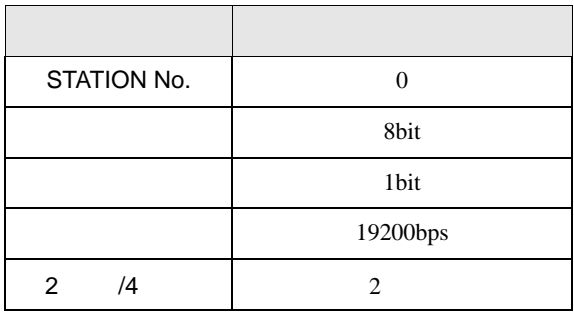

<span id="page-20-0"></span>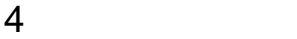

 ${\rm GP\text{-}Pro\;EX}$ 

 $\circled{f}$  3 7

4.1 GP-Pro EX

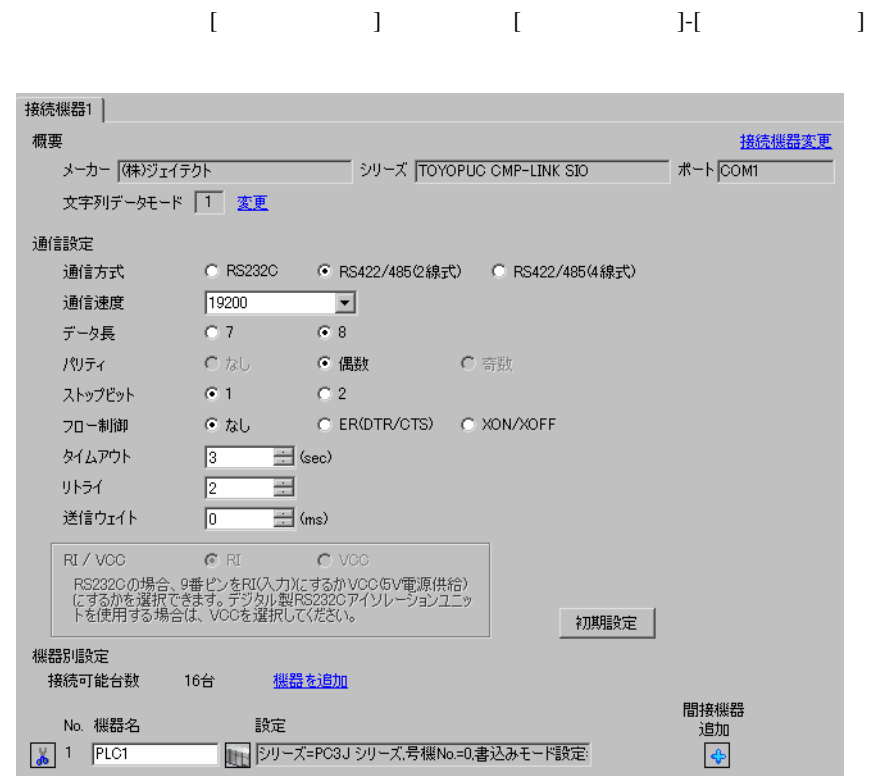

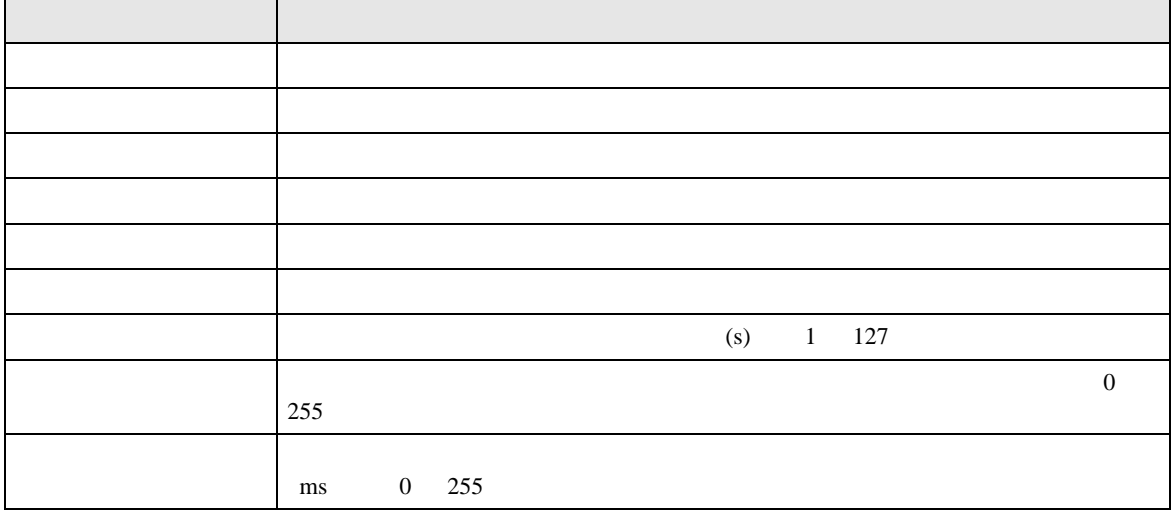

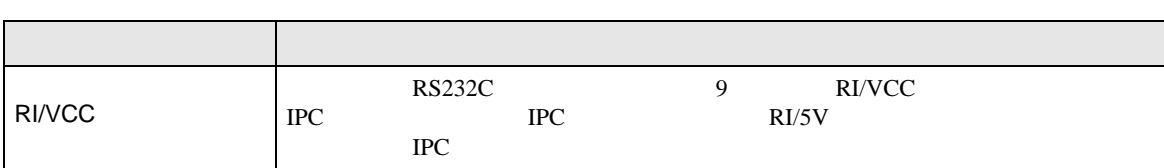

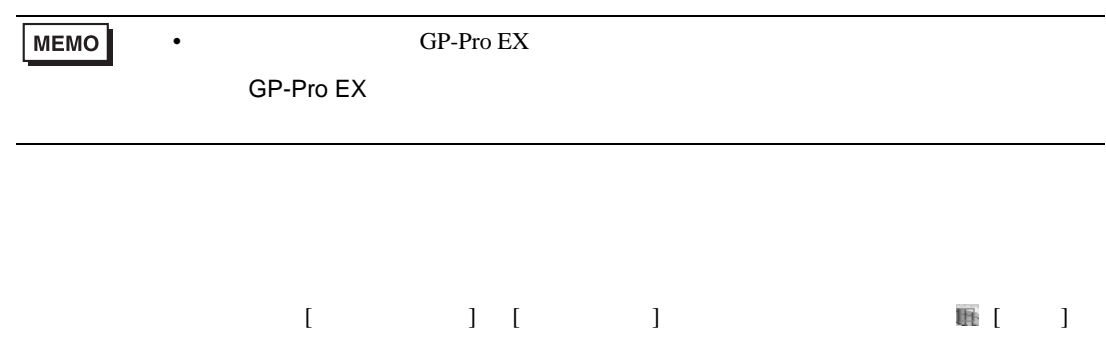

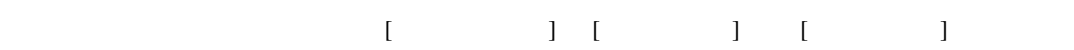

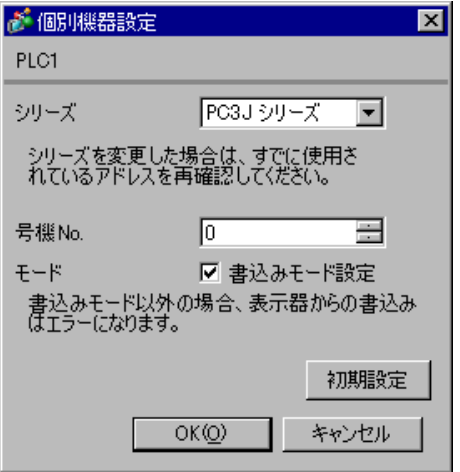

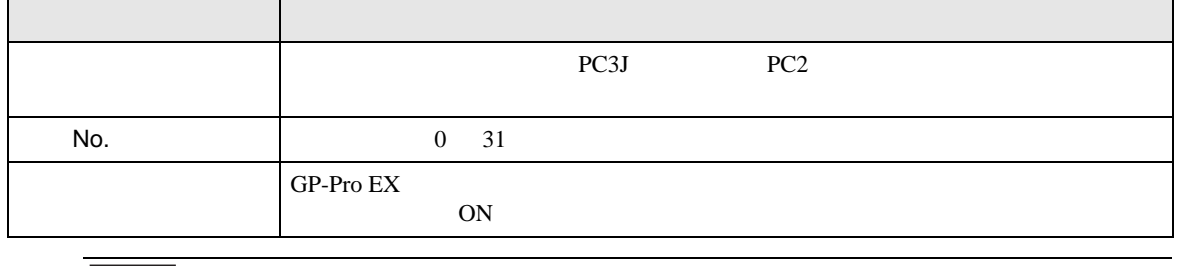

 $\bullet$ 

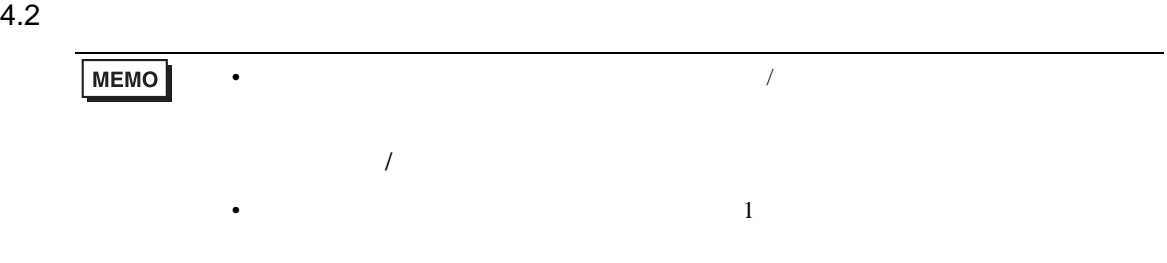

### $[ \qquad \qquad ] \qquad [ \qquad \qquad ]$

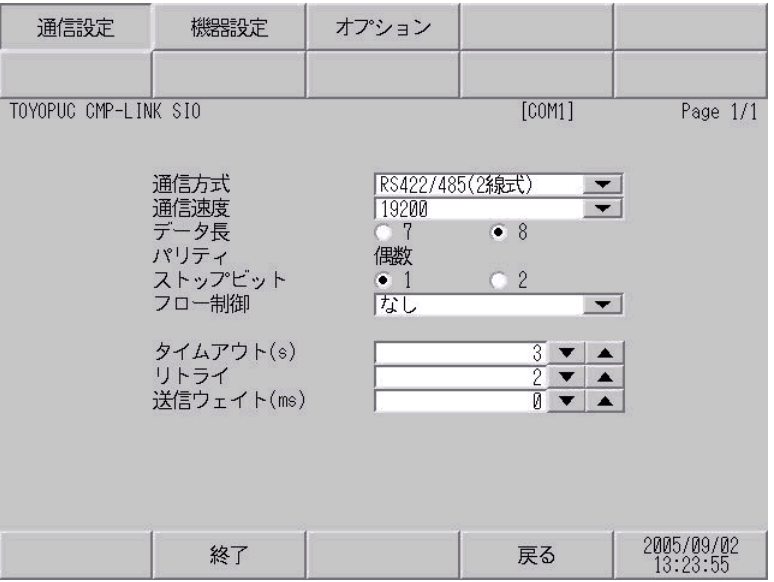

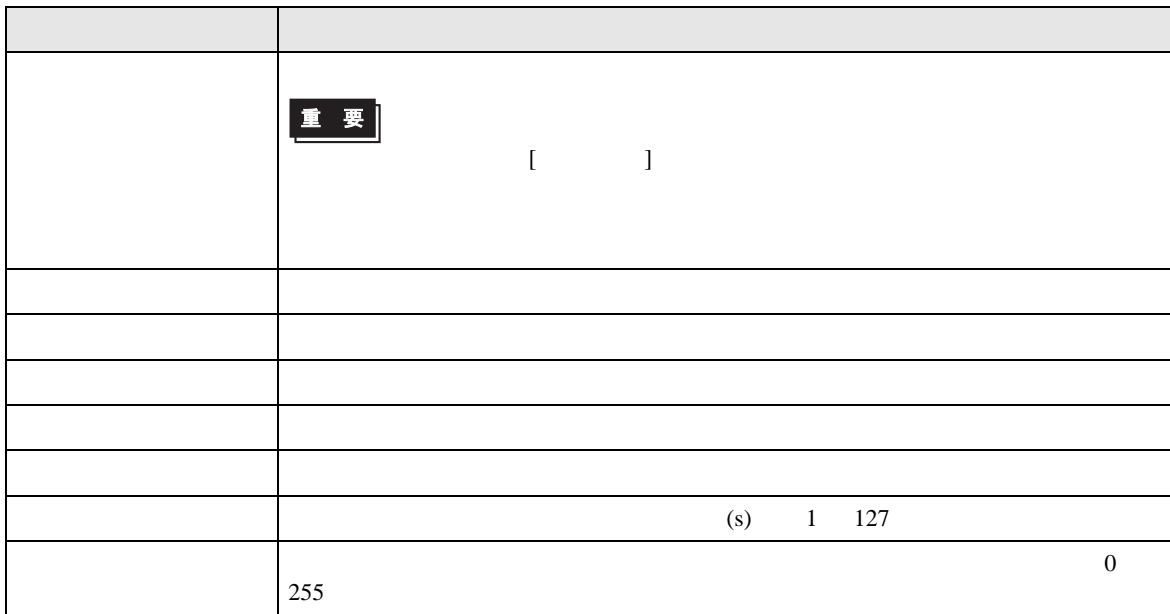

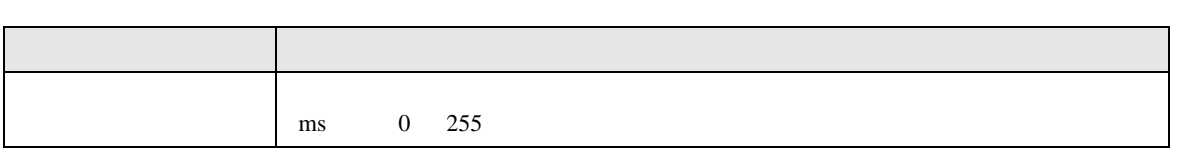

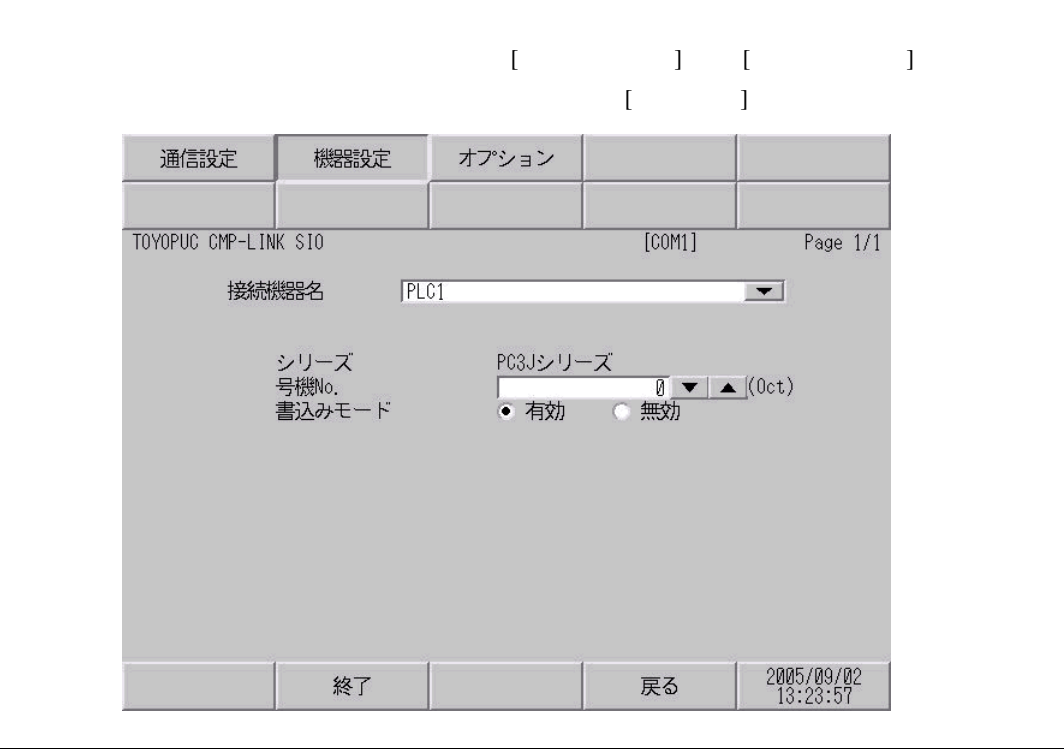

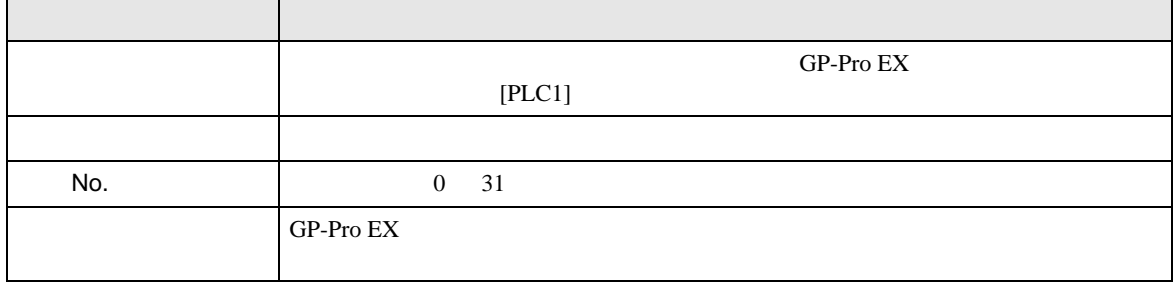

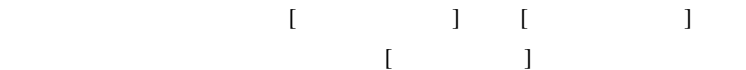

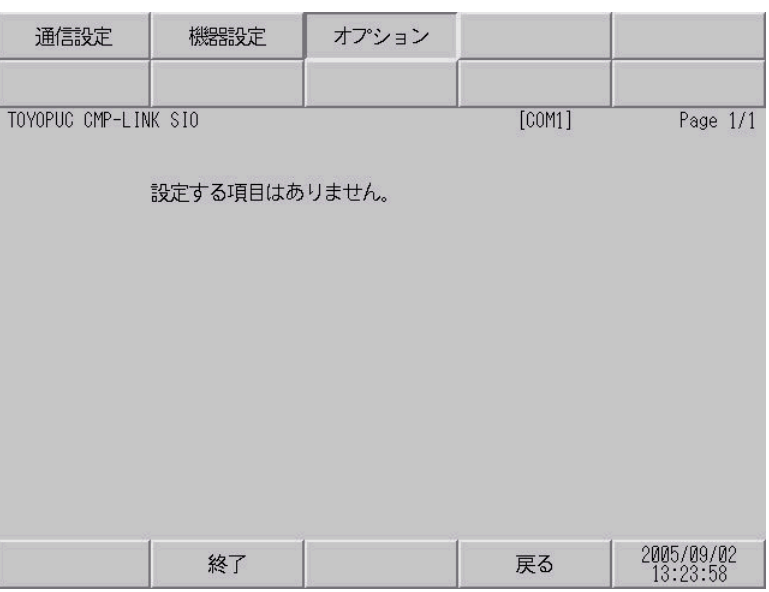

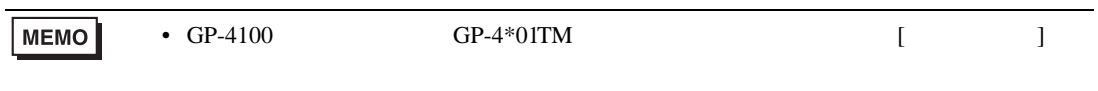

<span id="page-25-0"></span>5 結線図

- $FG$   $D$
- SG FG 56
- $\bullet$
- ノイズなどの影響で通信が安定しない場合はアイソレーションユニットを接続してください。
	- 結線図 1

<span id="page-25-1"></span>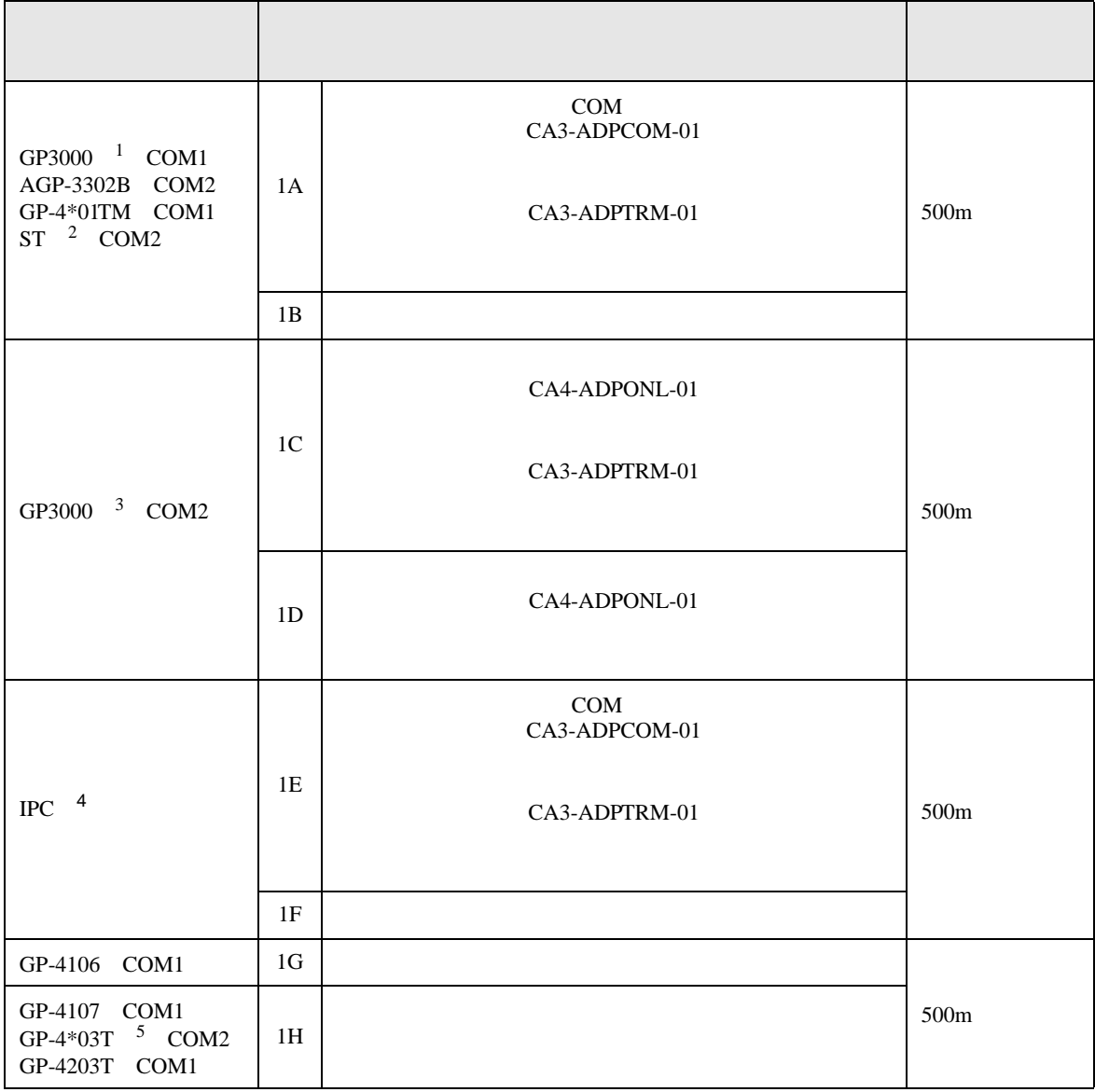

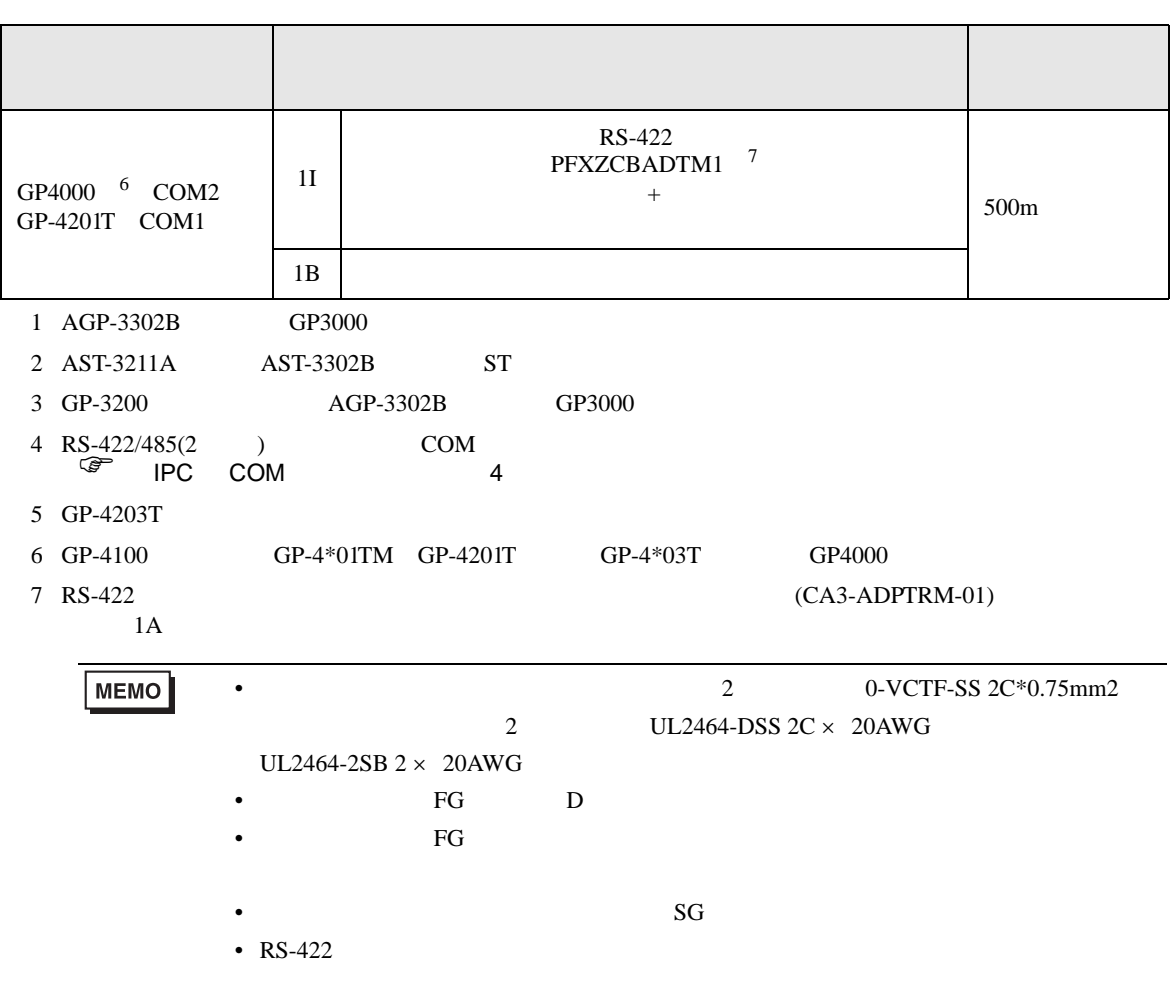

- 1A)
- $1 \quad 1$

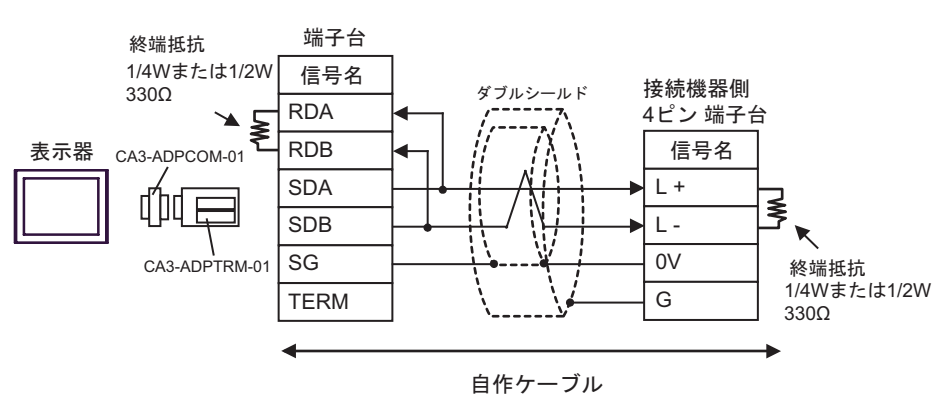

•  $1$  n

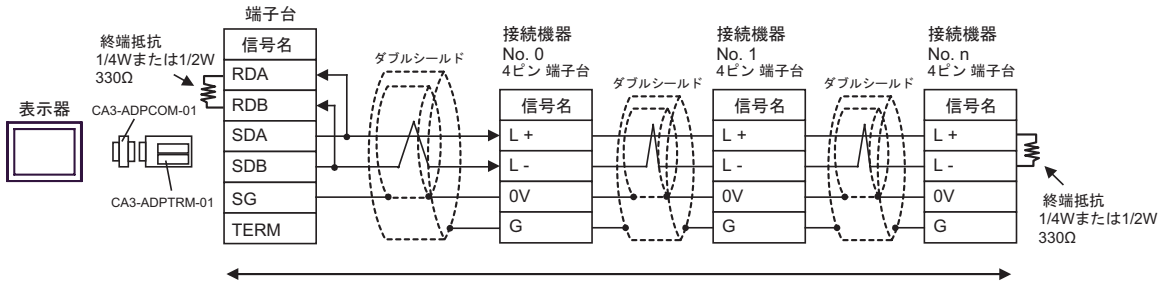

自作ケーブル

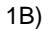

•  $1 \quad 1$ 

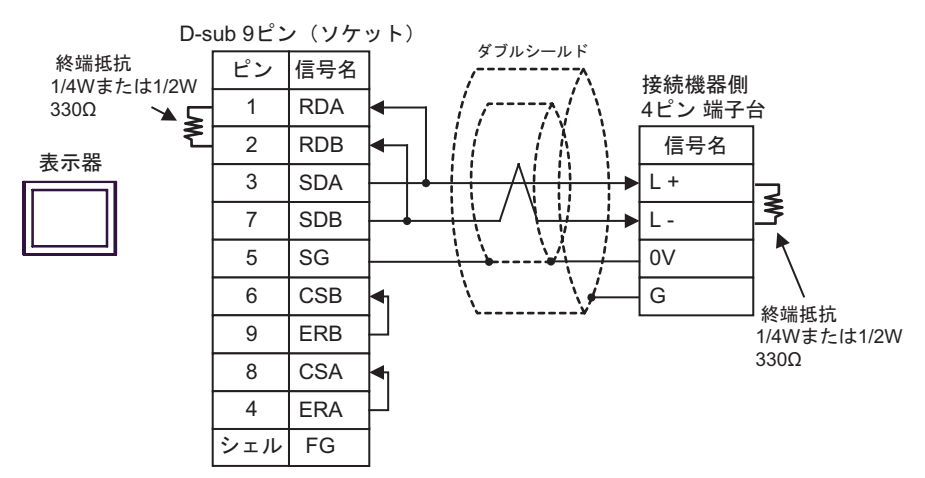

•  $1 \quad n$ 

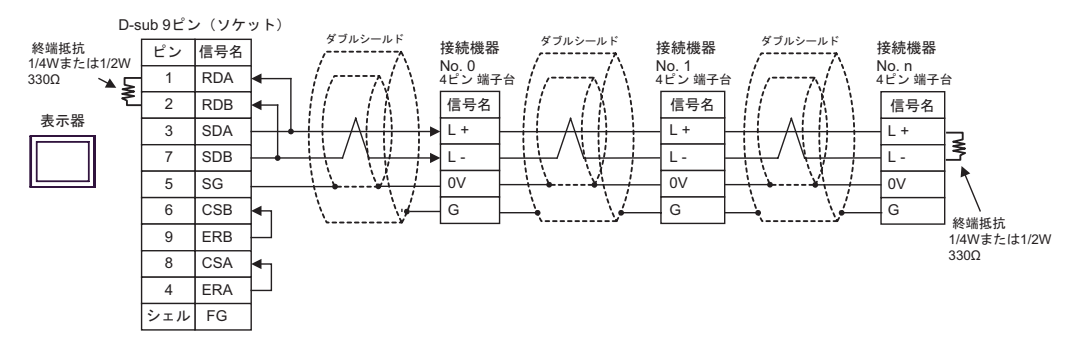

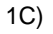

•  $1 \quad 1$ 

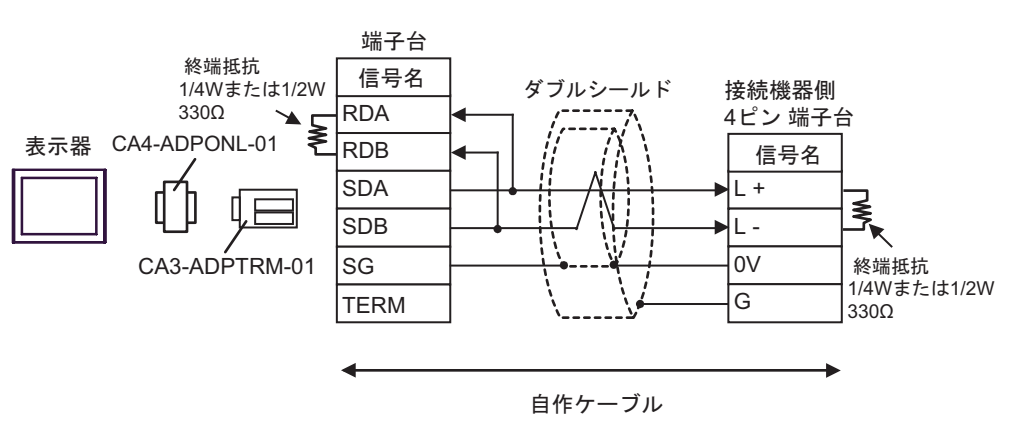

#### •  $1$  n

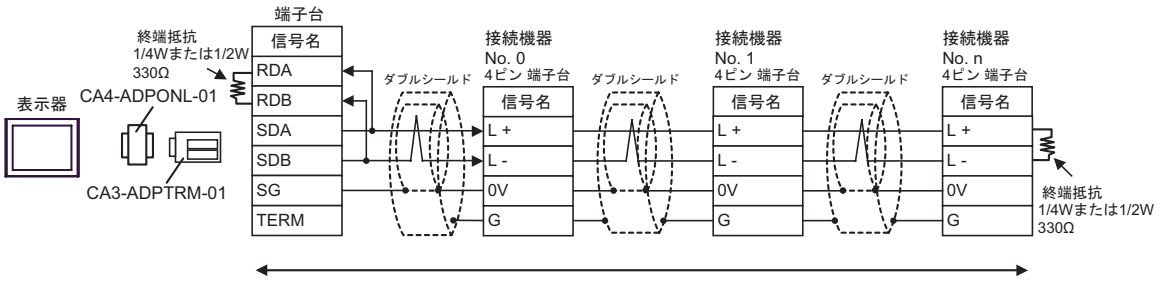

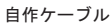

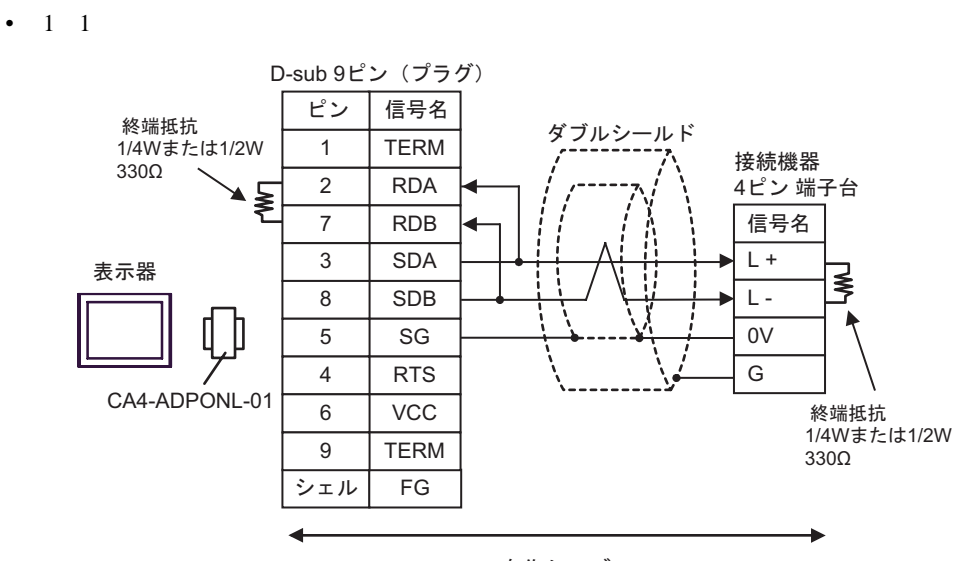

自作ケーブル

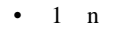

1D)

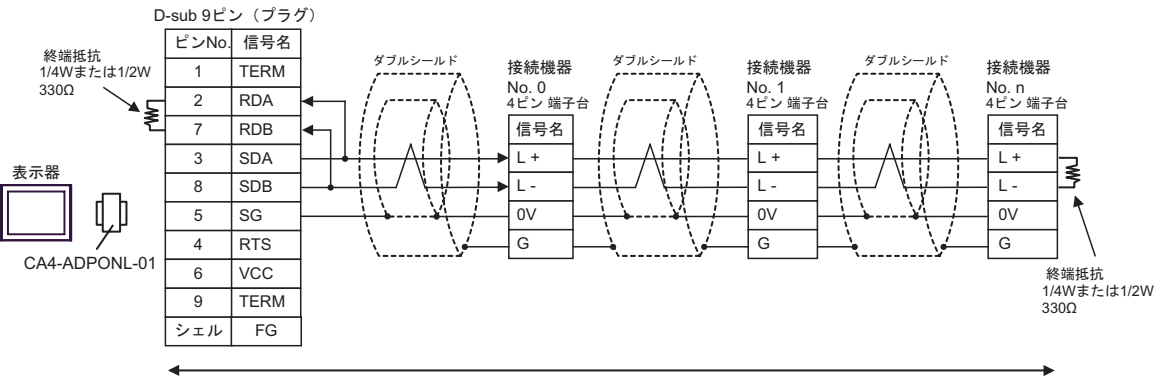

自作ケーブル

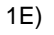

•  $1 \quad 1$ 

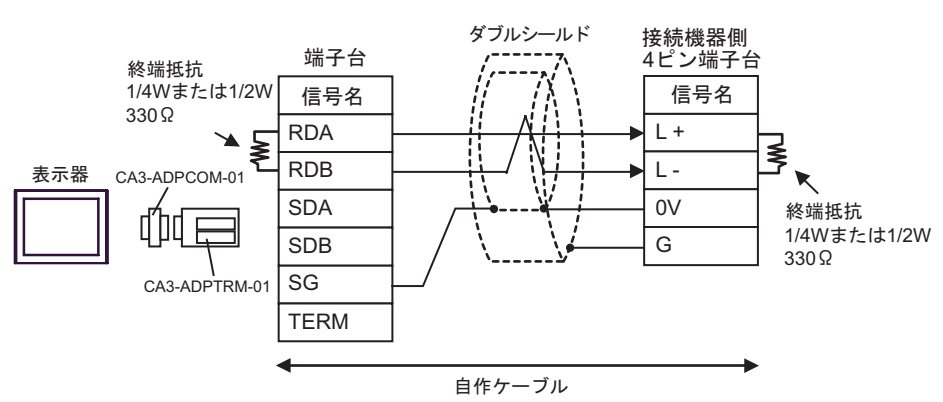

•  $1$  n

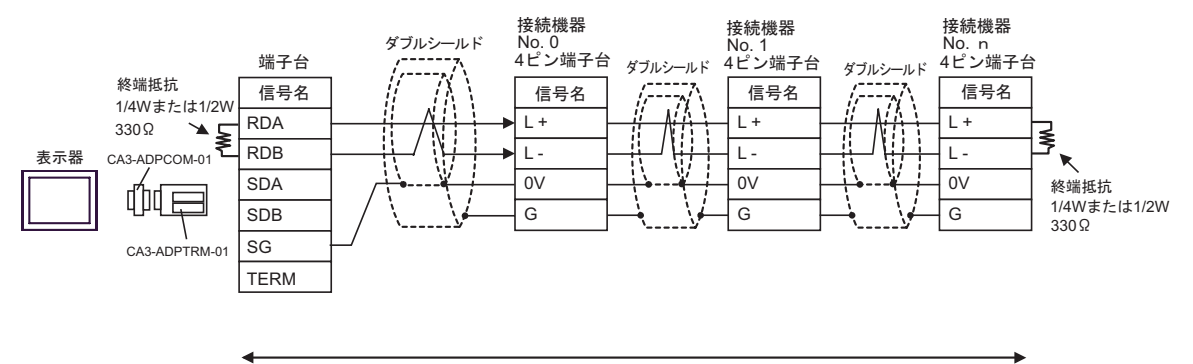

自作ケーブル

1F)

•  $1 \quad 1$ 

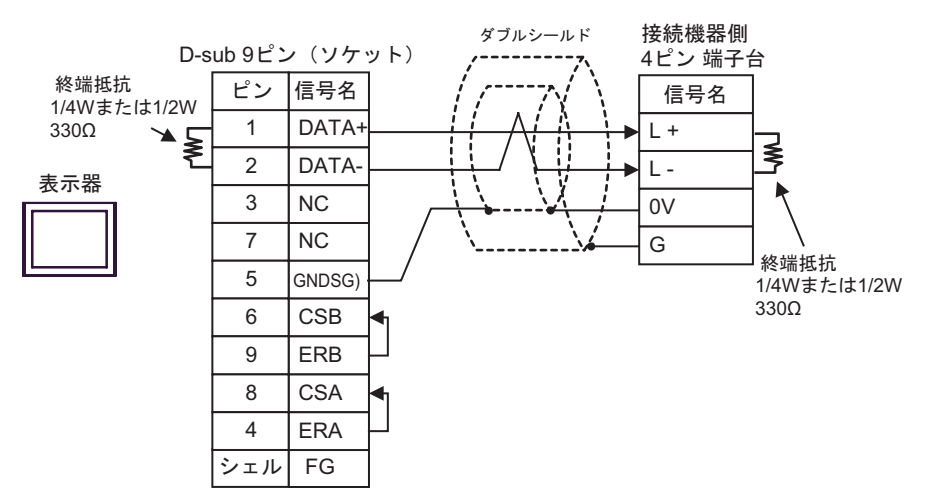

•  $1 \quad n$ 

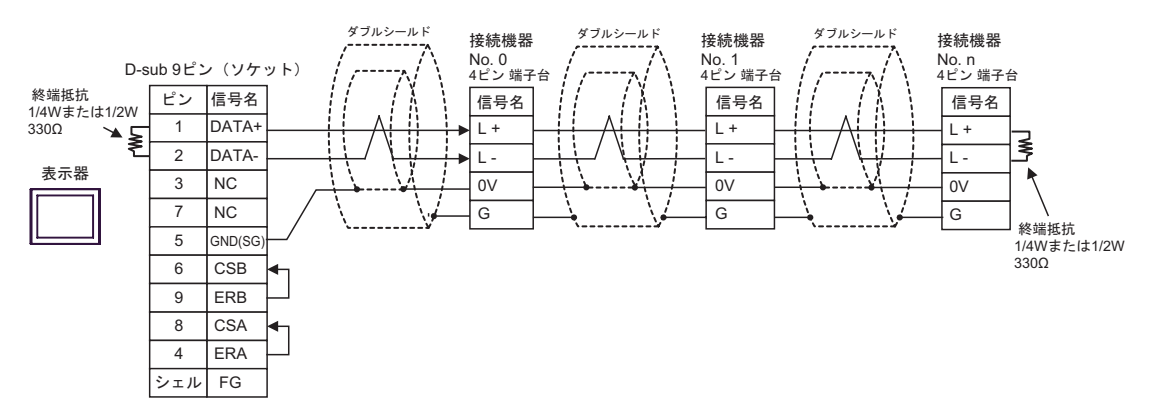

- 1G)
- $1 \quad 1$

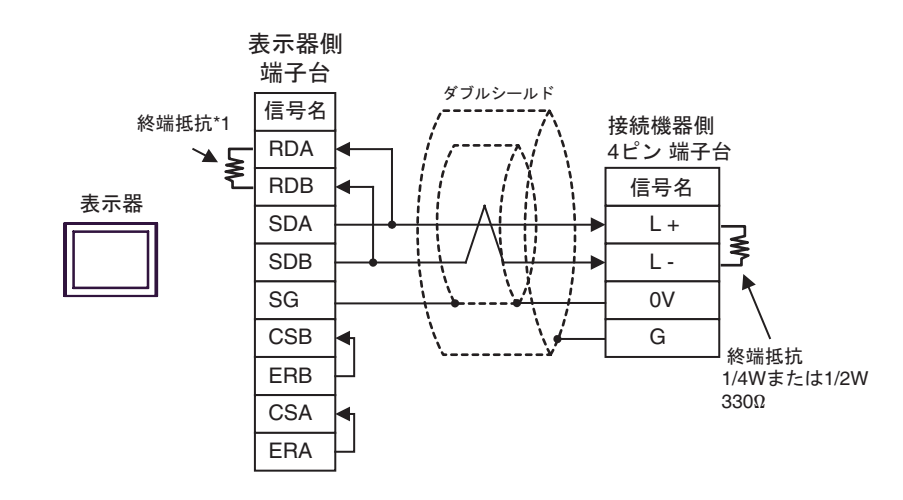

•  $1$  n

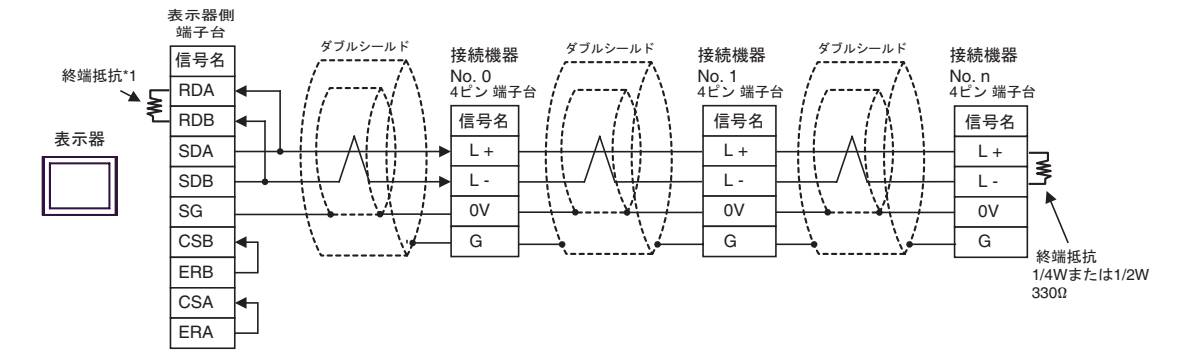

 $*1$ 

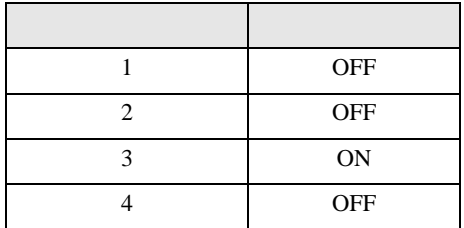

#### 1H)

•  $1 \quad 1$ 

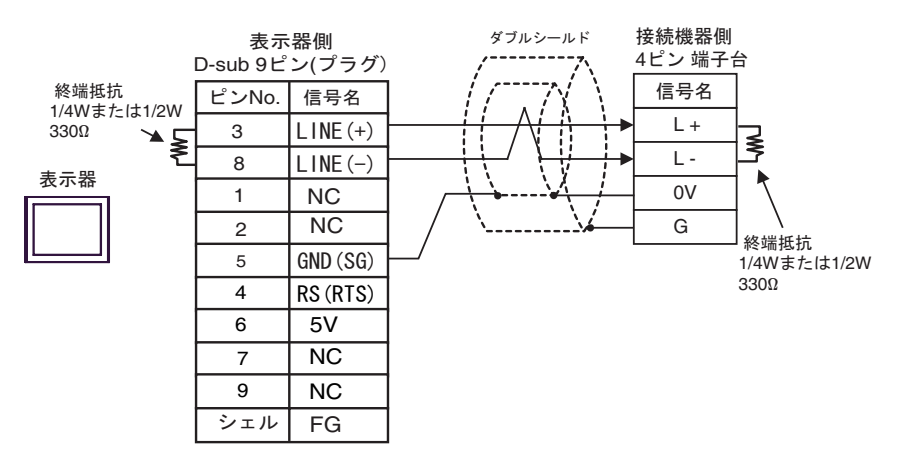

•  $1$  n

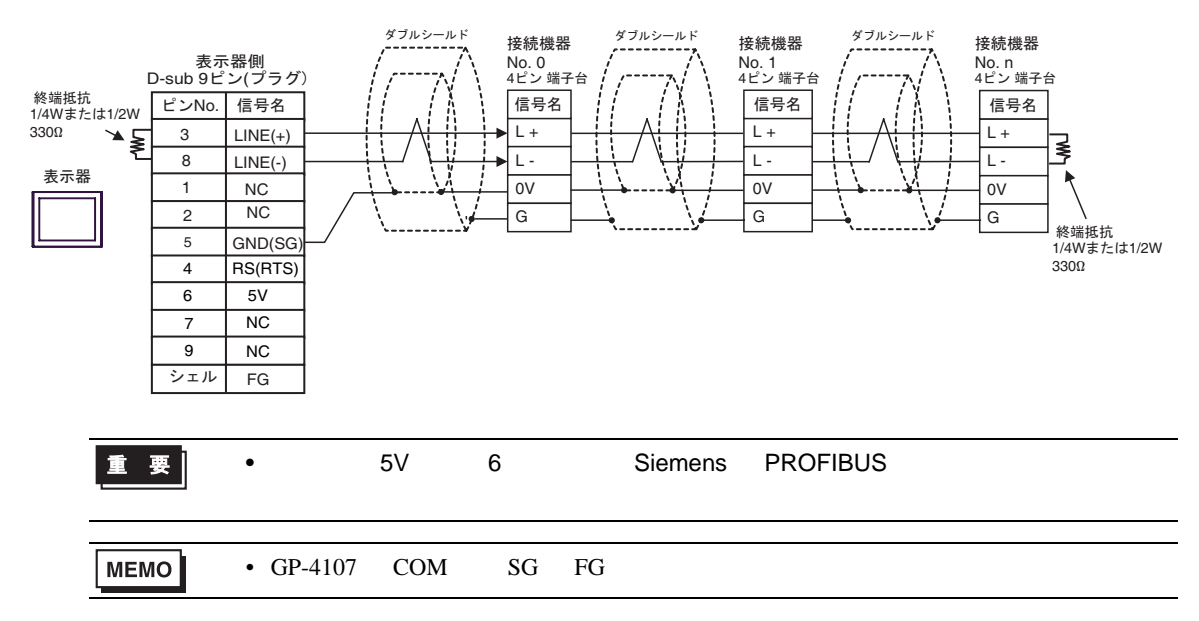

- 1I)
- $1 \quad 1$

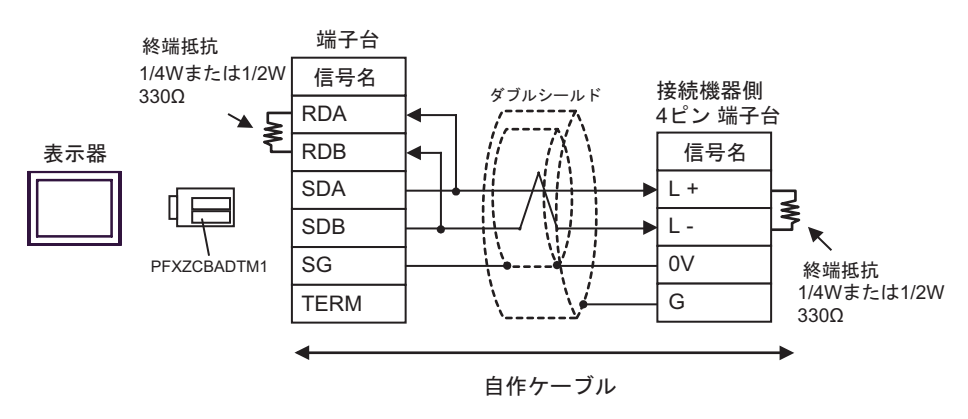

•  $1$  n

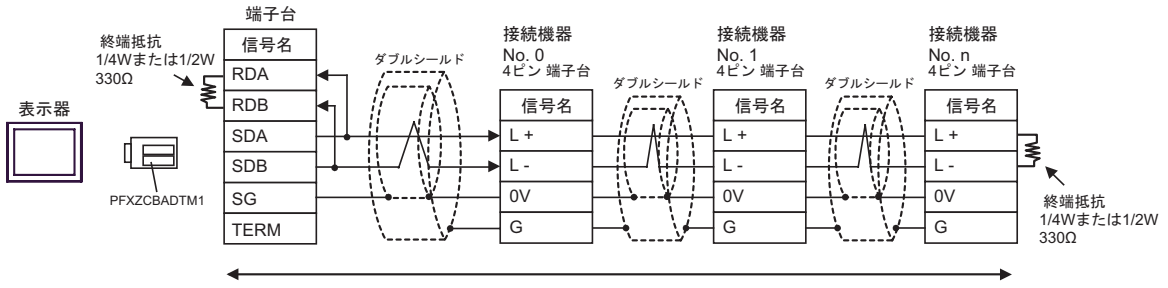

自作ケーブル
結線図 2

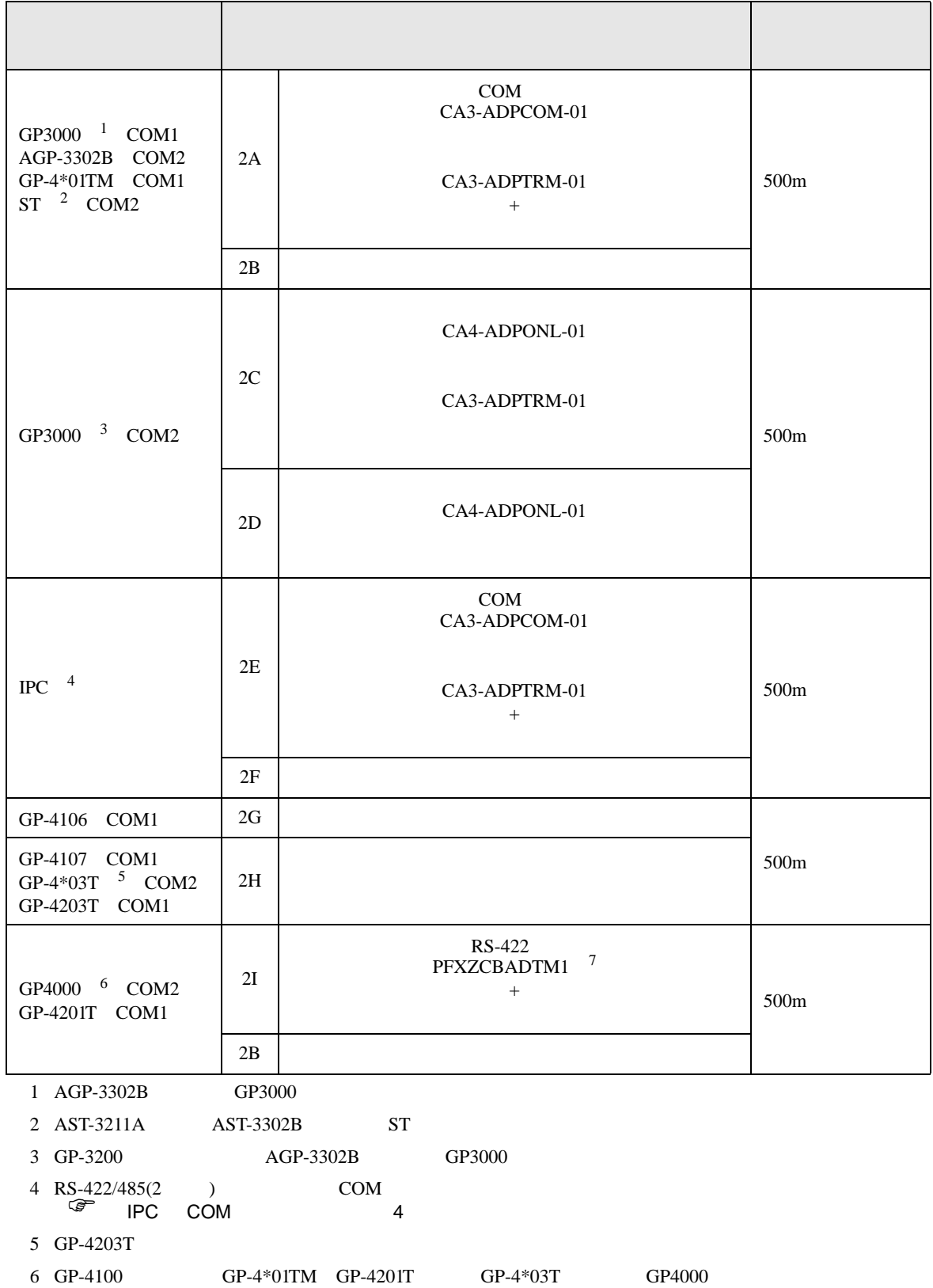

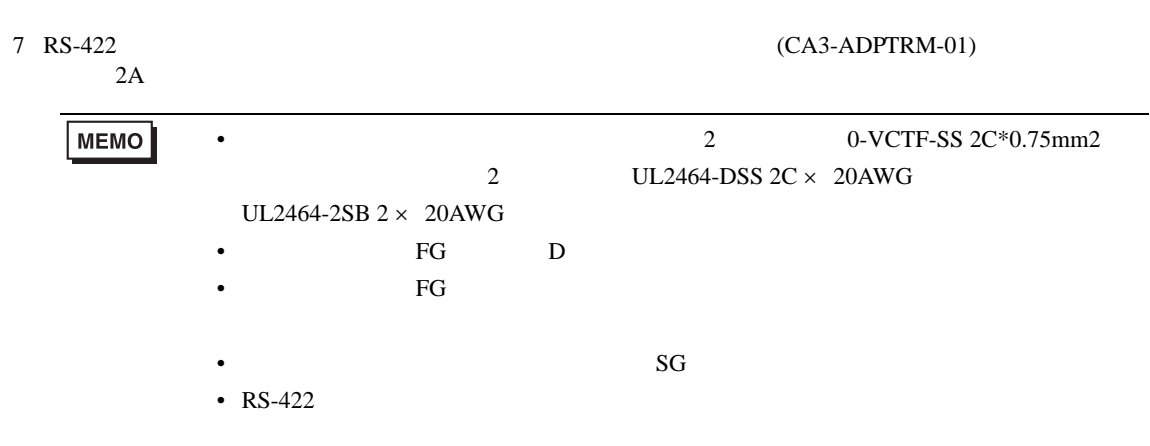

## 2A)

•  $1 \quad 1$ 

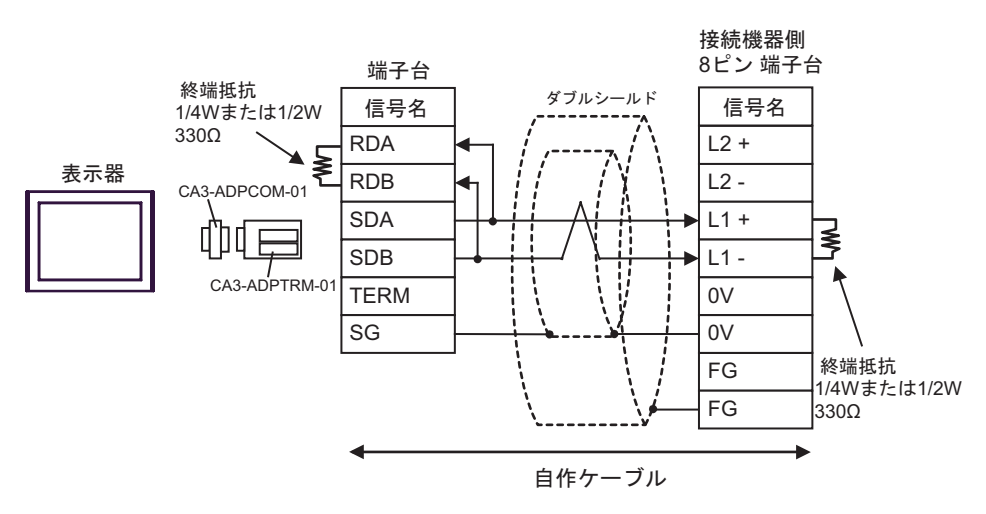

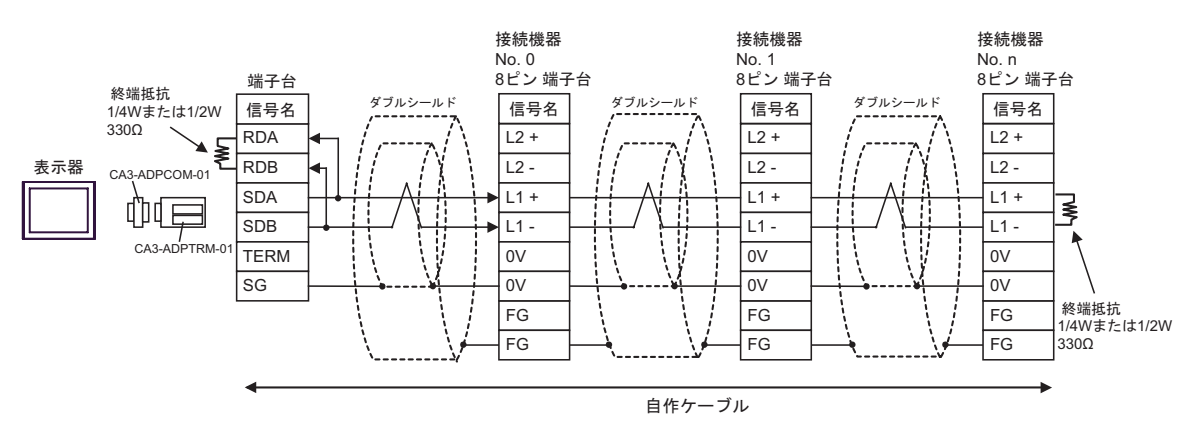

2B)

•  $1 \quad 1$ 

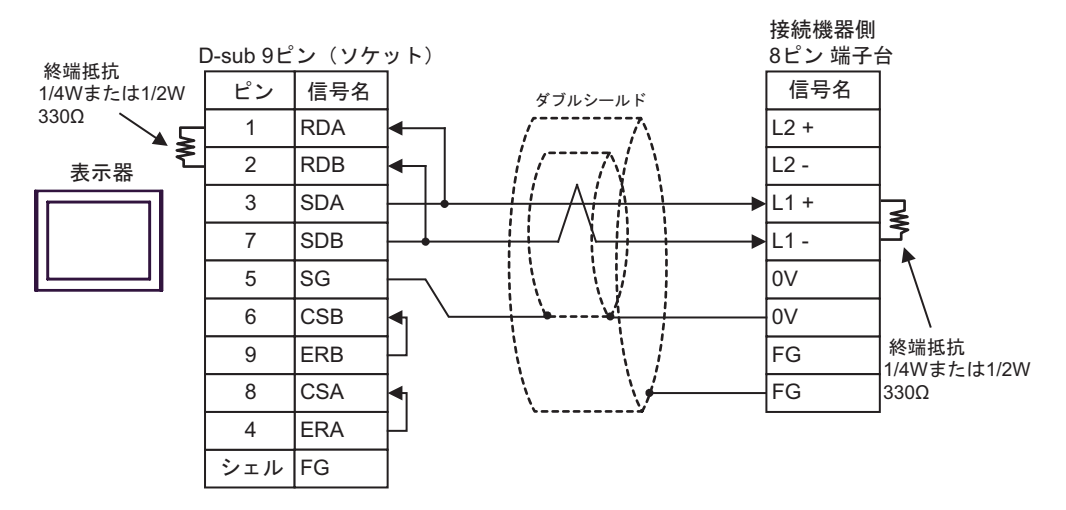

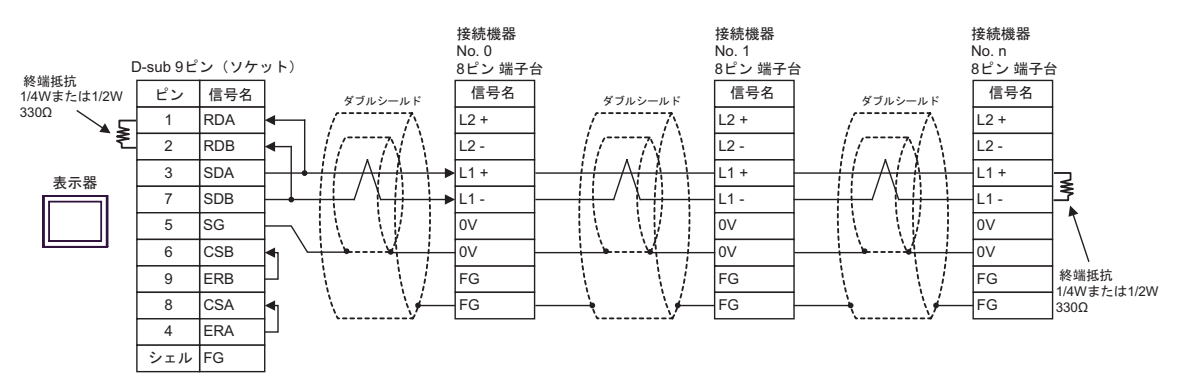

# 2C

•  $1 \quad 1$ 

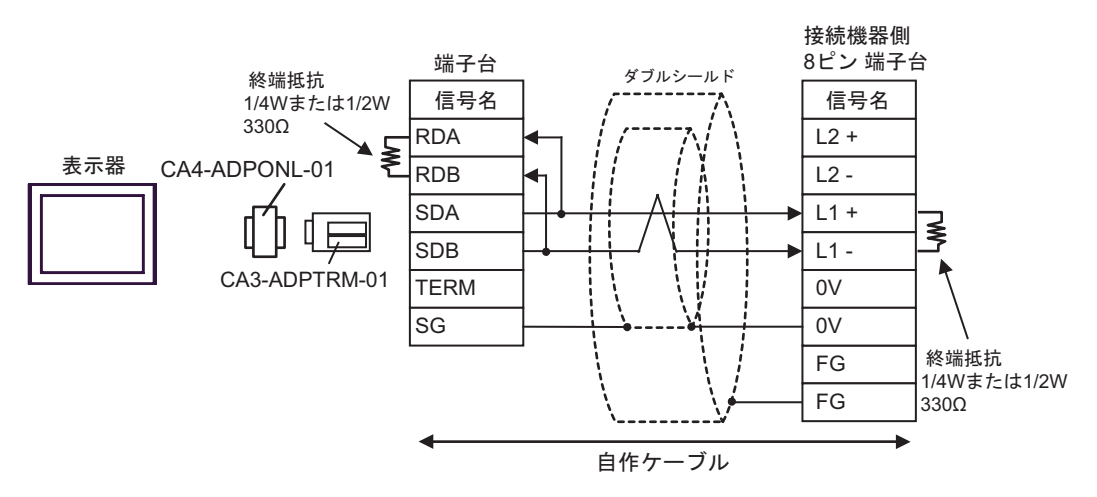

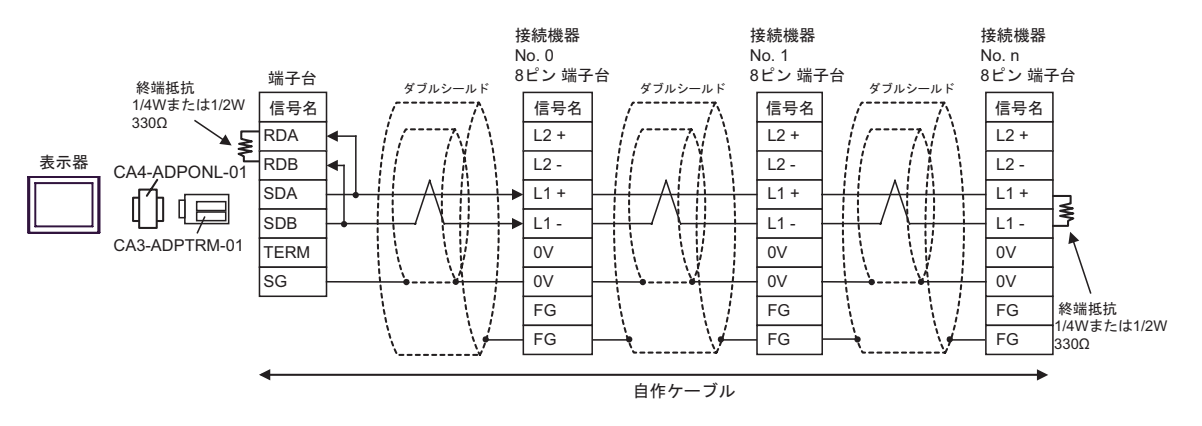

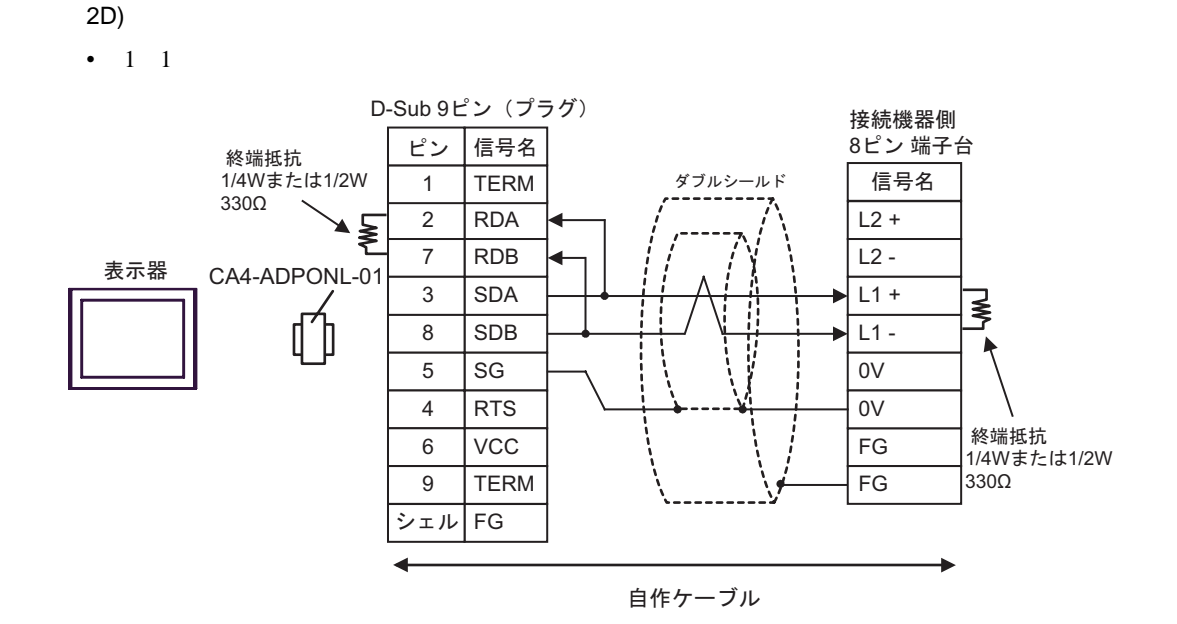

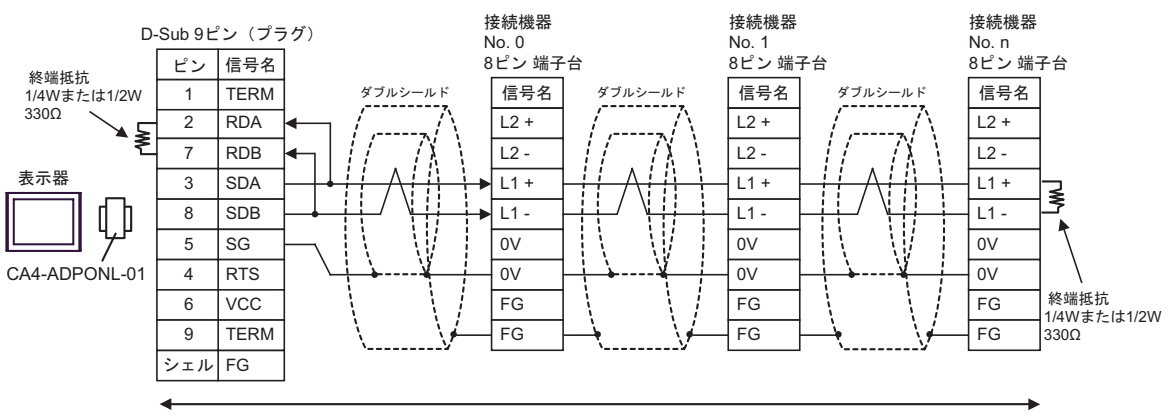

自作ケーブル

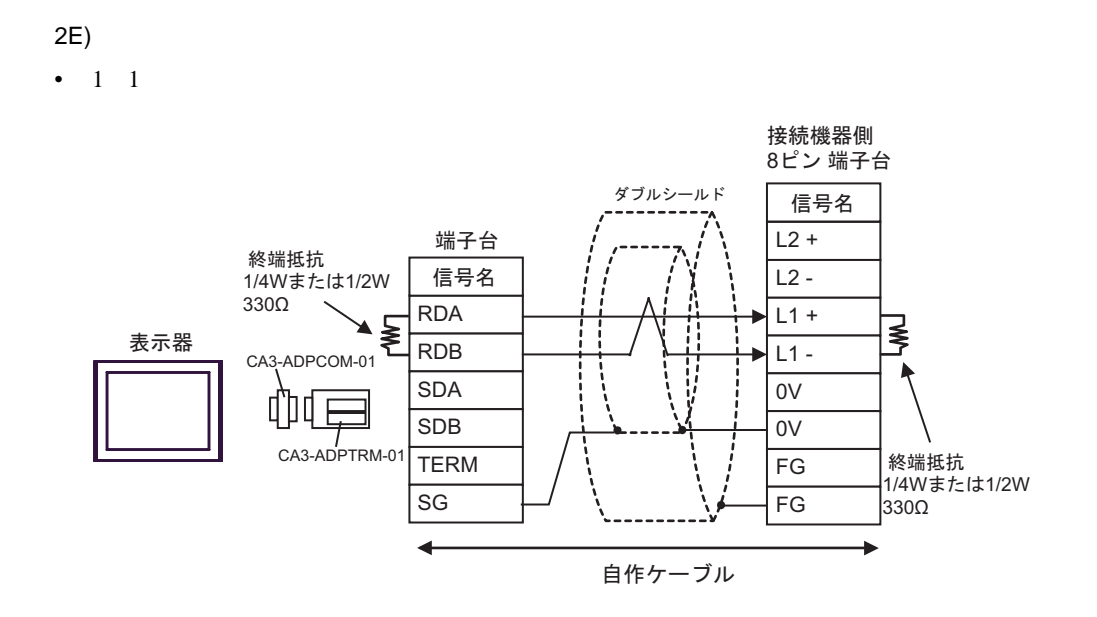

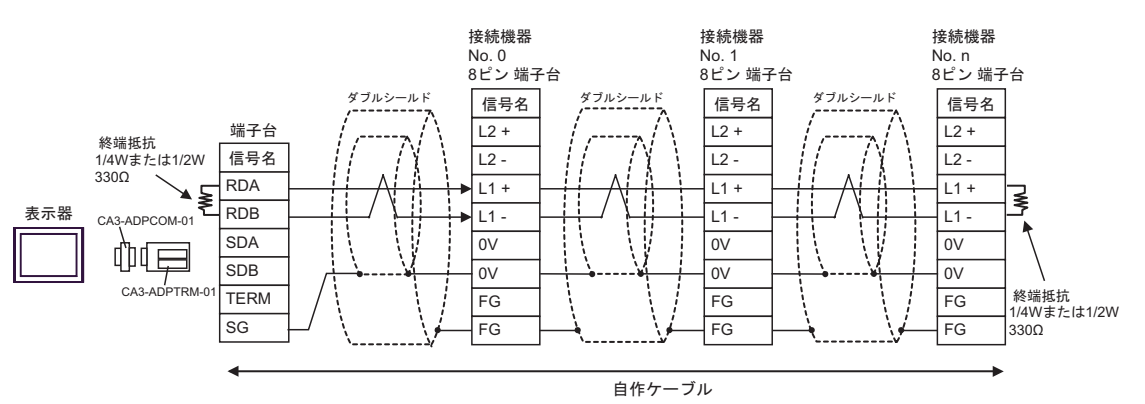

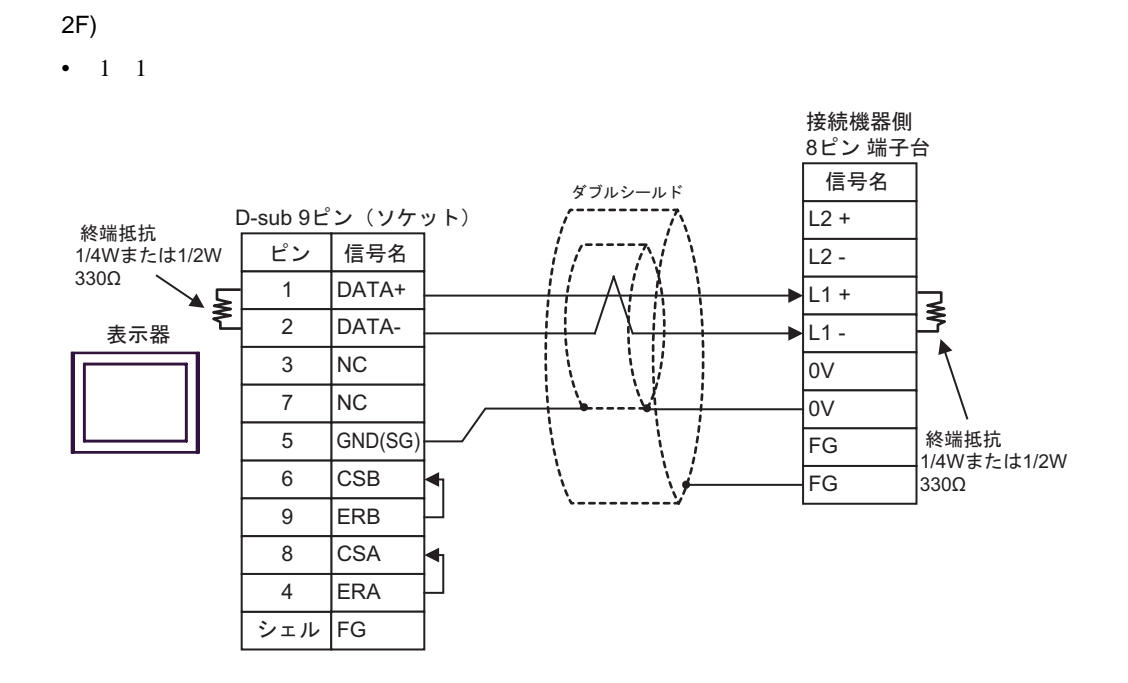

•  $1 \text{ n}$ 

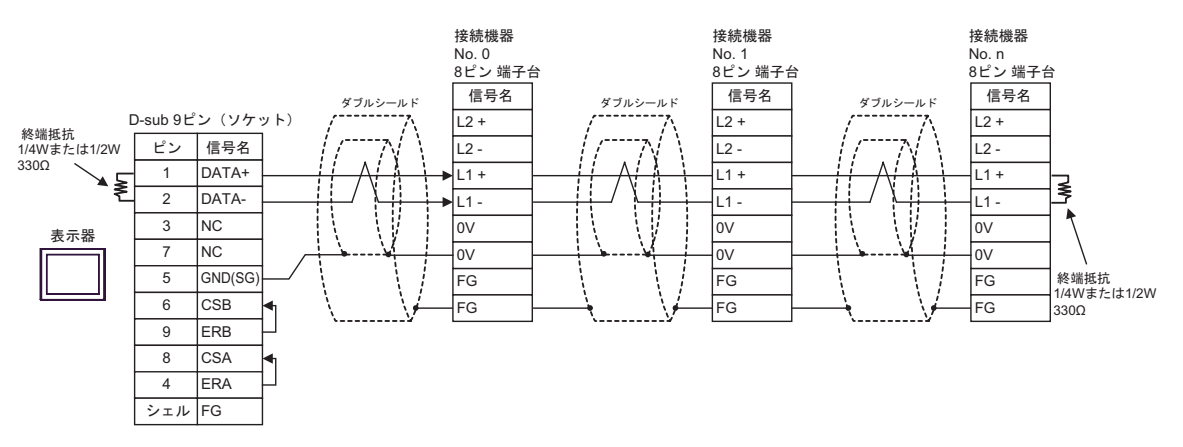

2G)

•  $1 \quad 1$ 

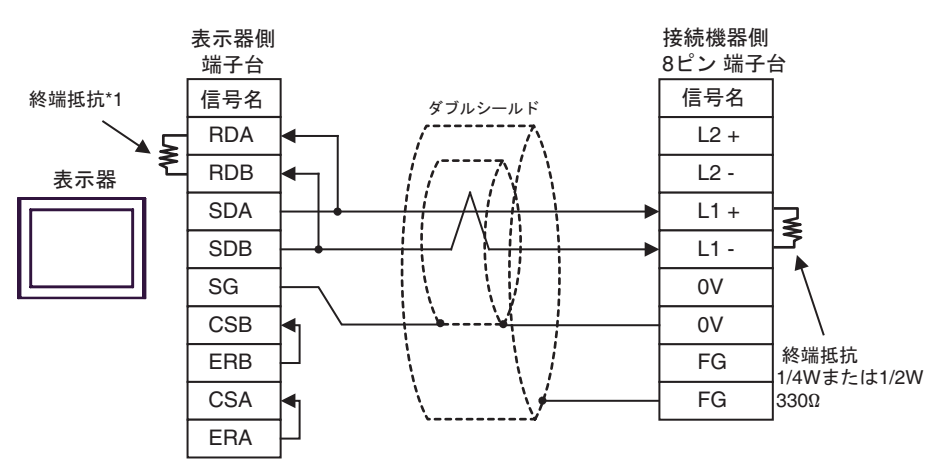

•  $1$  n

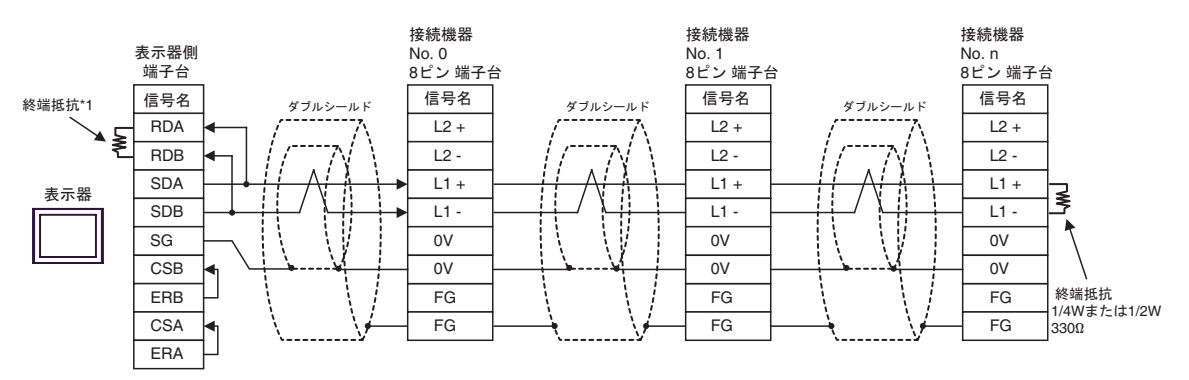

 $*1$ 

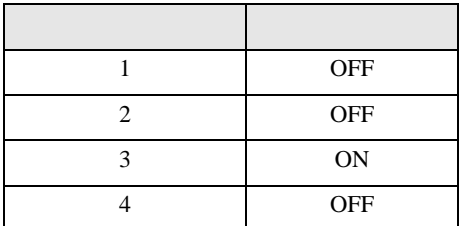

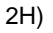

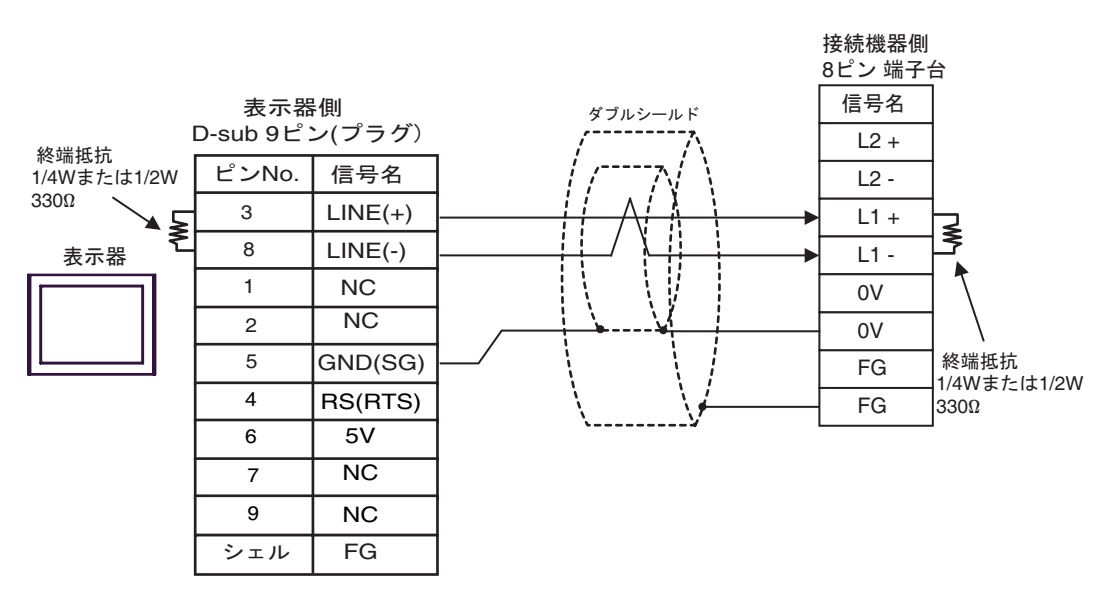

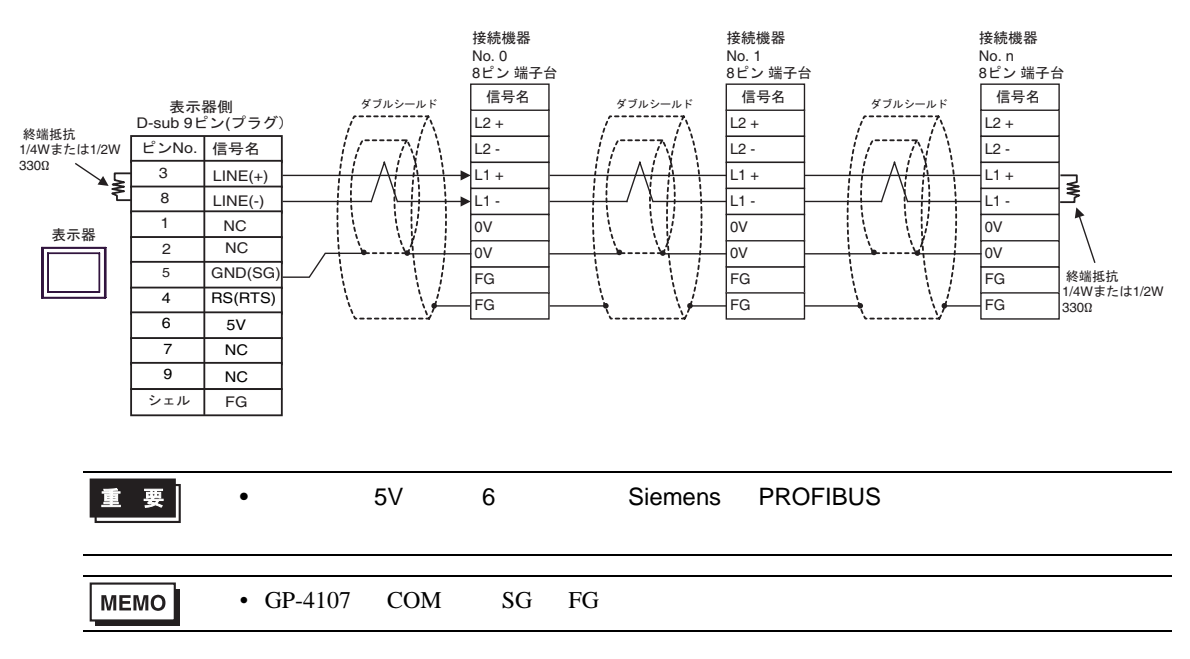

#### 2I)

•  $1 \quad 1$ 

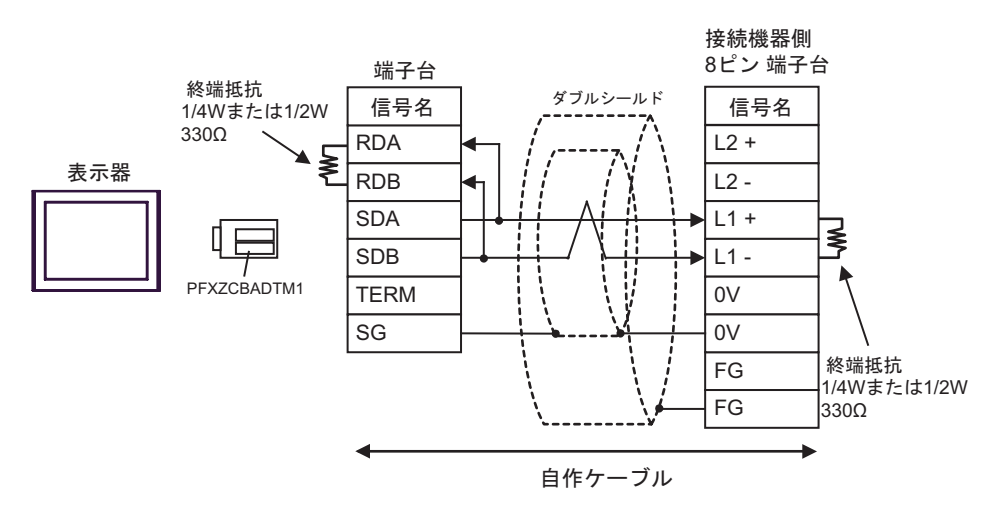

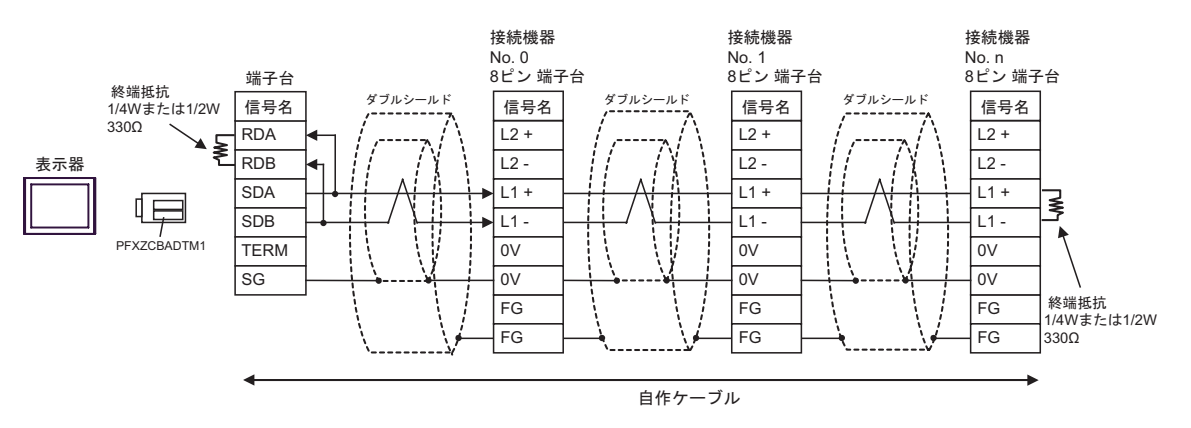

結線図 3

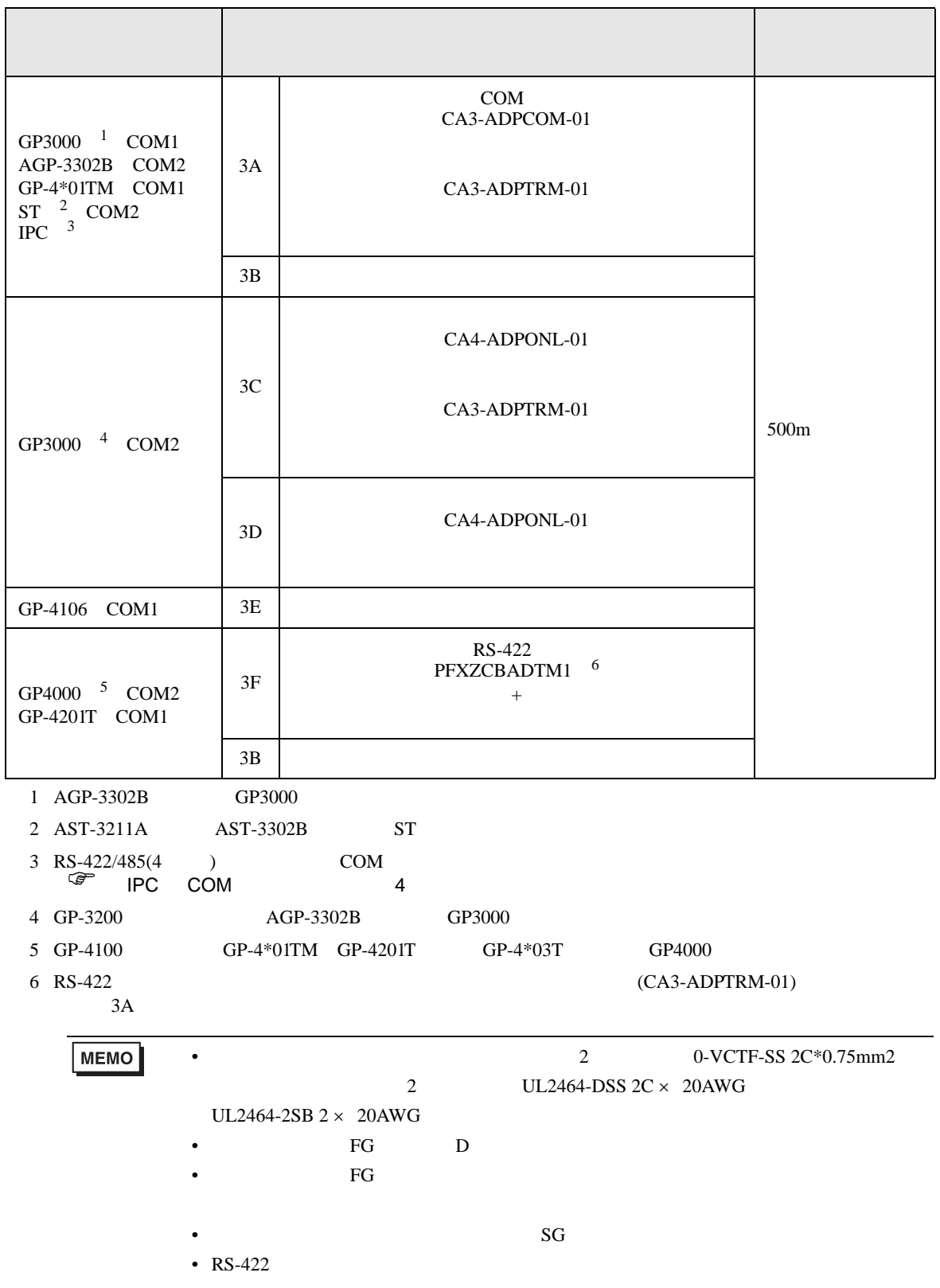

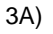

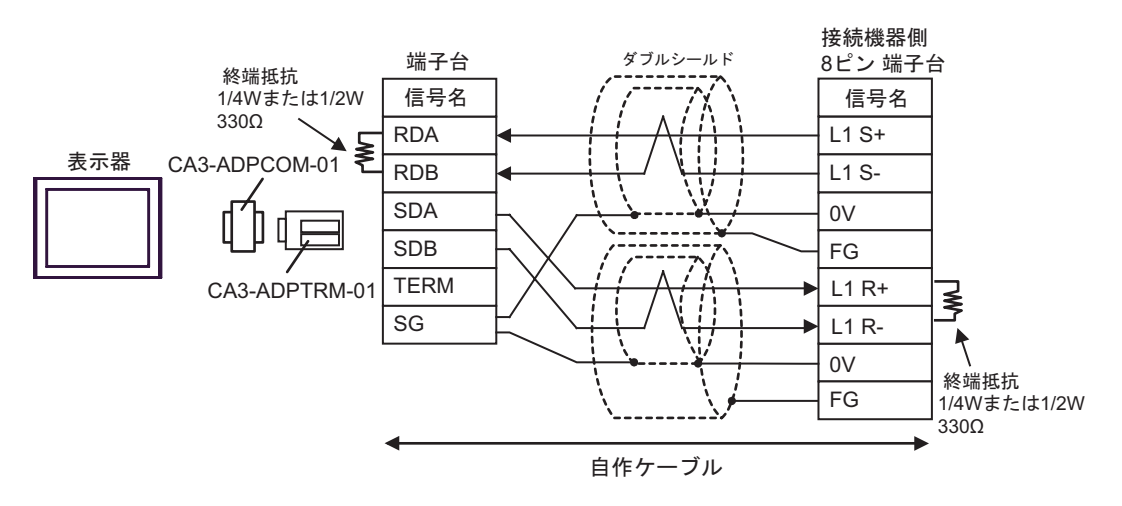

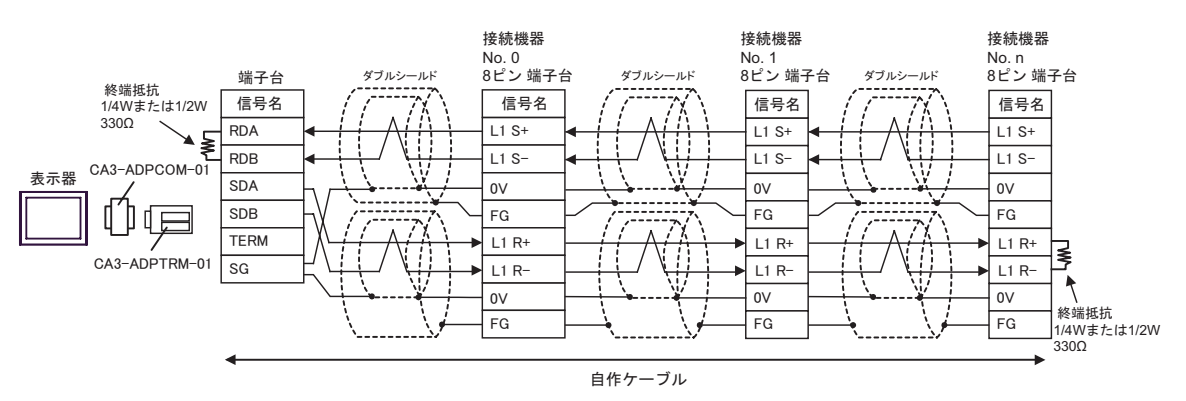

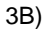

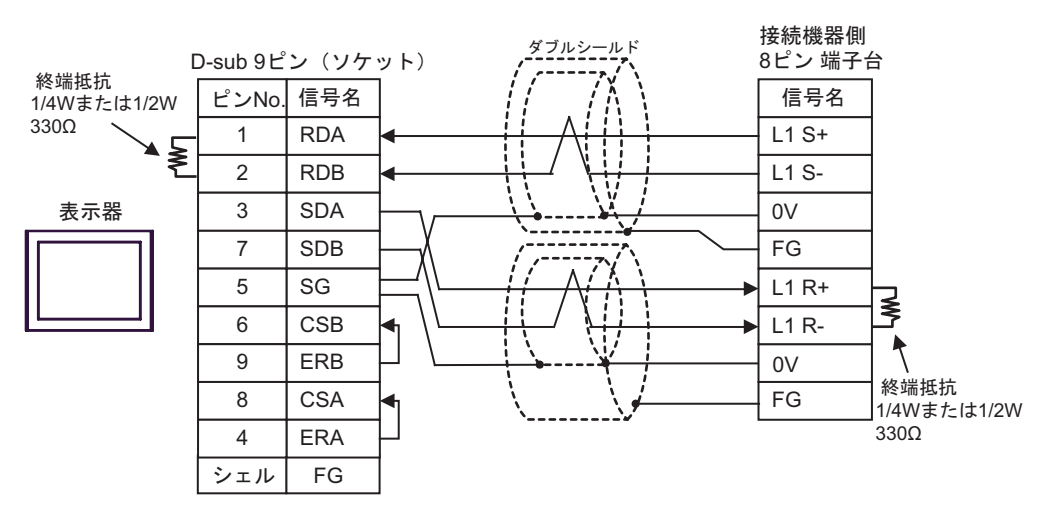

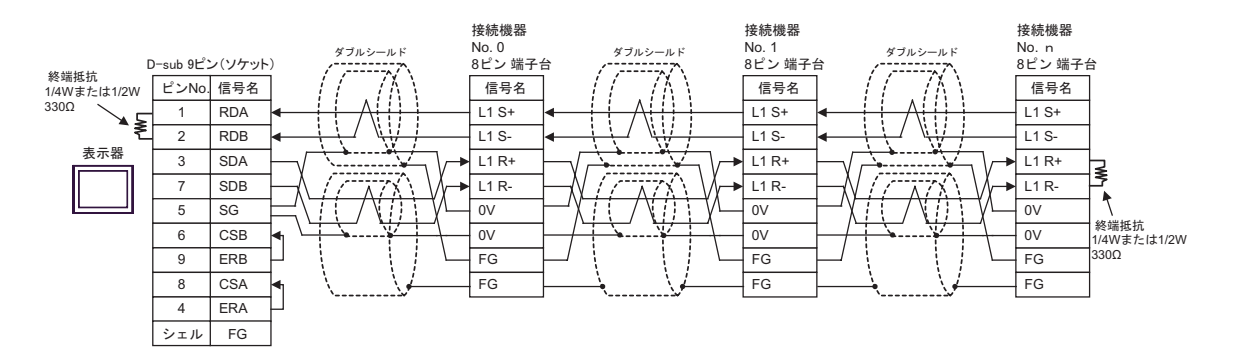

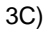

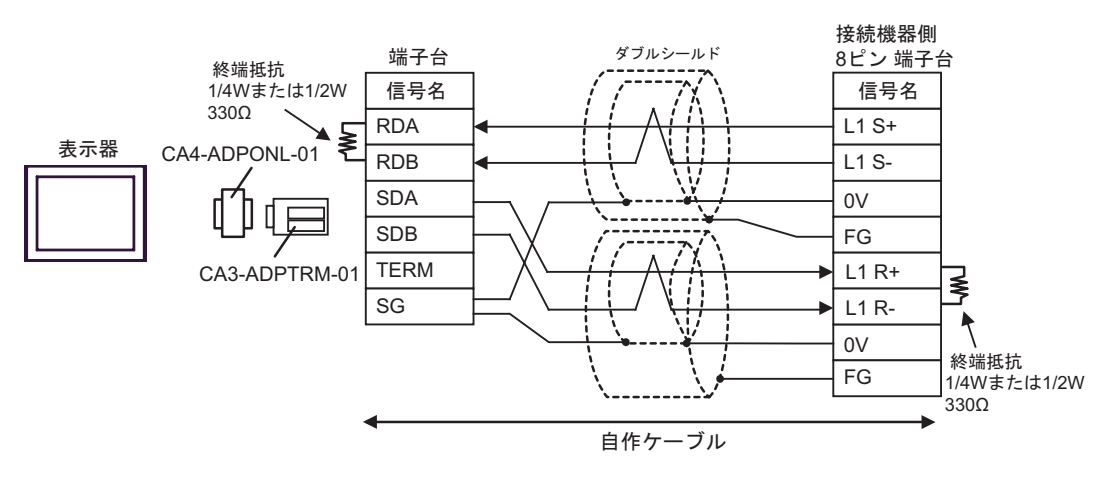

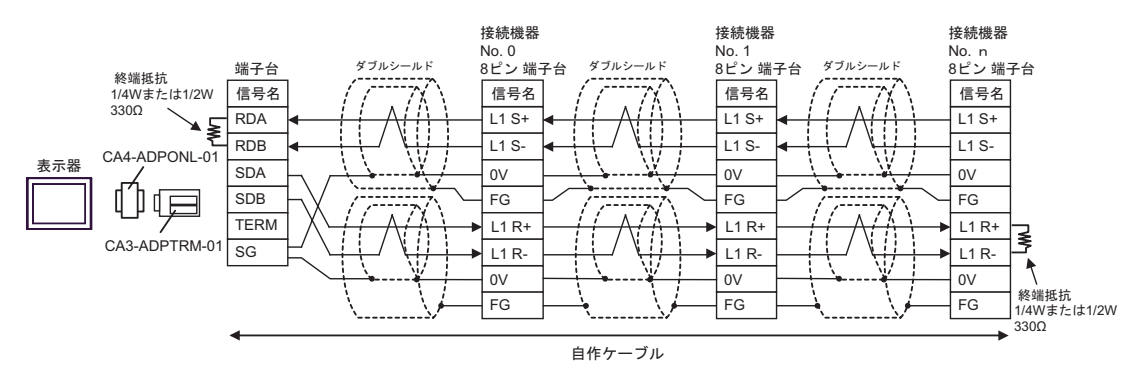

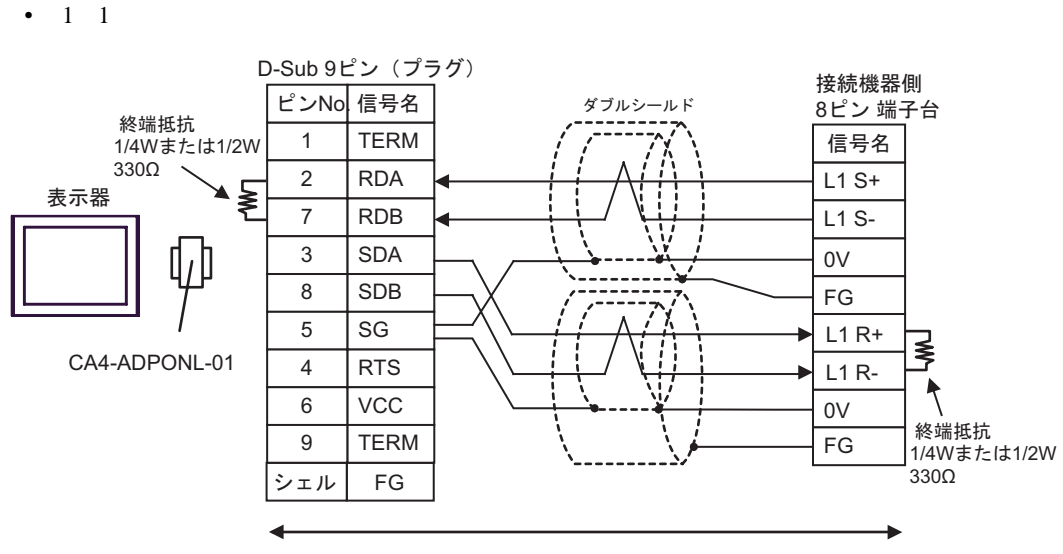

自作ケーブル

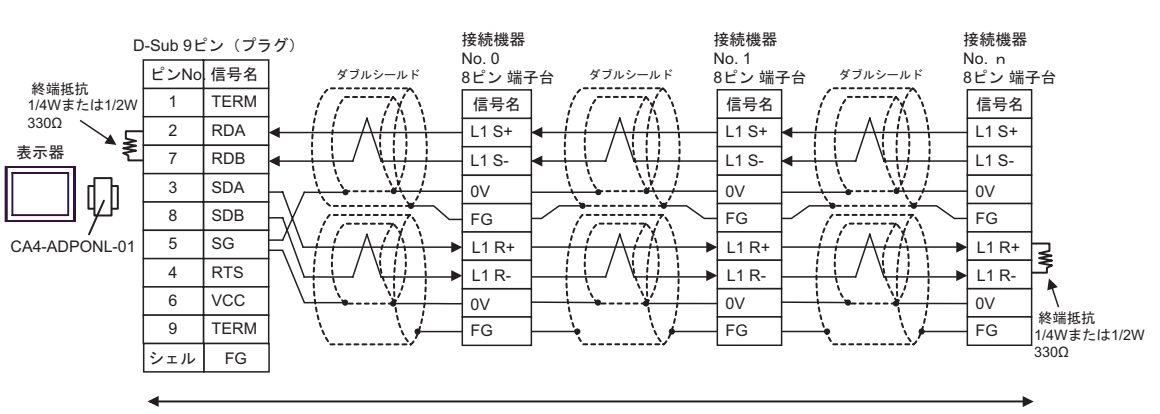

自作ケーブル

3D)

•  $1 \text{ } n$ 

3E)

•  $1 \quad 1$ 

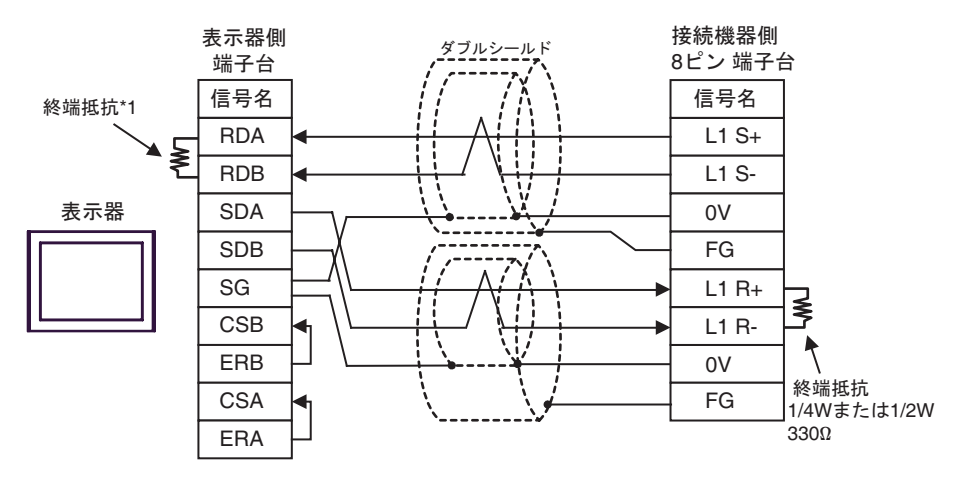

•  $1$  n

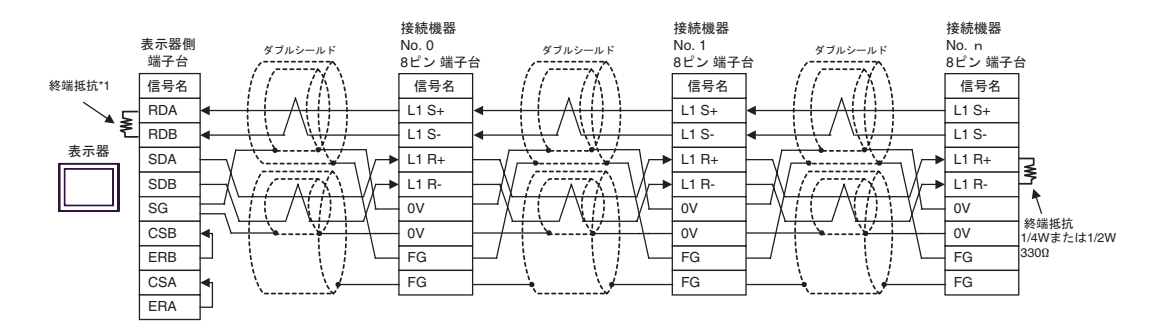

 $*1$ 

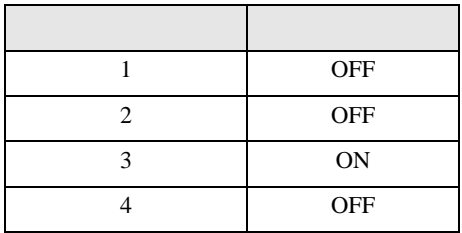

### 3F)

•  $1 \quad 1$ 

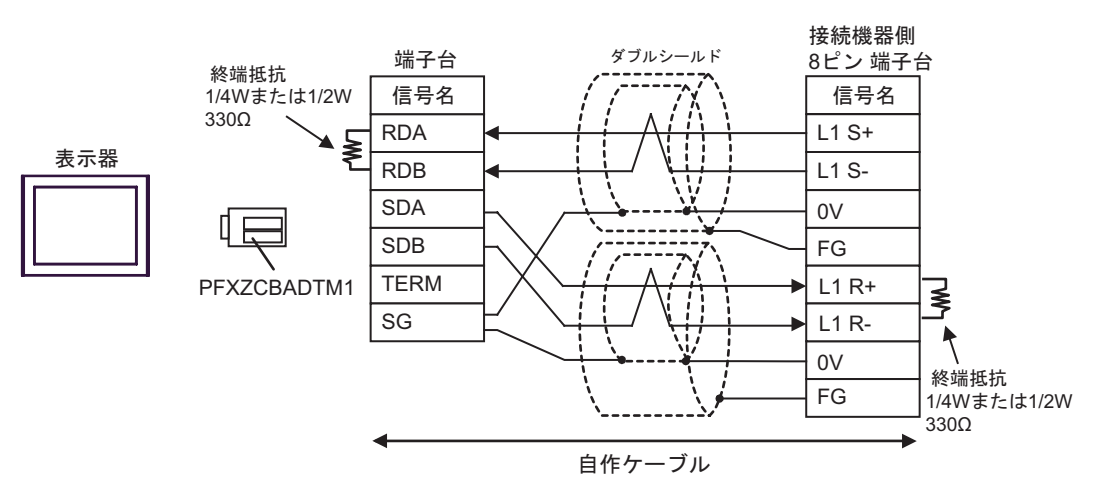

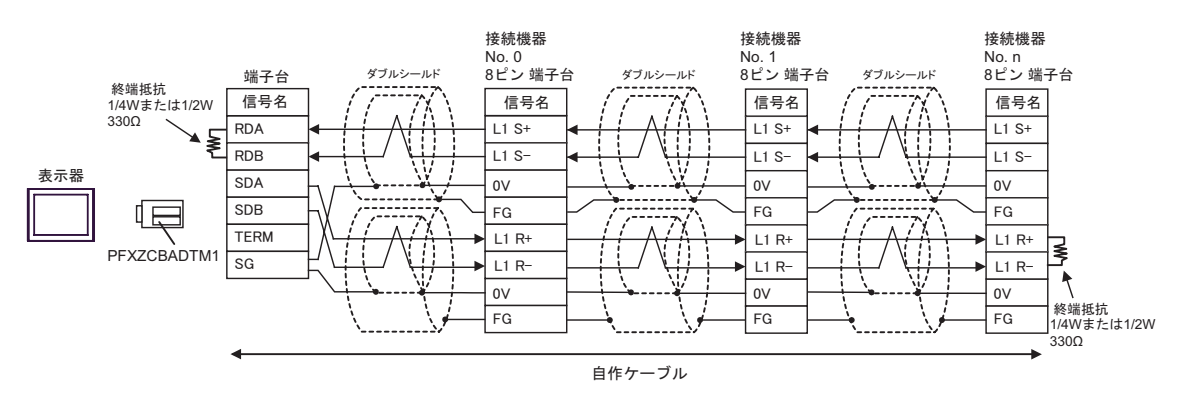

結線図 4

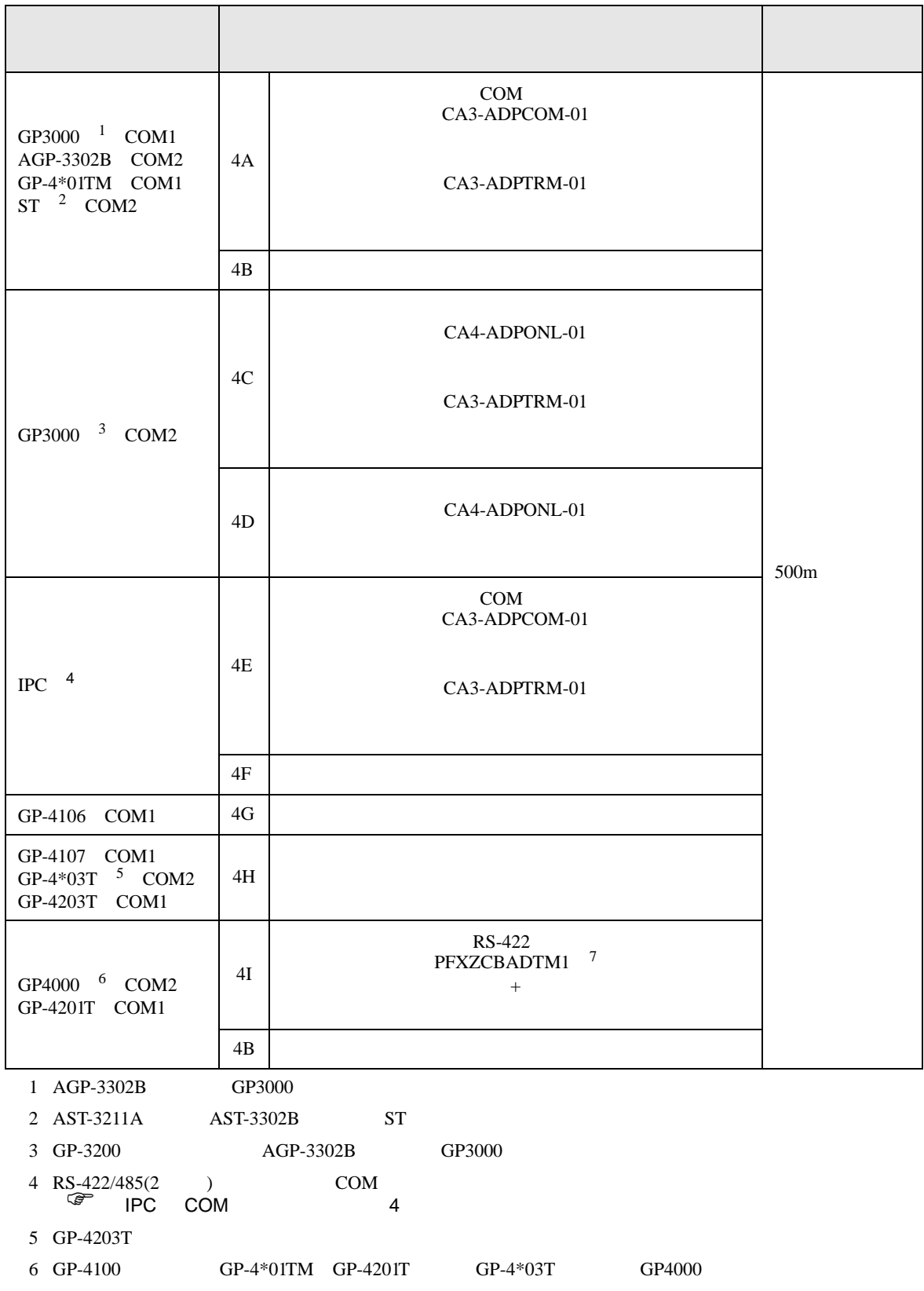

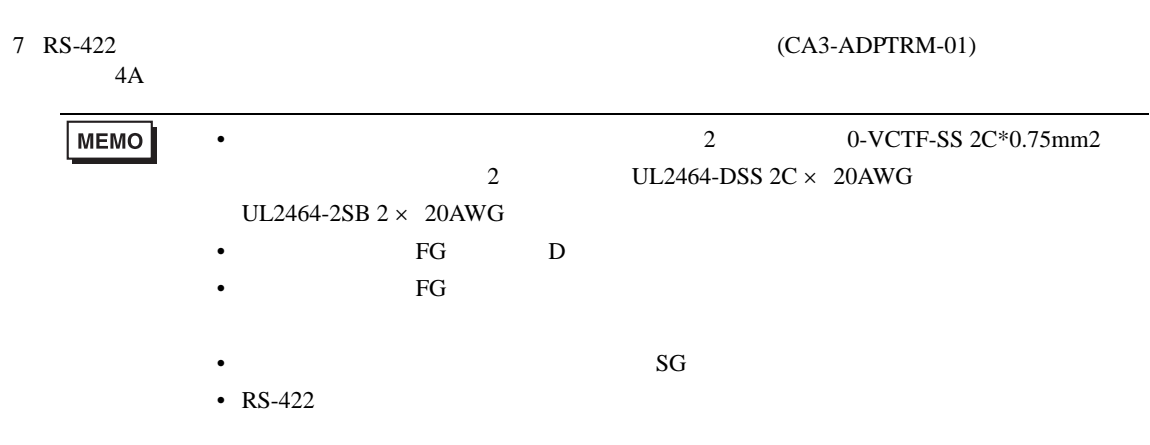

- 4A)
- $1 \quad 1$

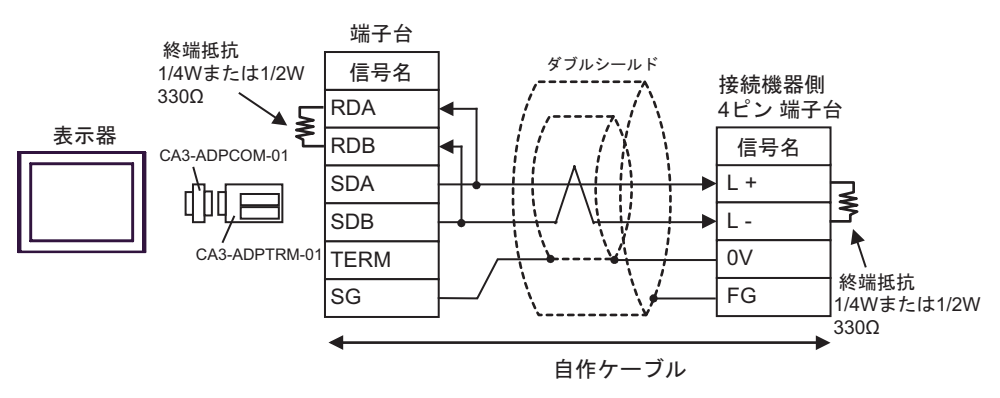

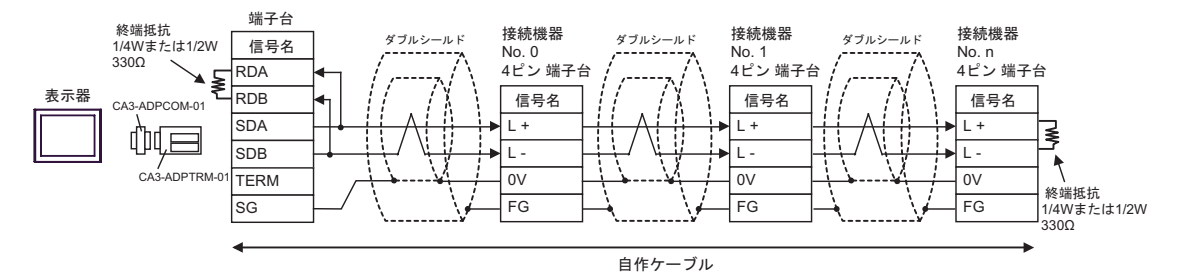

4B)

•  $1 \quad 1$ 

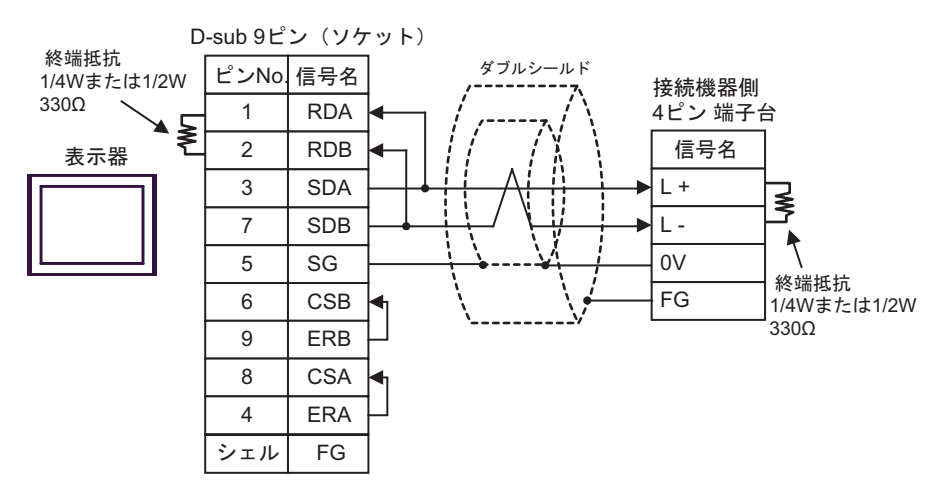

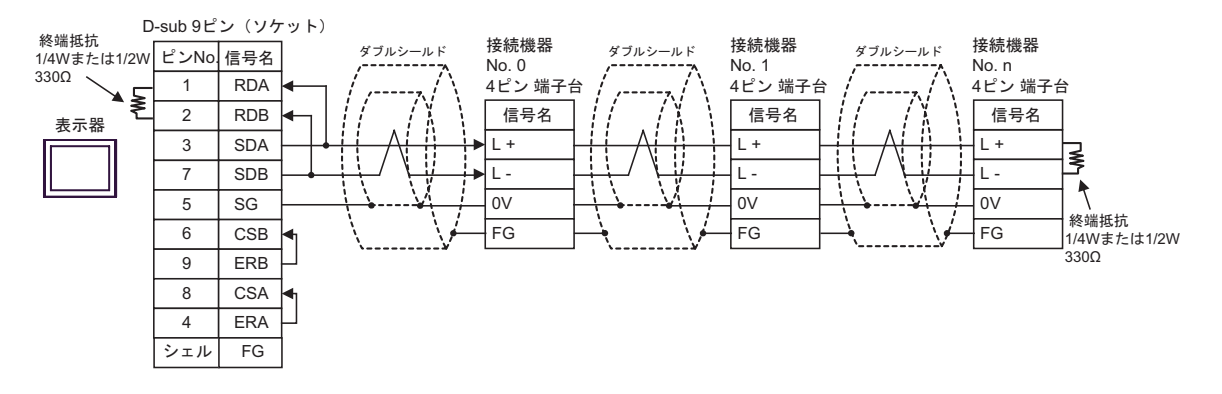

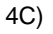

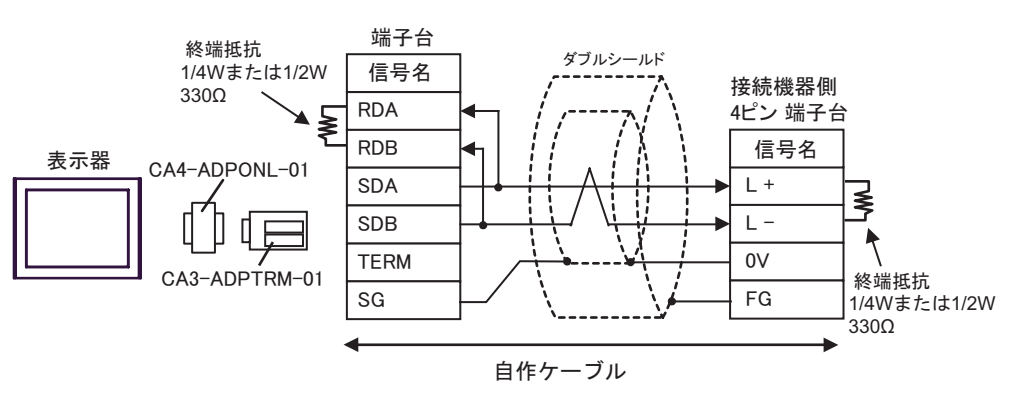

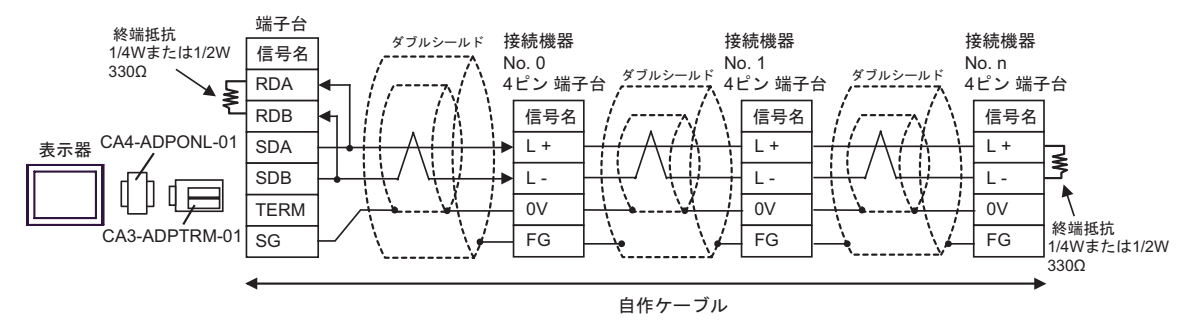

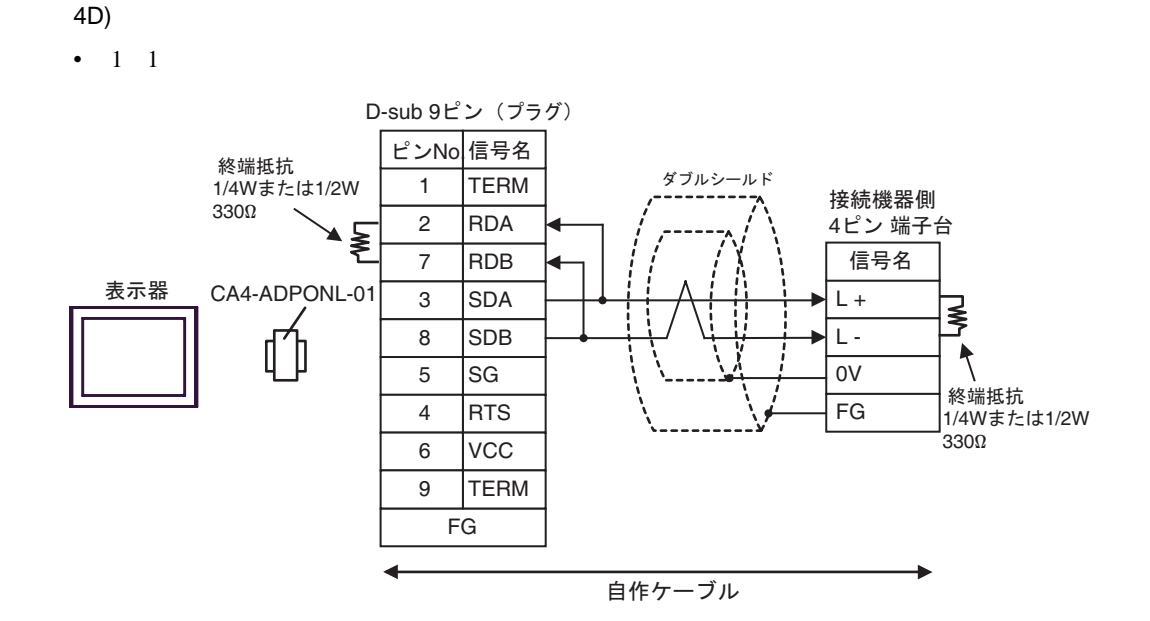

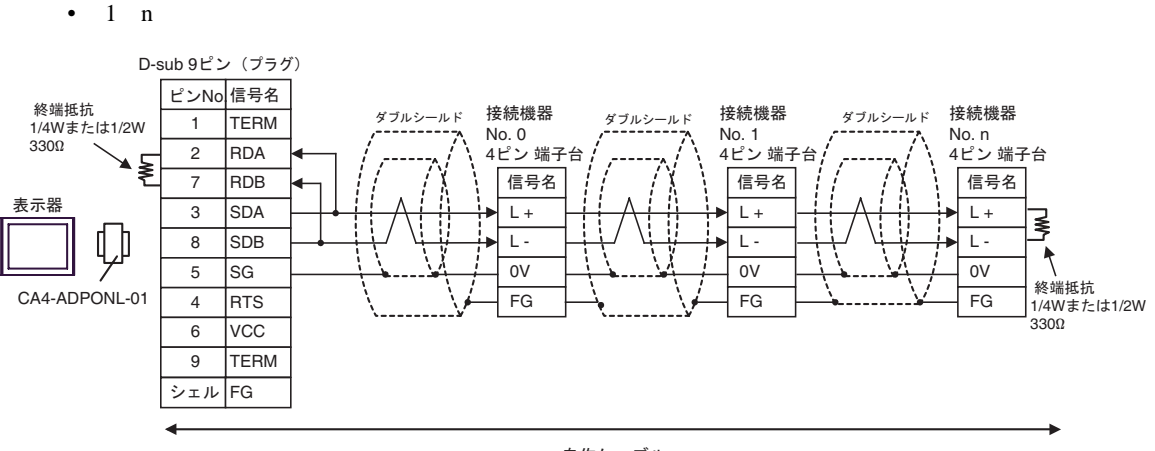

自作ケーブル

接続機器側 4ピン 端子台

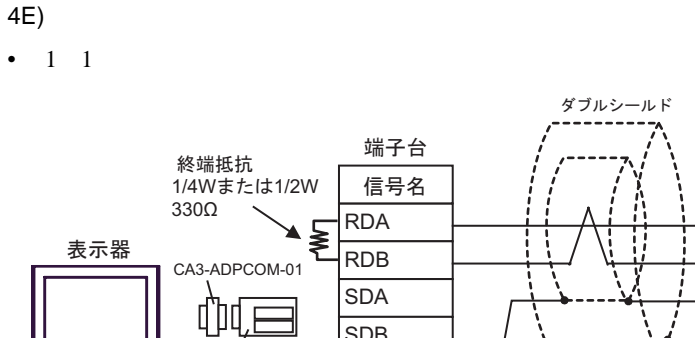

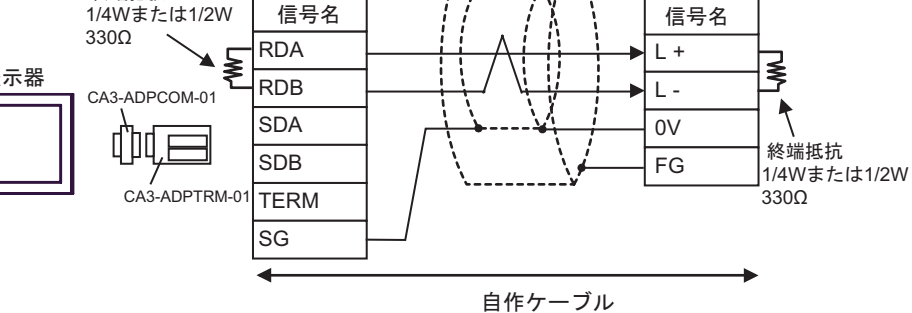

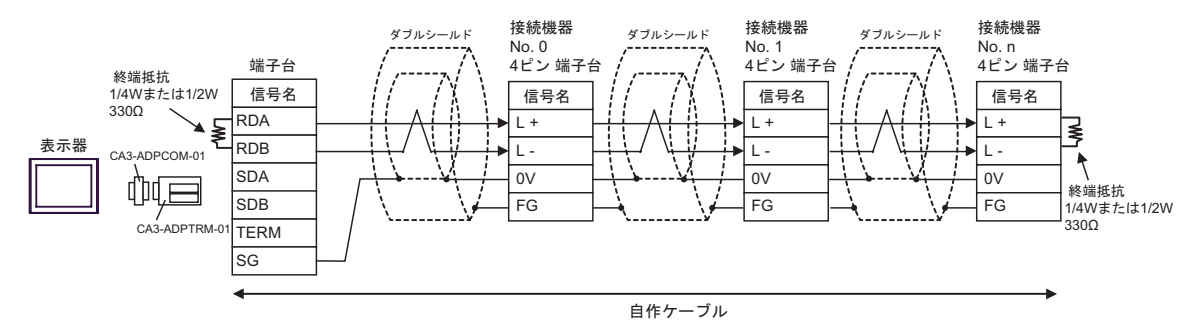

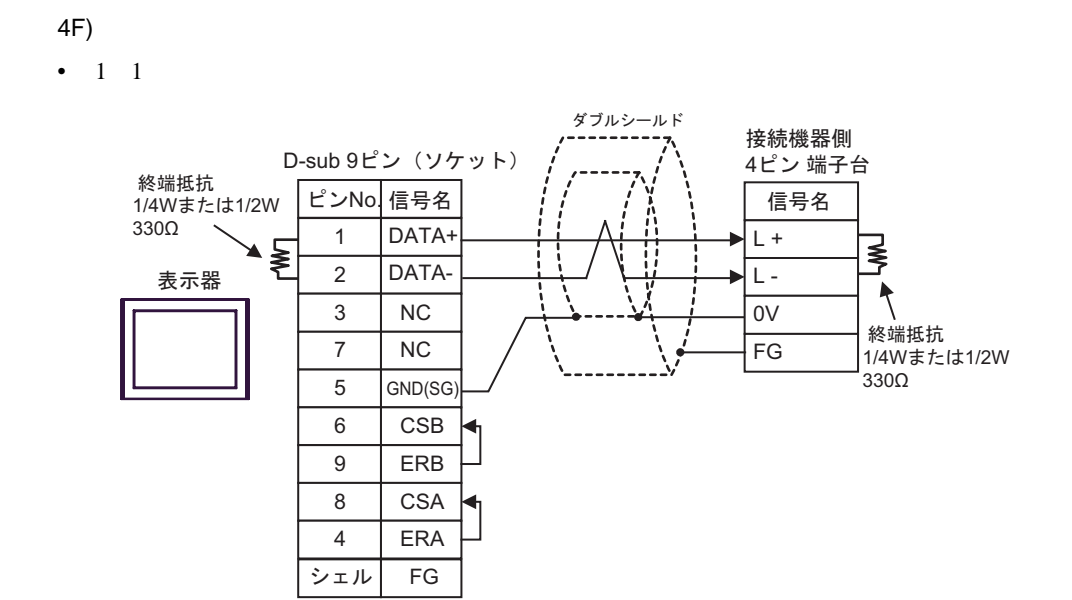

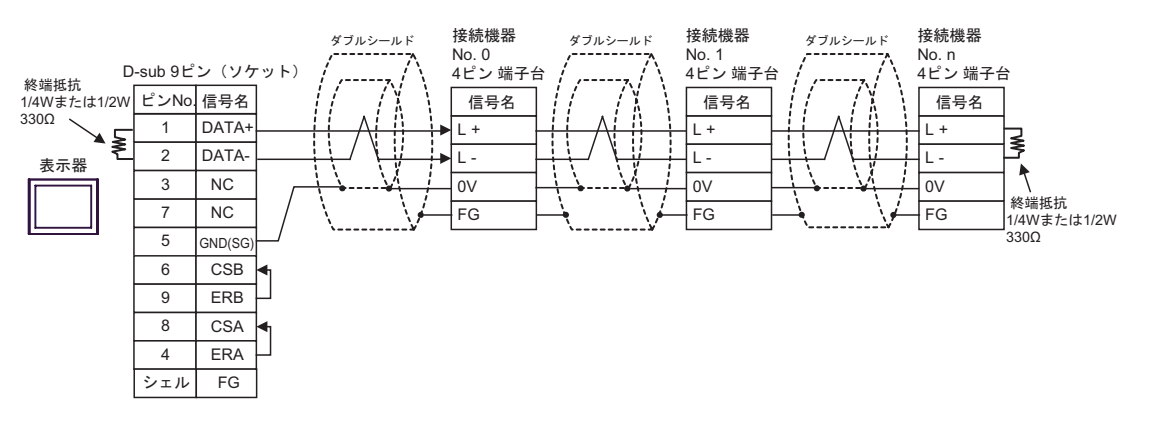

4G)

•  $1 \quad 1$ 

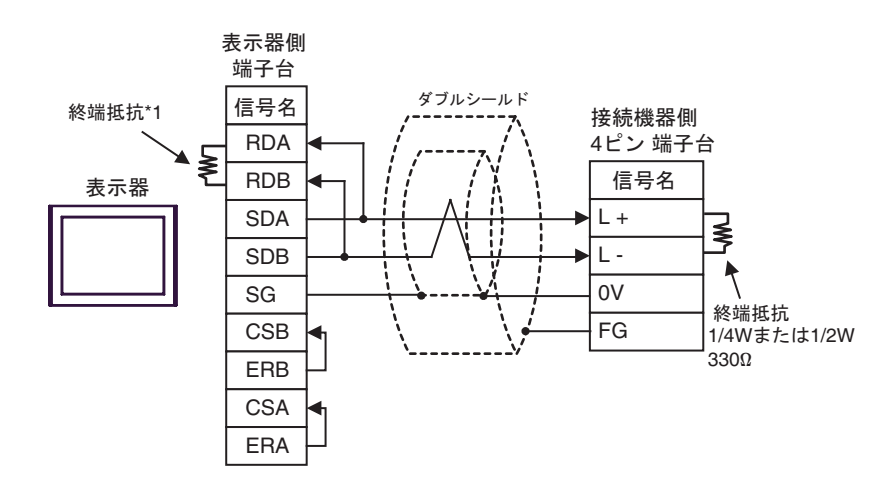

•  $1$  n

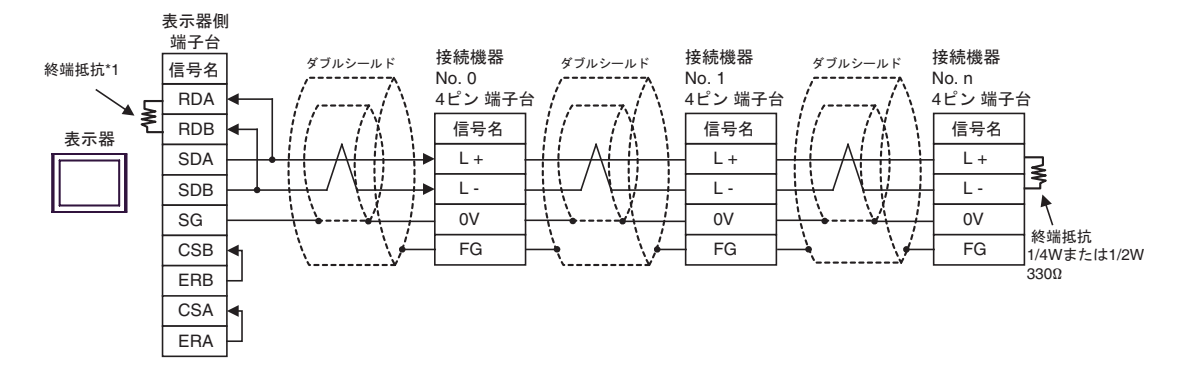

 $*1$ 

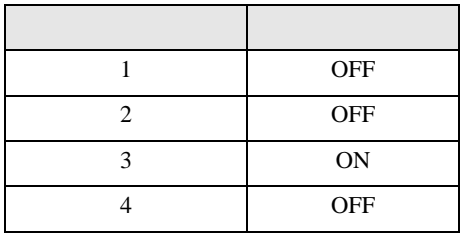

## 4H)

•  $1 \t1$ 

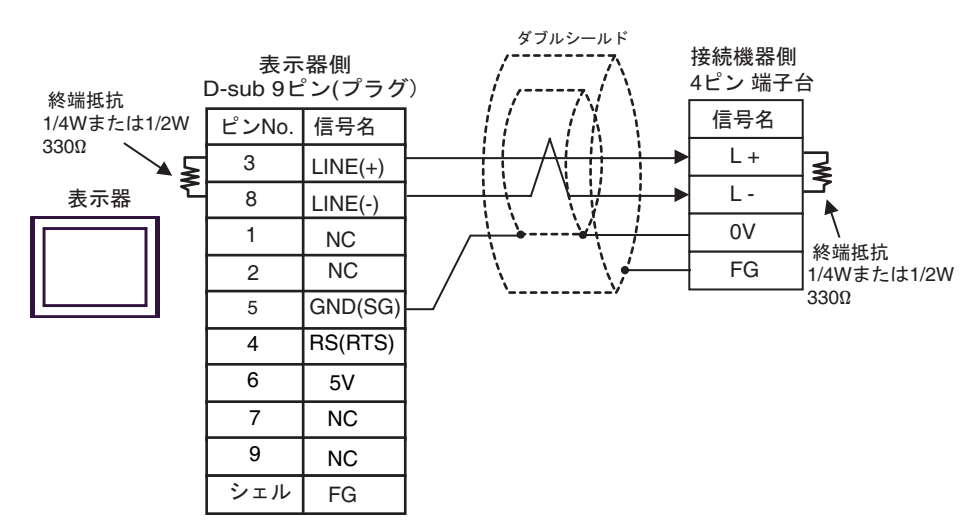

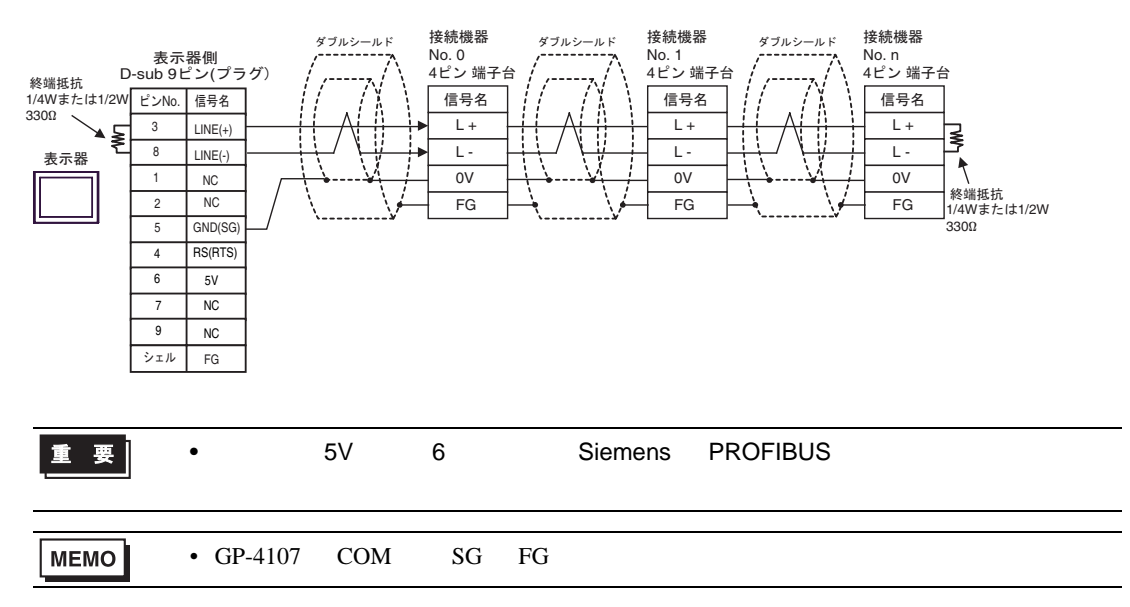

#### 4I)

•  $1 \quad 1$ 

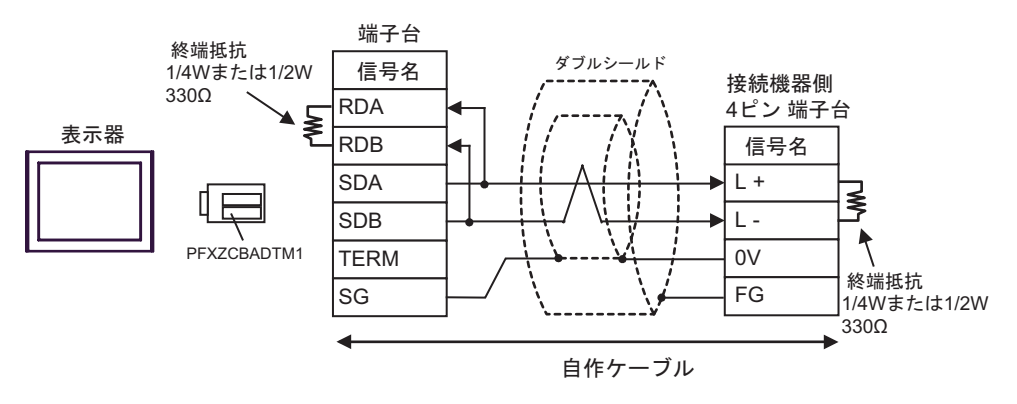

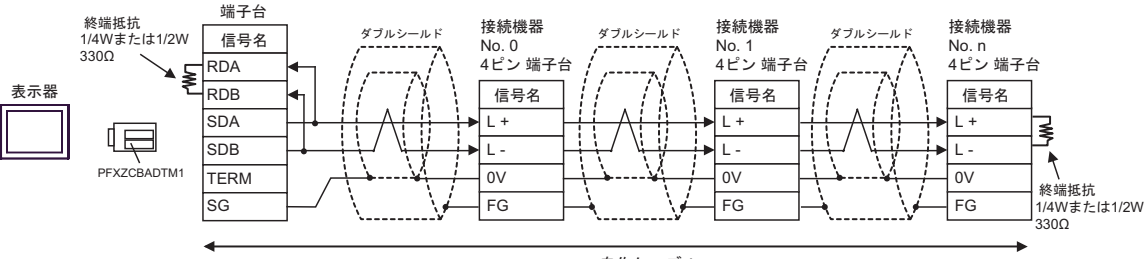

自作ケーブル

結線図 5

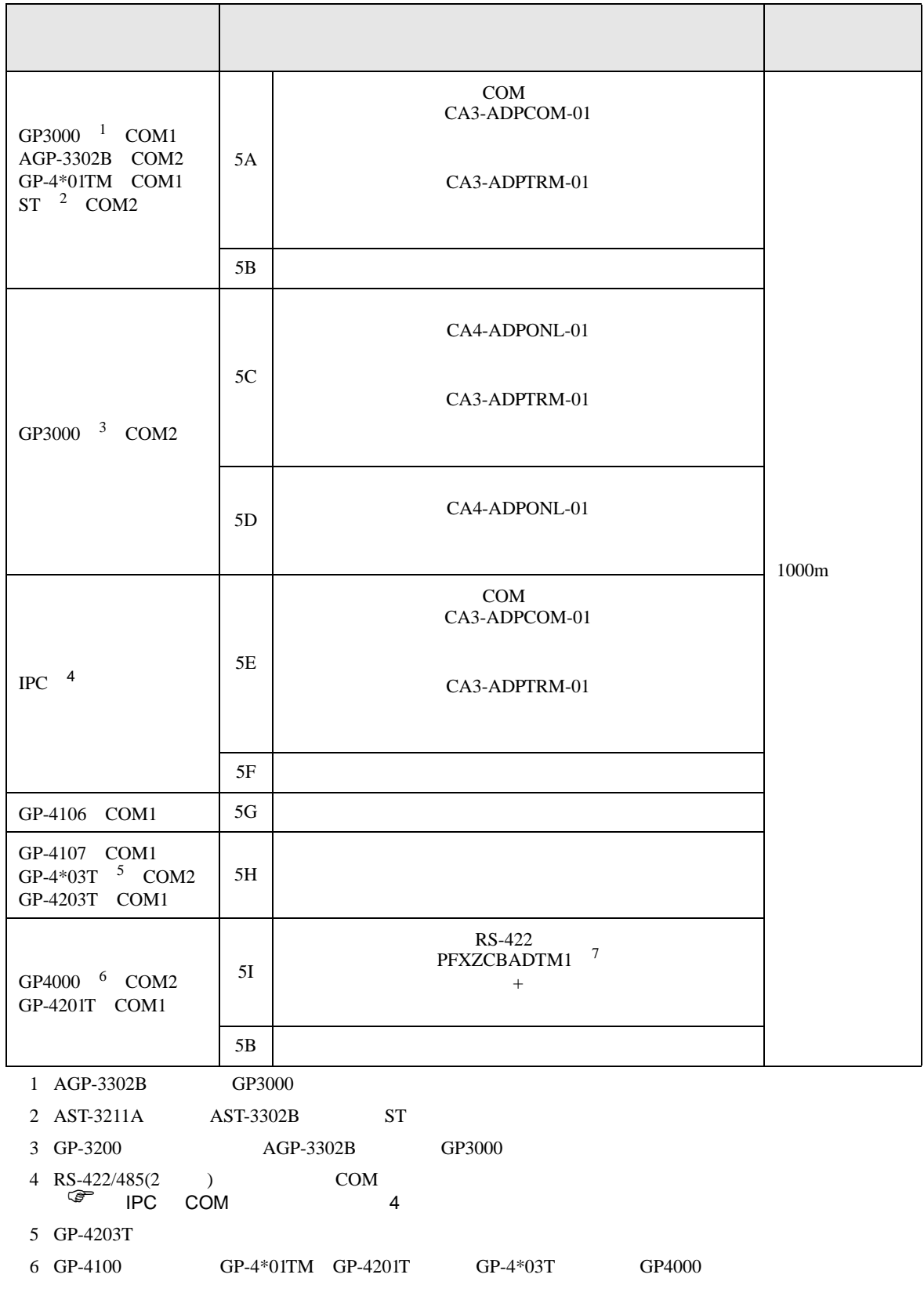

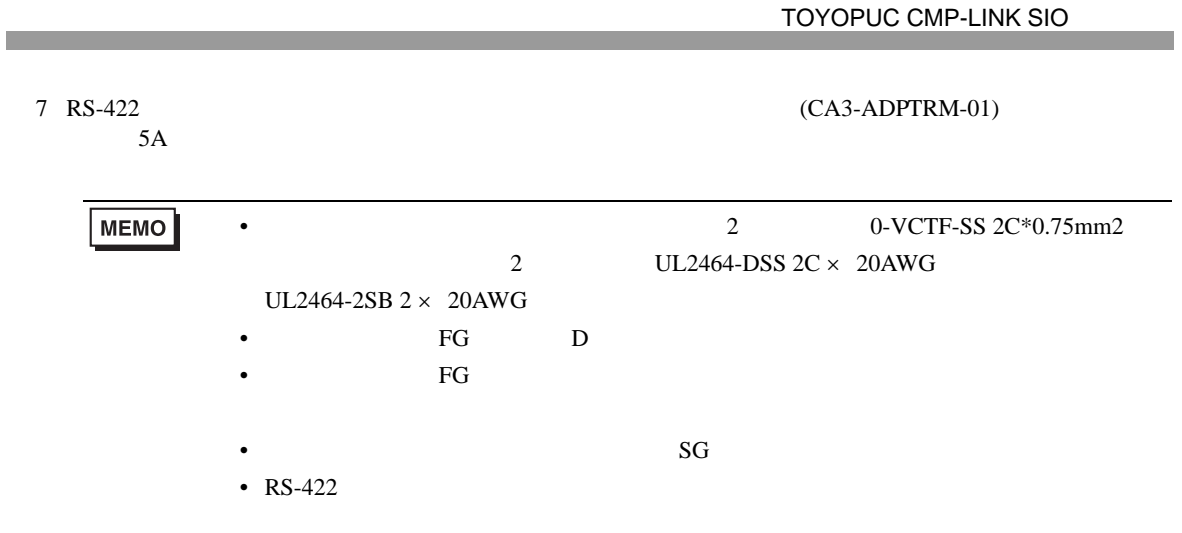

5A)

•  $1 \t1$ 

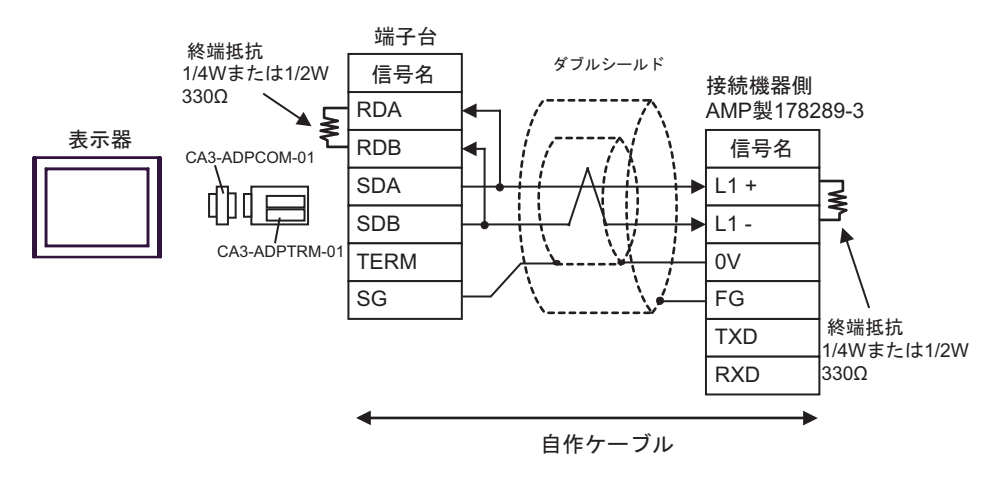

5B)

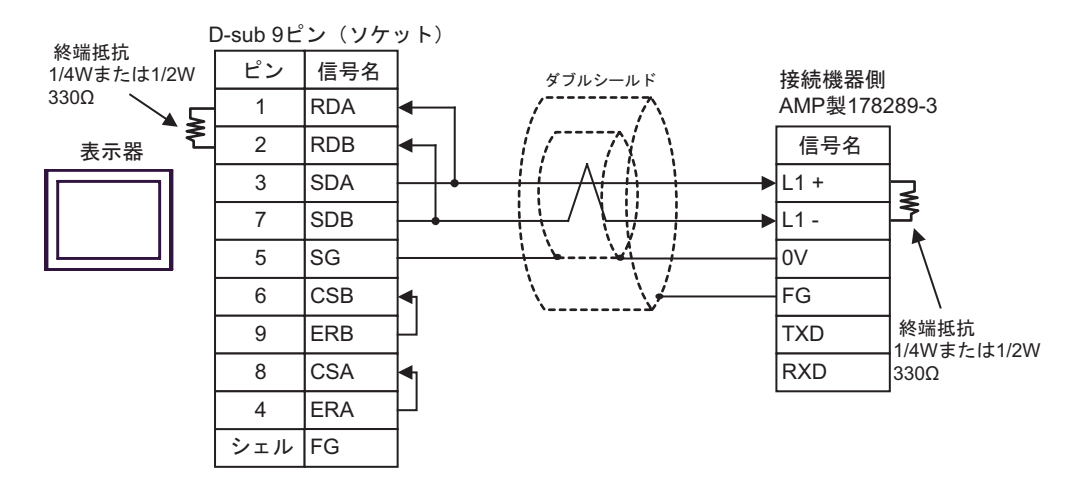

5C

•  $1 \t1$ 

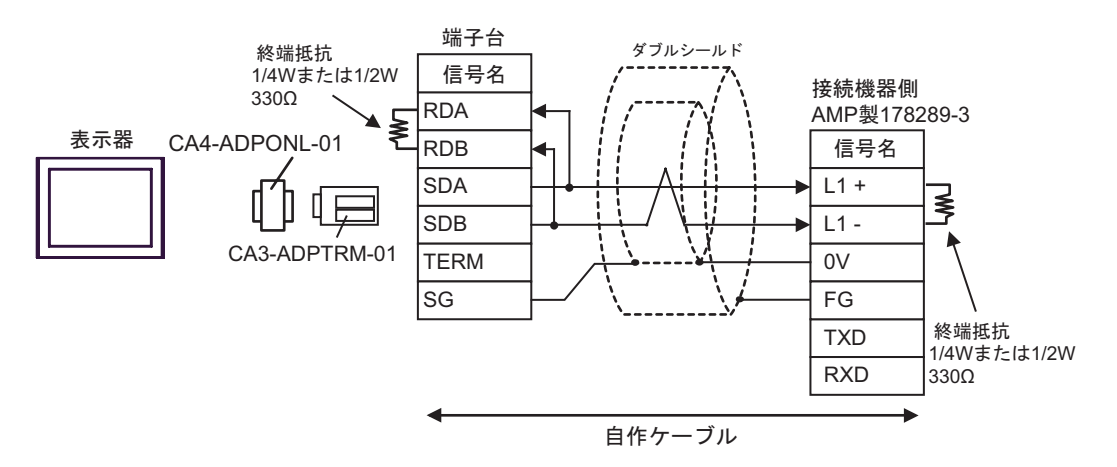

5D)

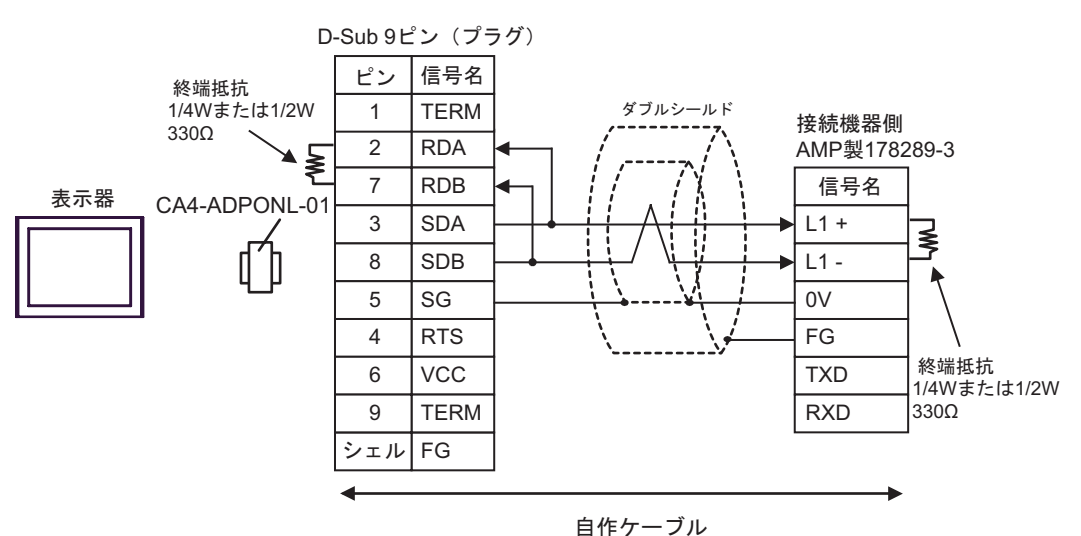

5E)

•  $1 \t1$ 

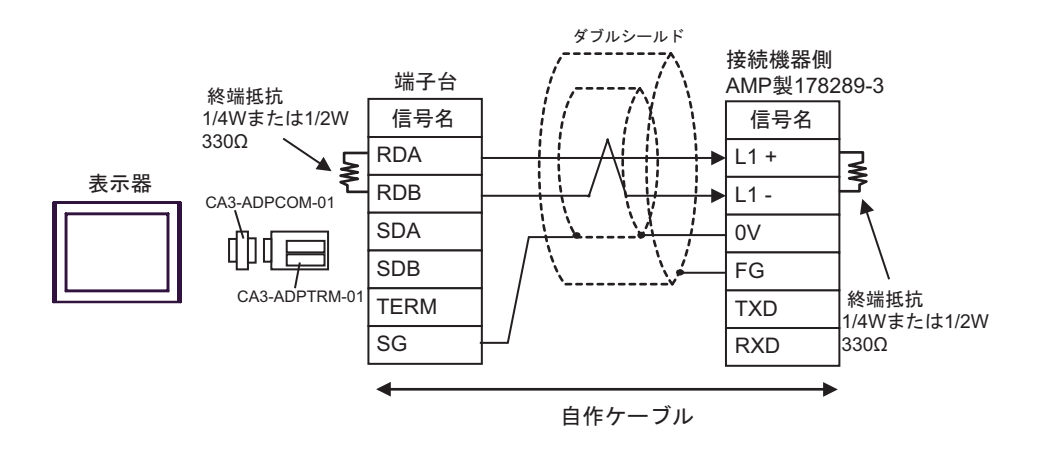

5F)

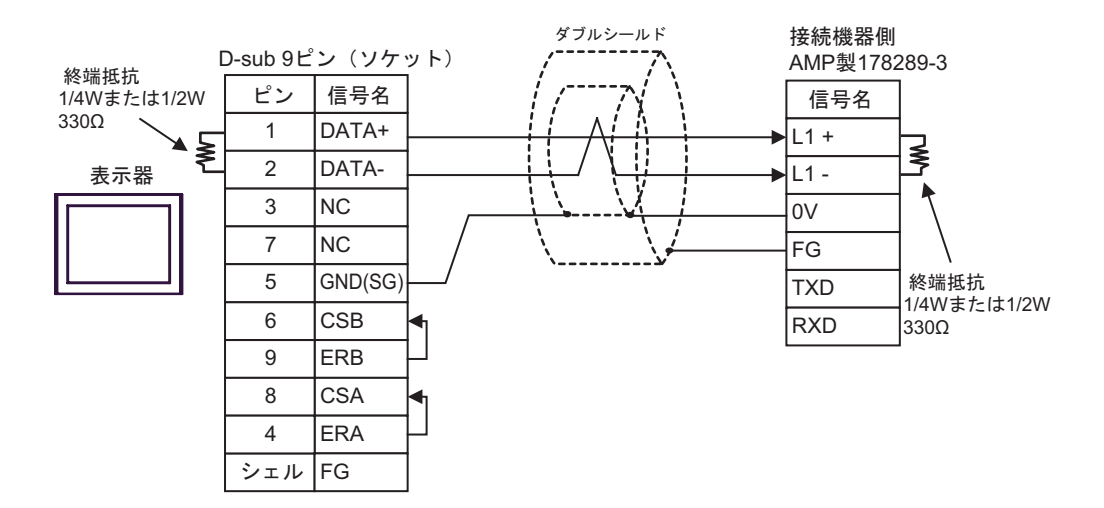

5G)

•  $1 \quad 1$ 

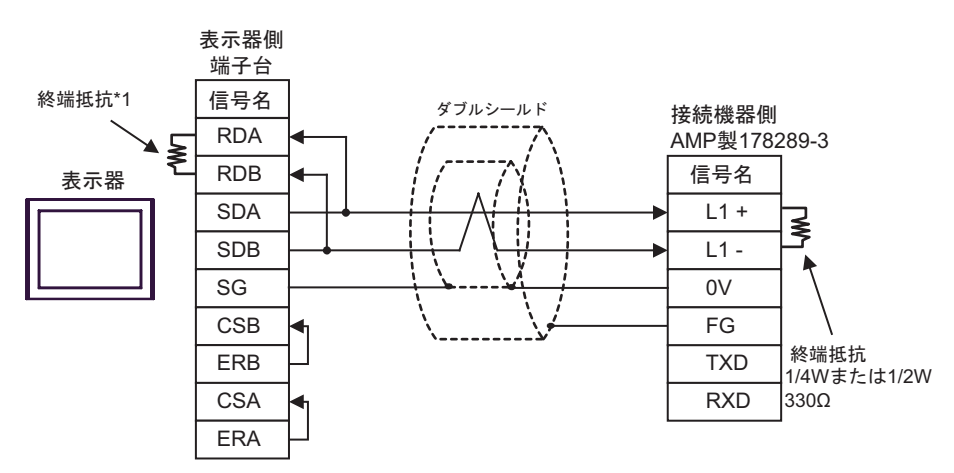

 $*1$ 

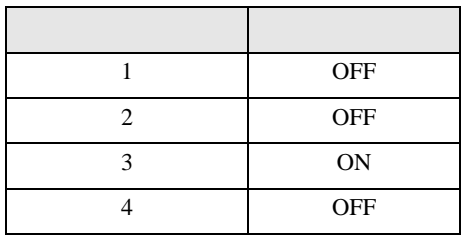

5H)

•  $1 \t1$ 

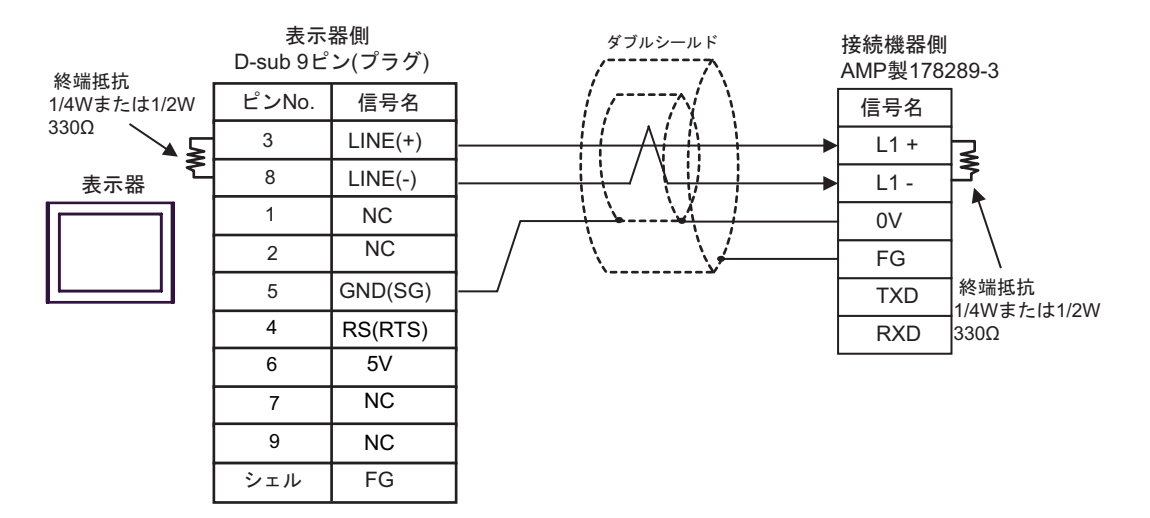

5I)

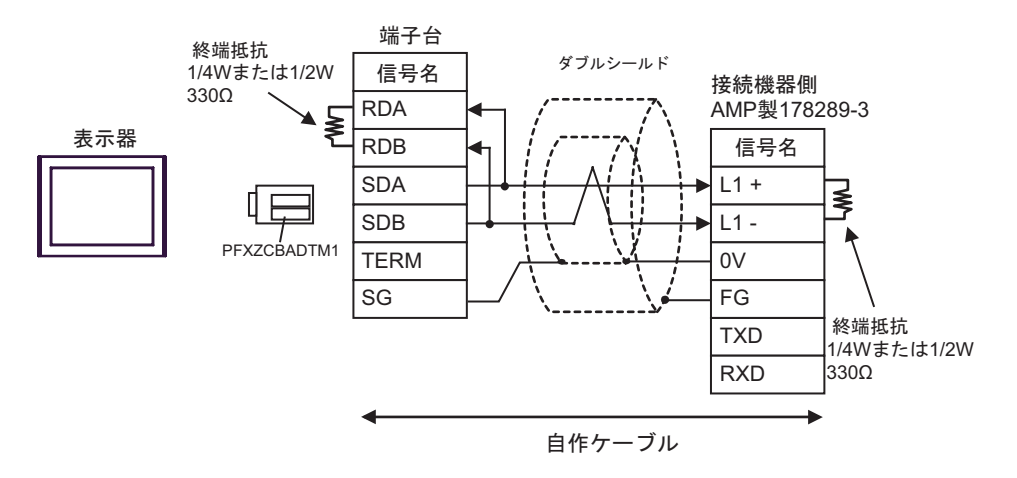
結線図 6

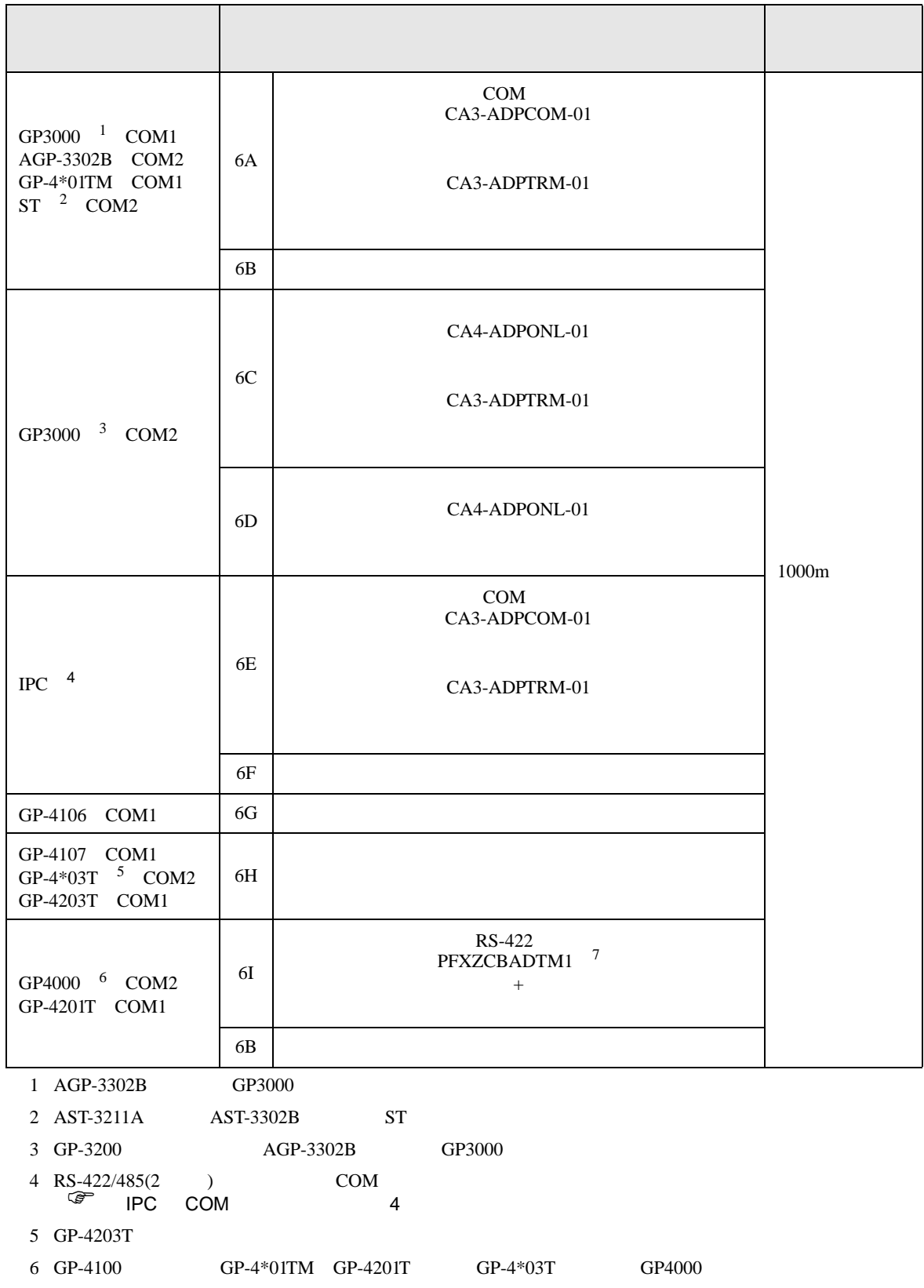

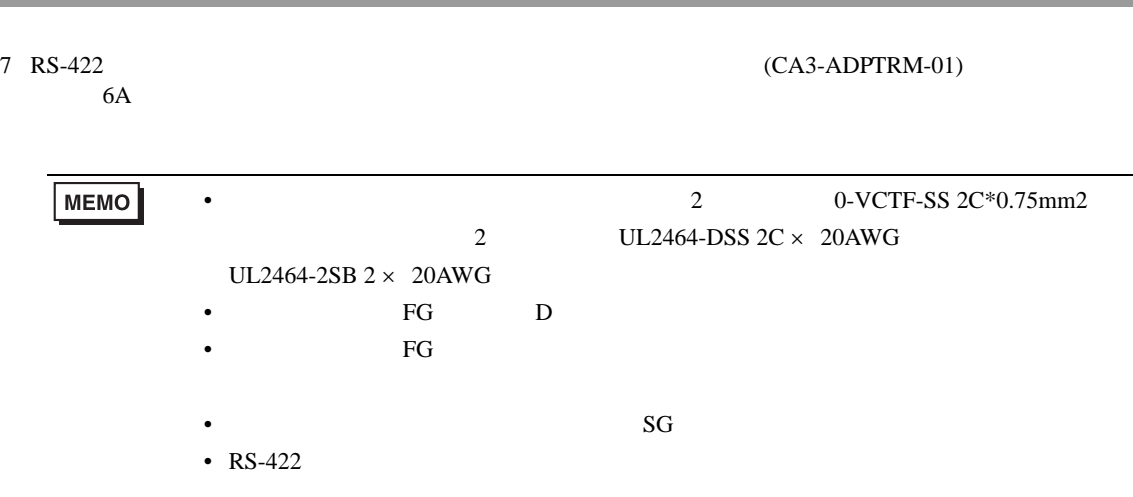

TOYOPUC CMP-LINK SIO

6A)

•  $1 \quad 1$ 

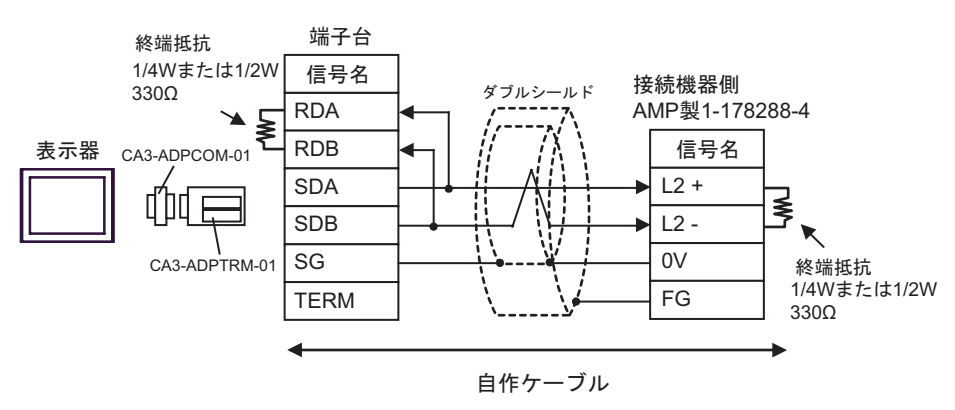

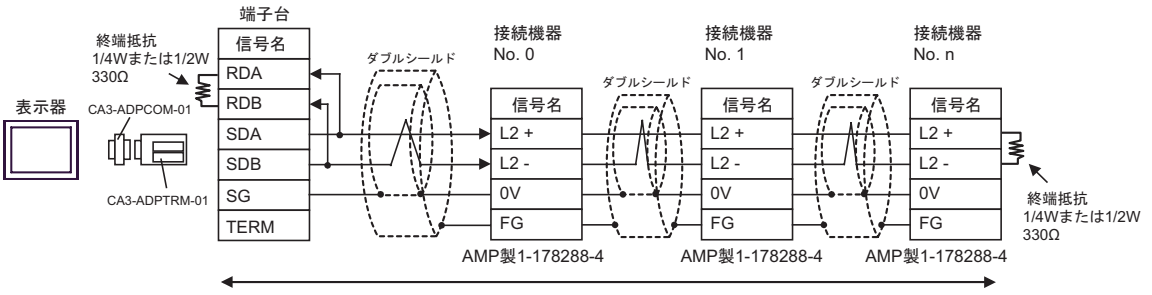

自作ケーブル

6B)

•  $1 \quad 1$ 

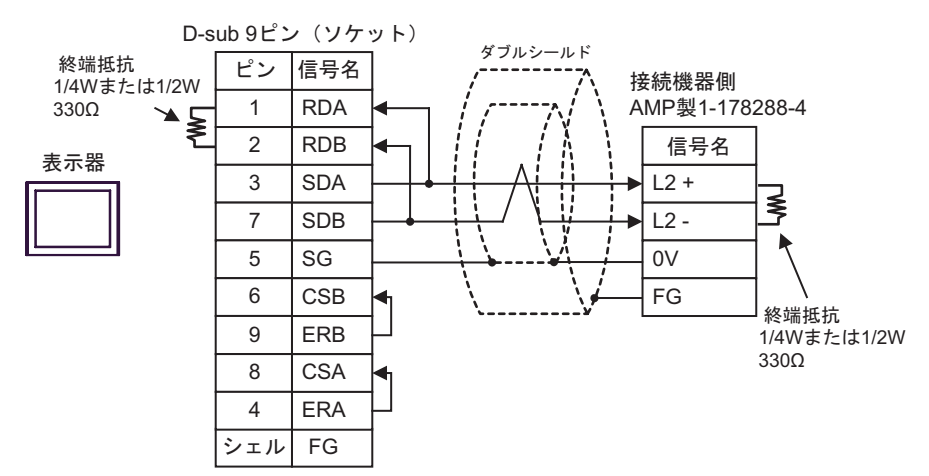

•  $1 \quad n$ 

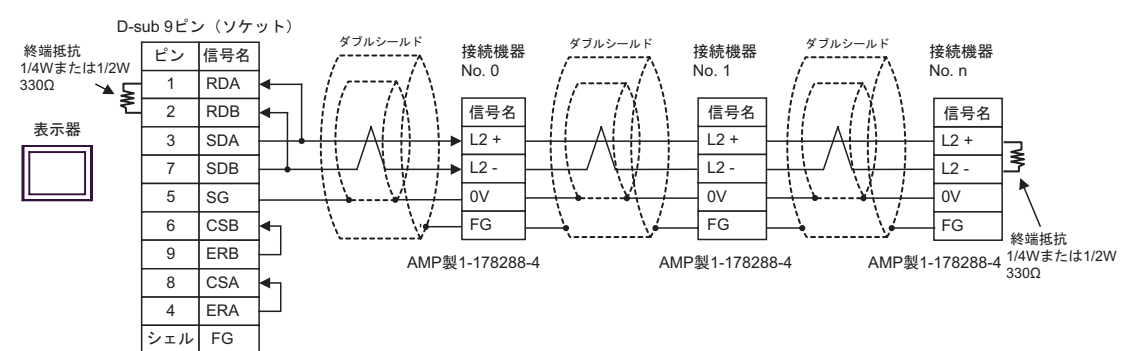

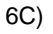

•  $1 \t1$ 

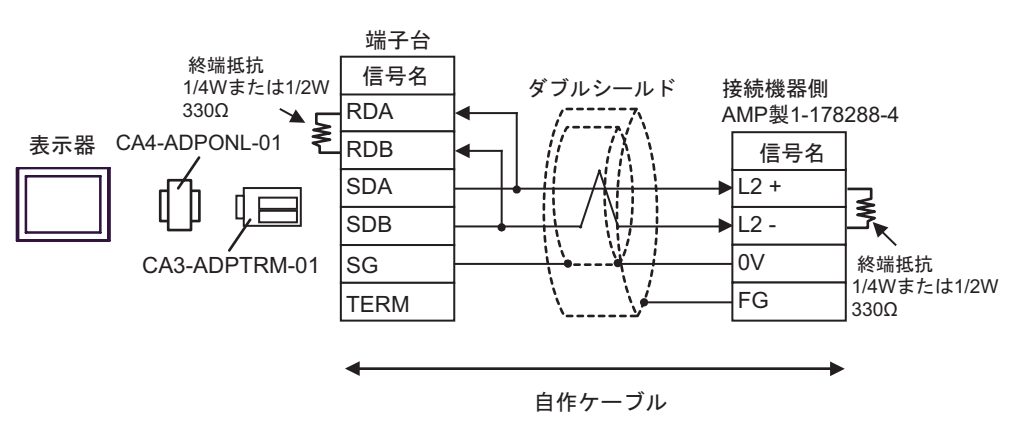

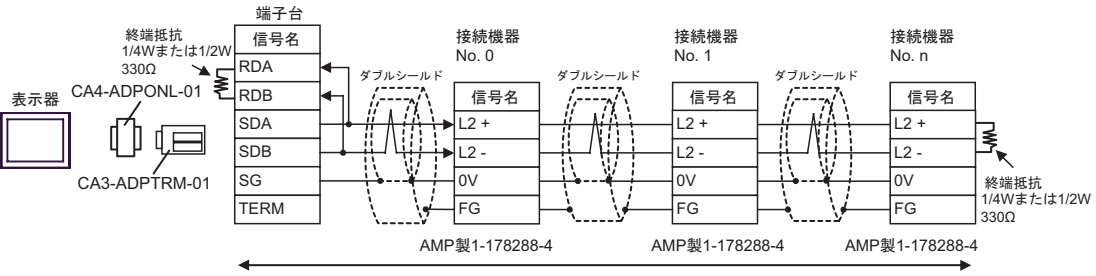

自作ケーブル

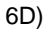

•  $1 \quad 1$ 

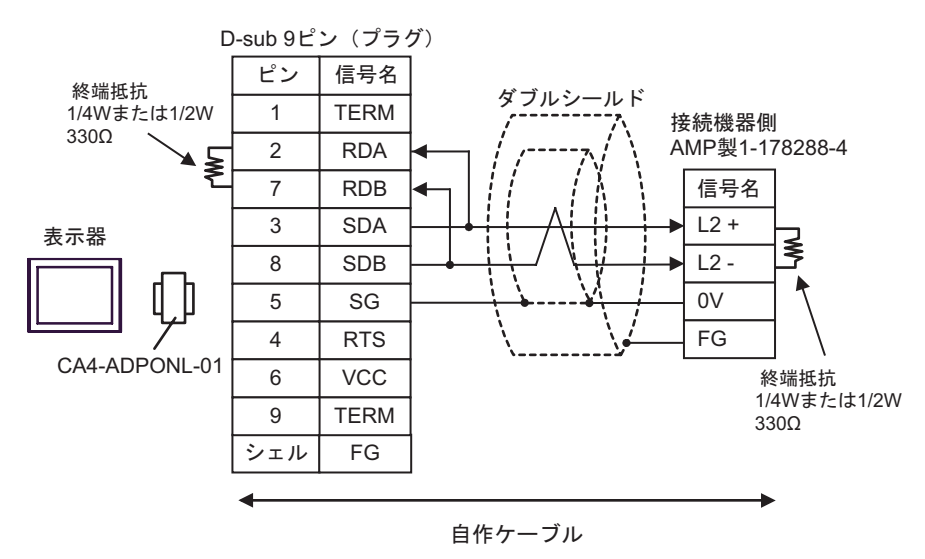

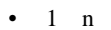

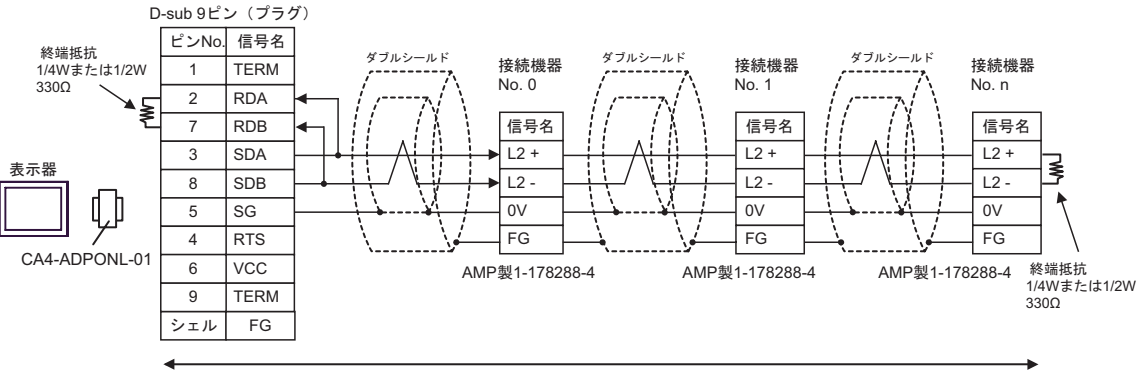

自作ケーブル

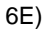

•  $1 \quad 1$ 

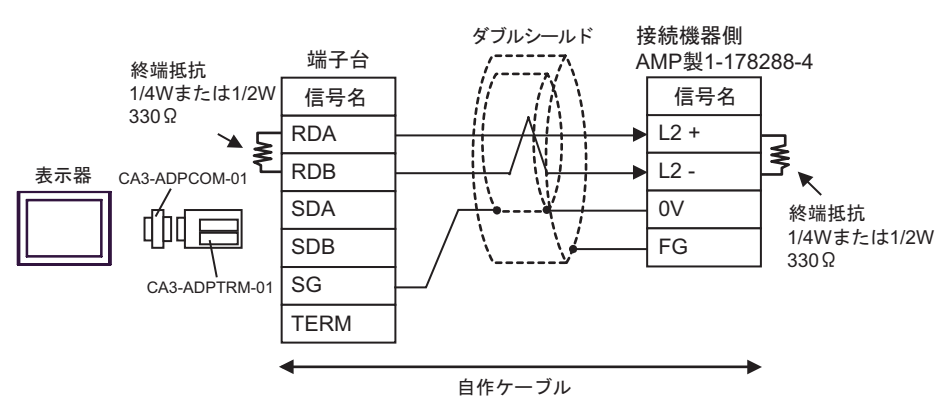

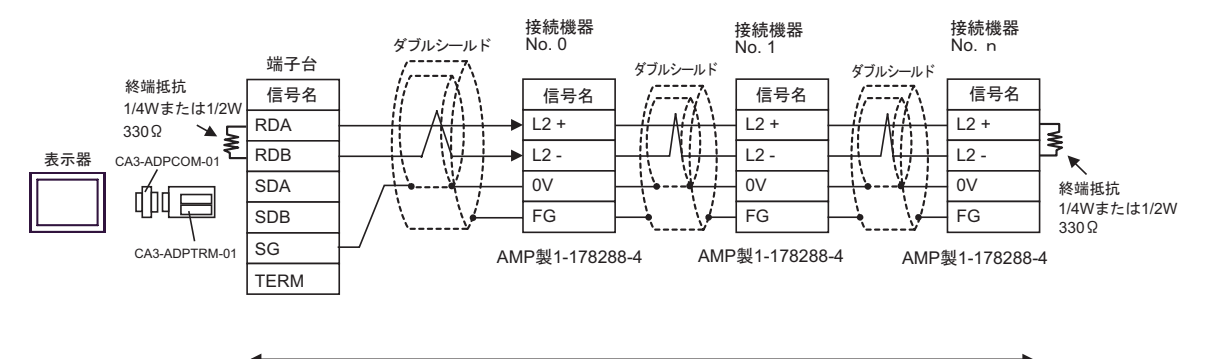

自作ケーブル

6F)

•  $1 \quad 1$ 

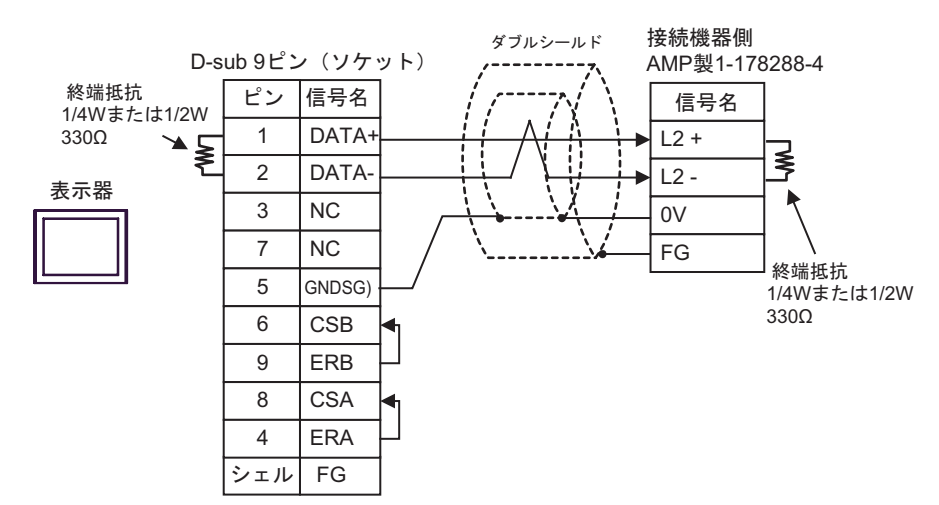

•  $1 \text{ } n$ 

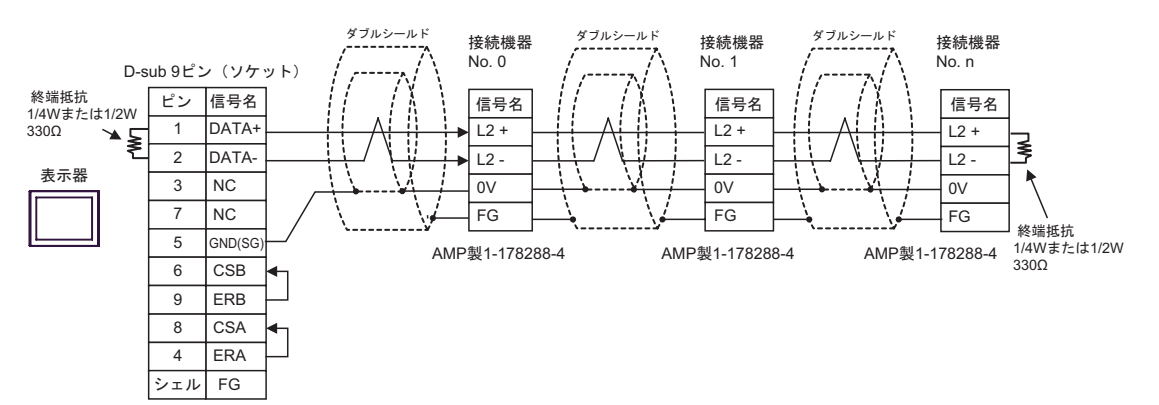

- 6G)
- $1 \quad 1$

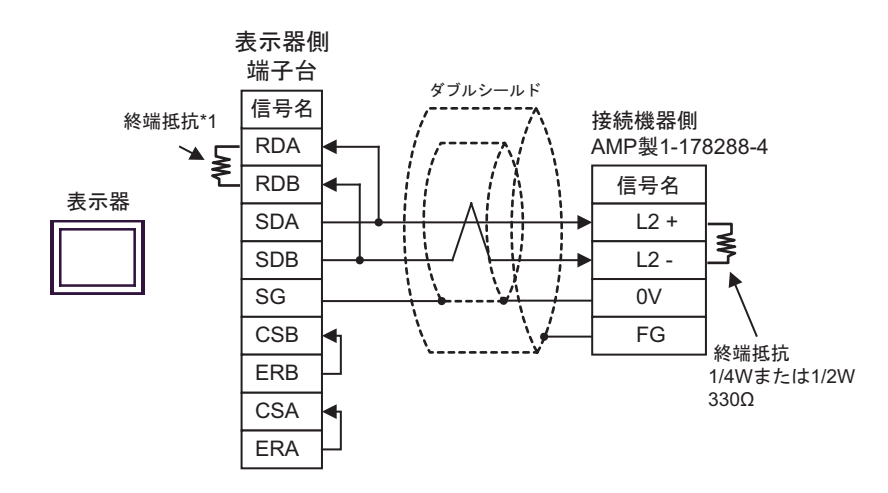

•  $1$  n

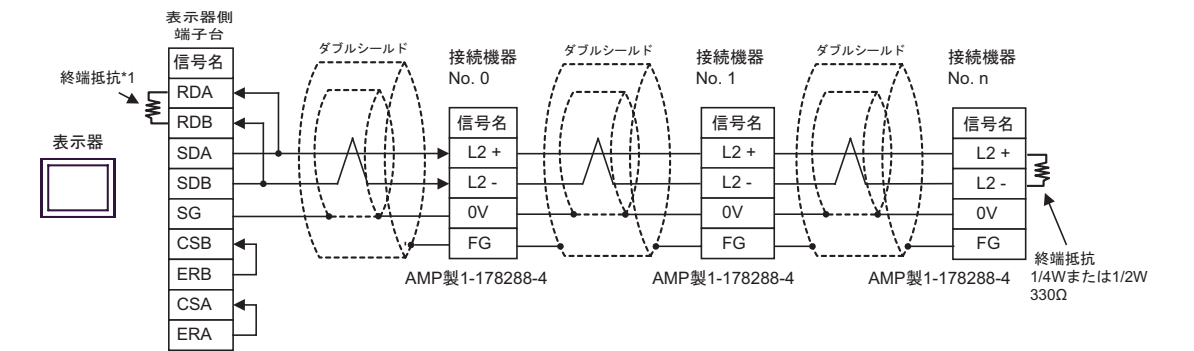

 $*1$ 

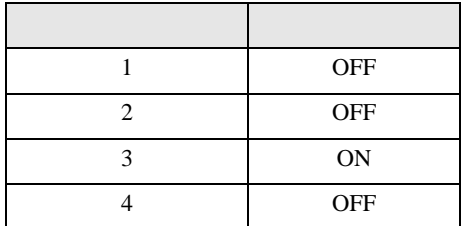

6H)

•  $1 \t1$ 

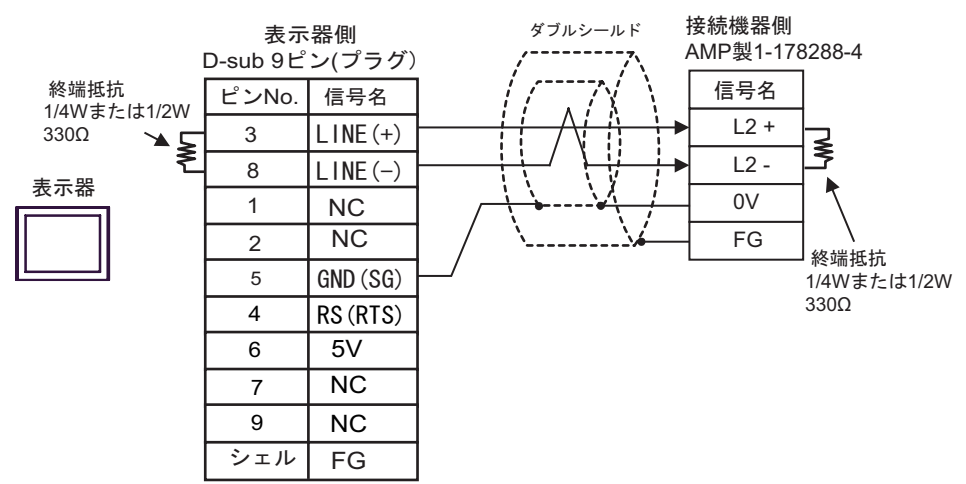

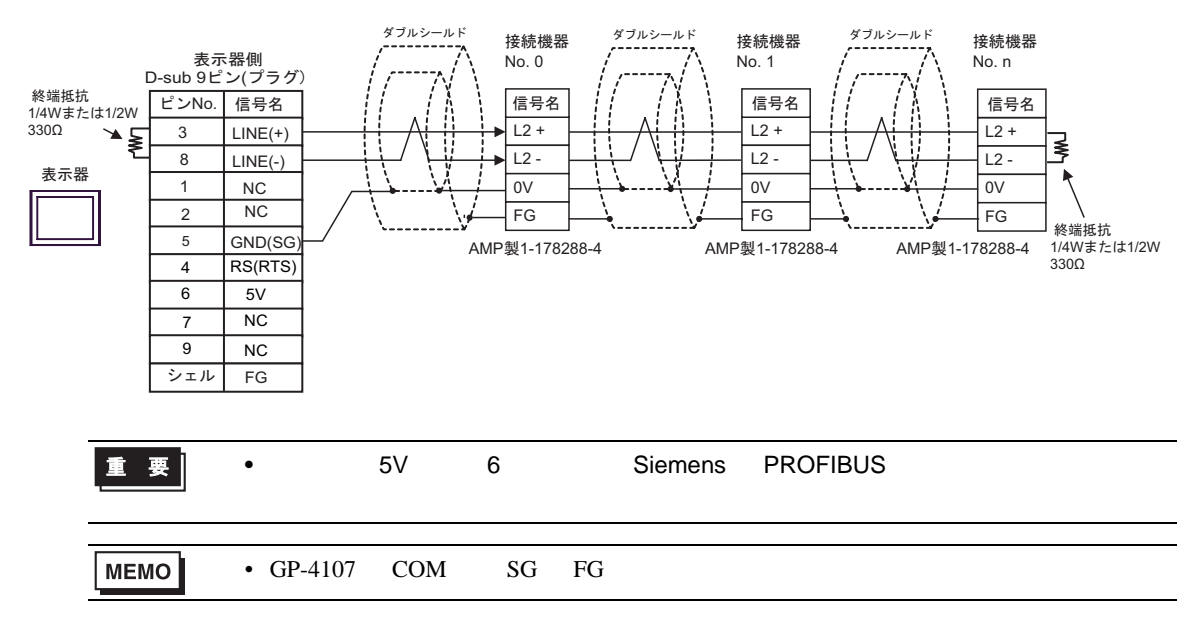

- 6I)
- $1 \quad 1$

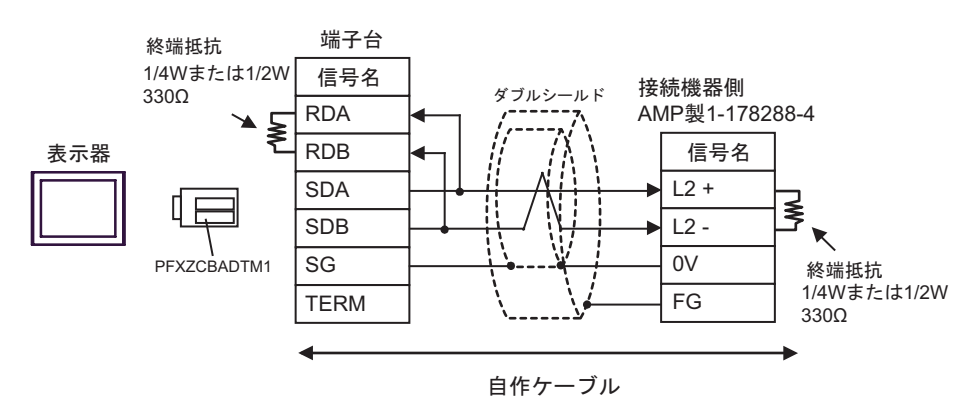

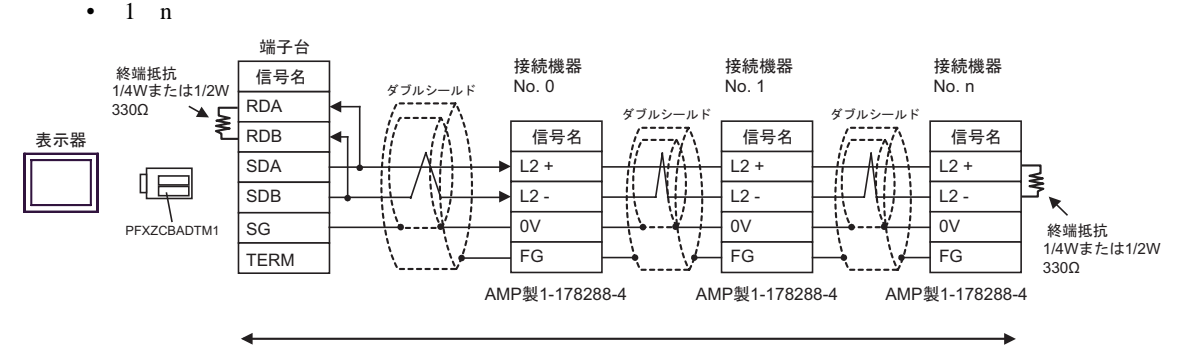

自作ケーブル

6 to the contract of the contract of the contract of the contract of the contract of the contract of the contra<br>The contract of the contract of the contract of the contract of the contract of the contract of the contract o

#### 6.1 PC2

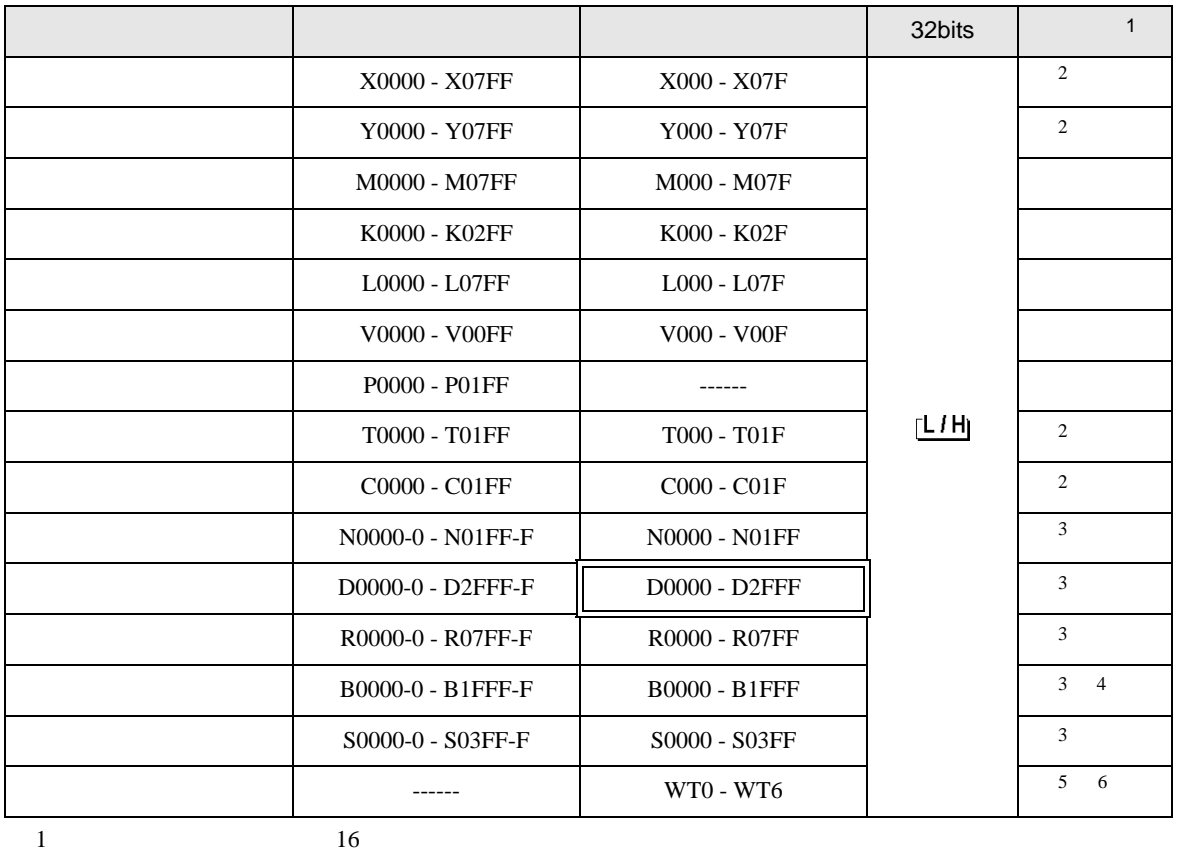

 $\Box$ 

<span id="page-83-0"></span>2 X Y T C

 $({\bf X}000/{\bf Y}000,{\bf E}{\bf X}000/{\bf E}{\bf Y}000,{\bf T}000/{\bf C}000,{\bf E}{\bf T}000/{\bf E}{\bf C}000$ 

<span id="page-83-1"></span> $3$ 

4 PC2J

 $5$ 

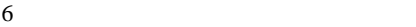

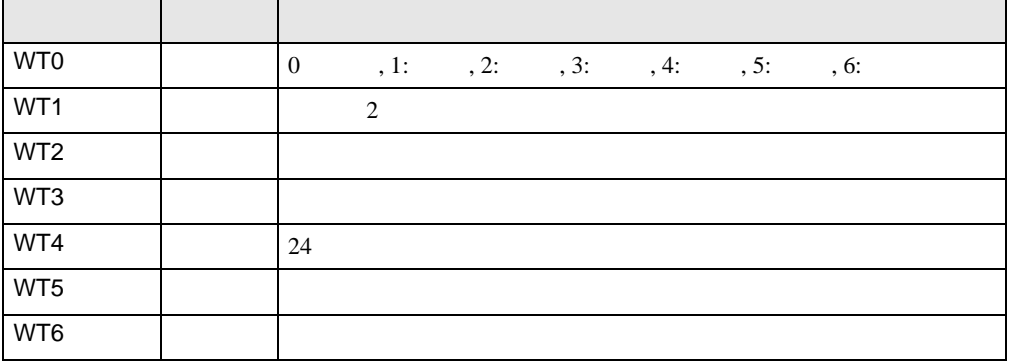

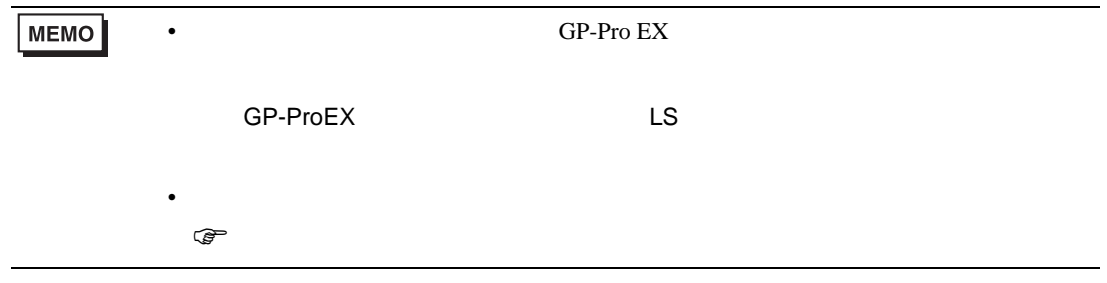

## 6.2 PC3J PC3JD PC3JG PC3JT

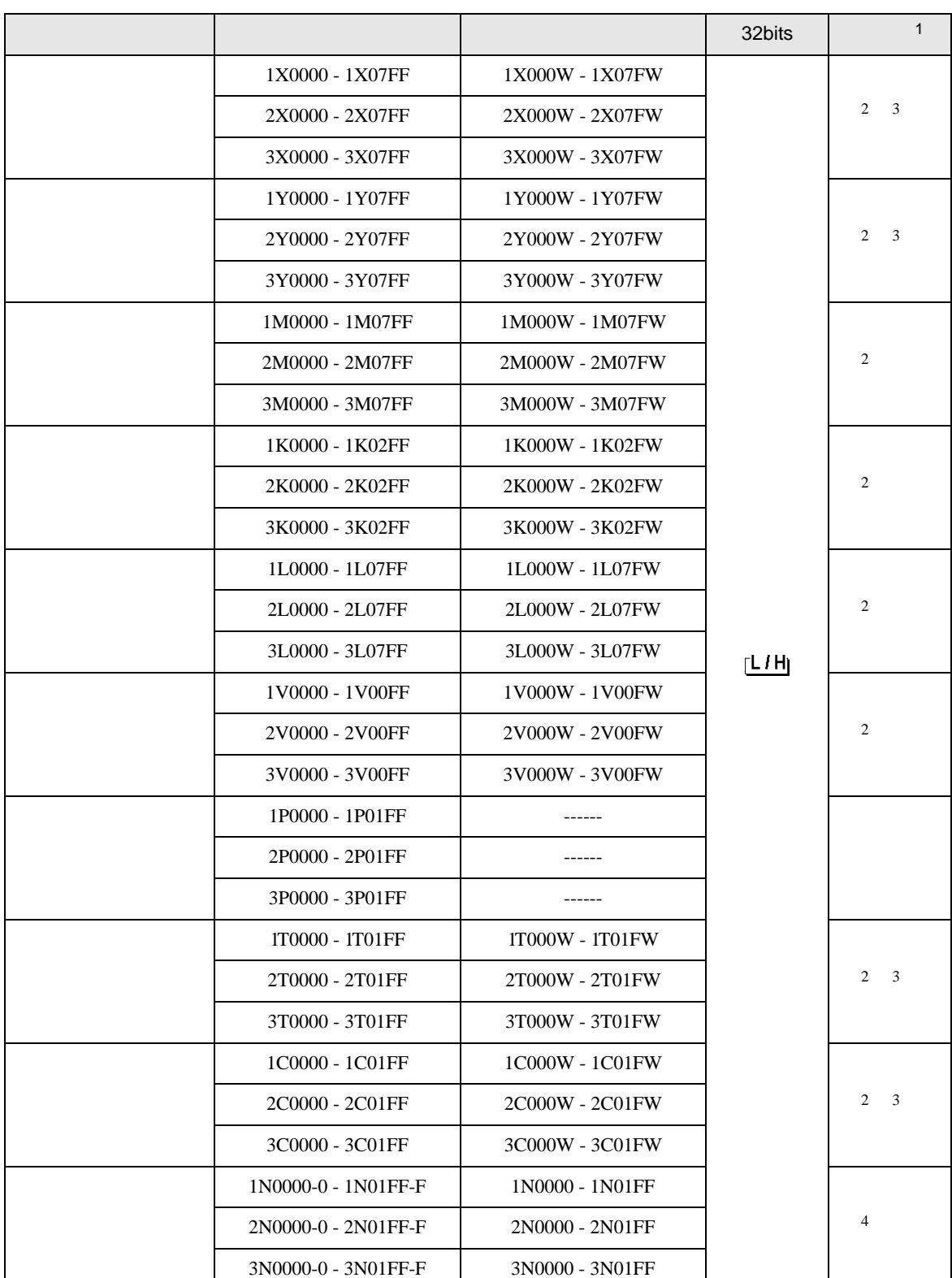

 $\Box$ 

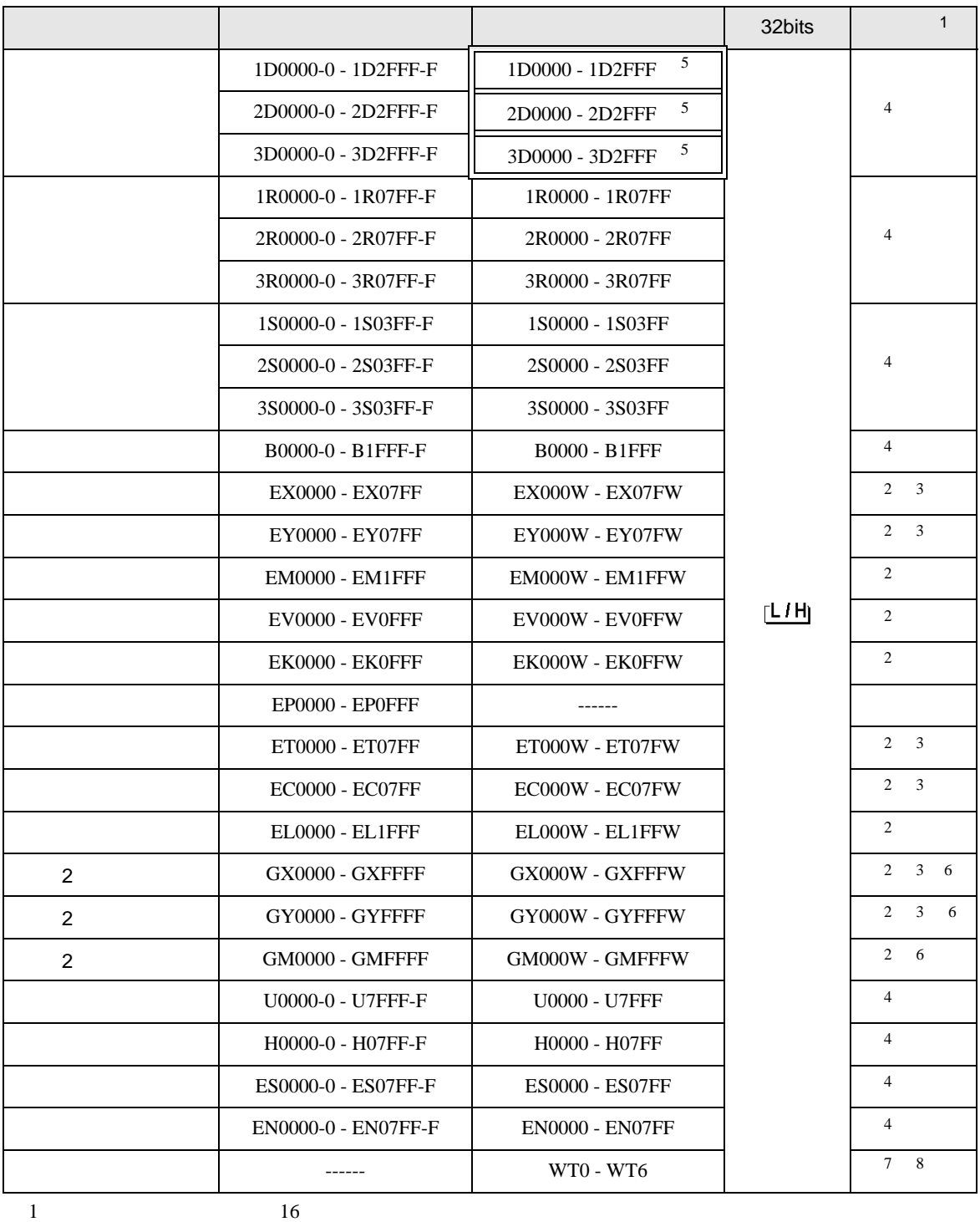

2 Word "W"

M 0 0 0 0 0 0 0 0 1 M0000W"

3 X Y EX,EY,GX,GY T C ET,EC

 $X000/Y000,EX000/EY000,TO00/C000,ET000/EC000$ <br>4 Bit 0 5

4 Bit Bit  $^{2}$  -  $^{2}$  $D$  0 5  $^{*}$  D0000-5"

5 PC3J PC3JT 2FFF PC3JD PC3JG 0FFF

<span id="page-87-0"></span>6 PC3JG CPU I/F

 $7$ 

 $8<sup>2</sup>$ 

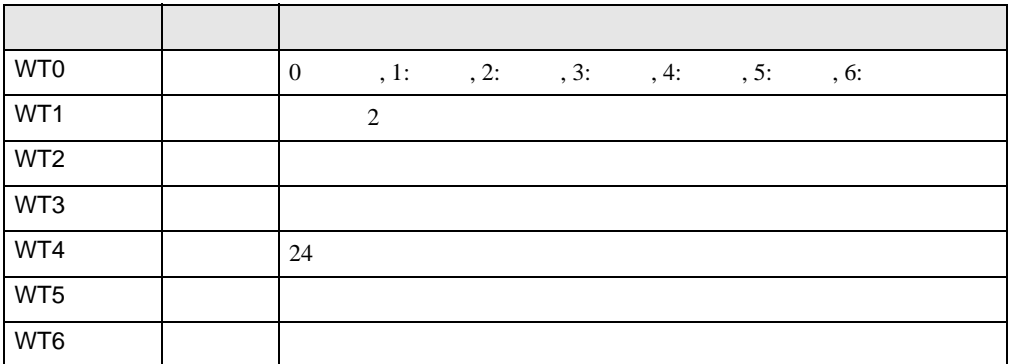

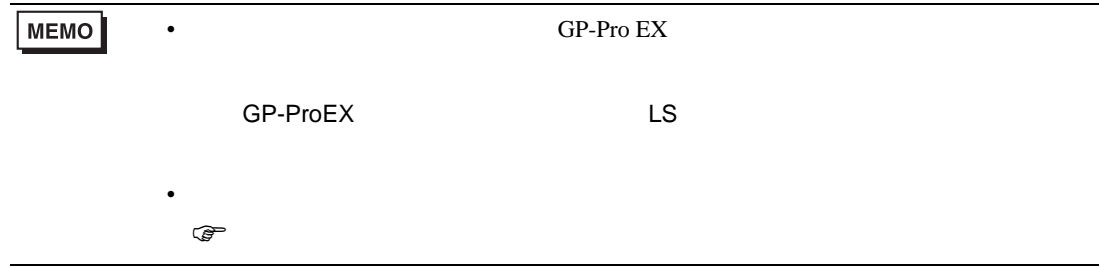

 $7$ 

### 7.1 PC2

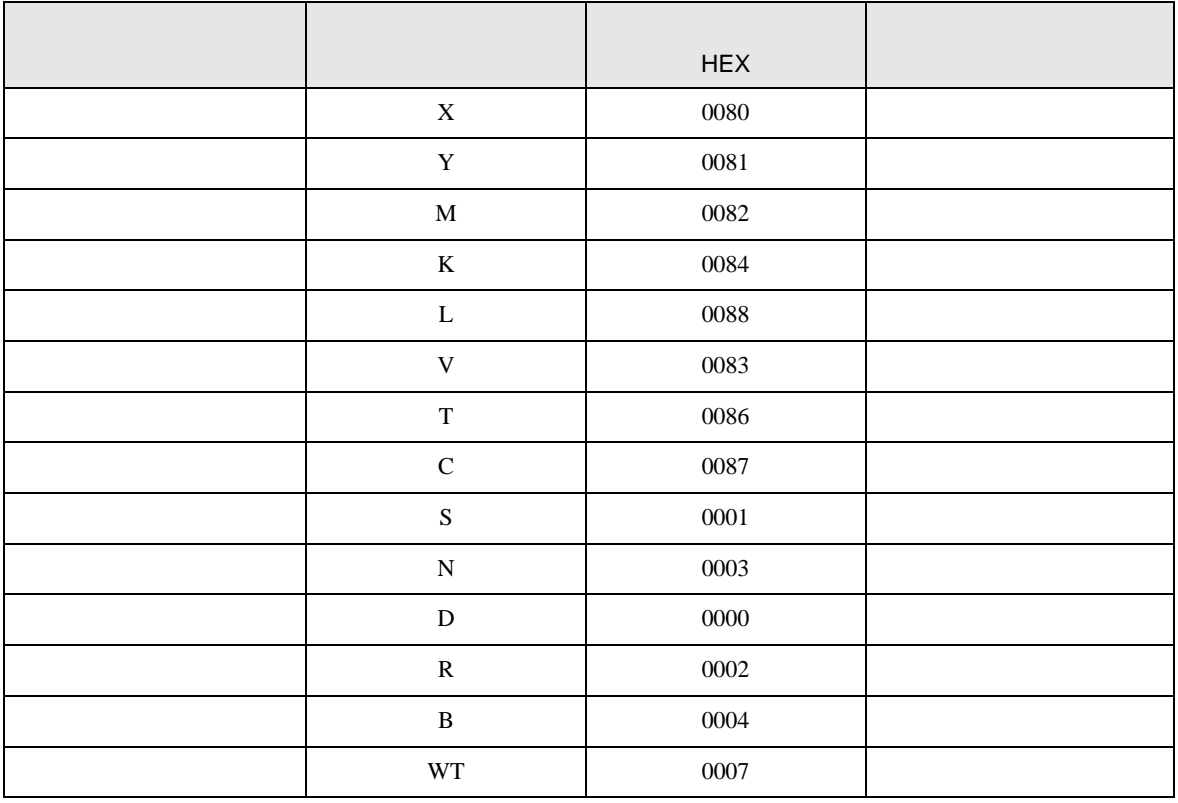

# 7.2 PC3J PC3JD PC3JG PC3JT

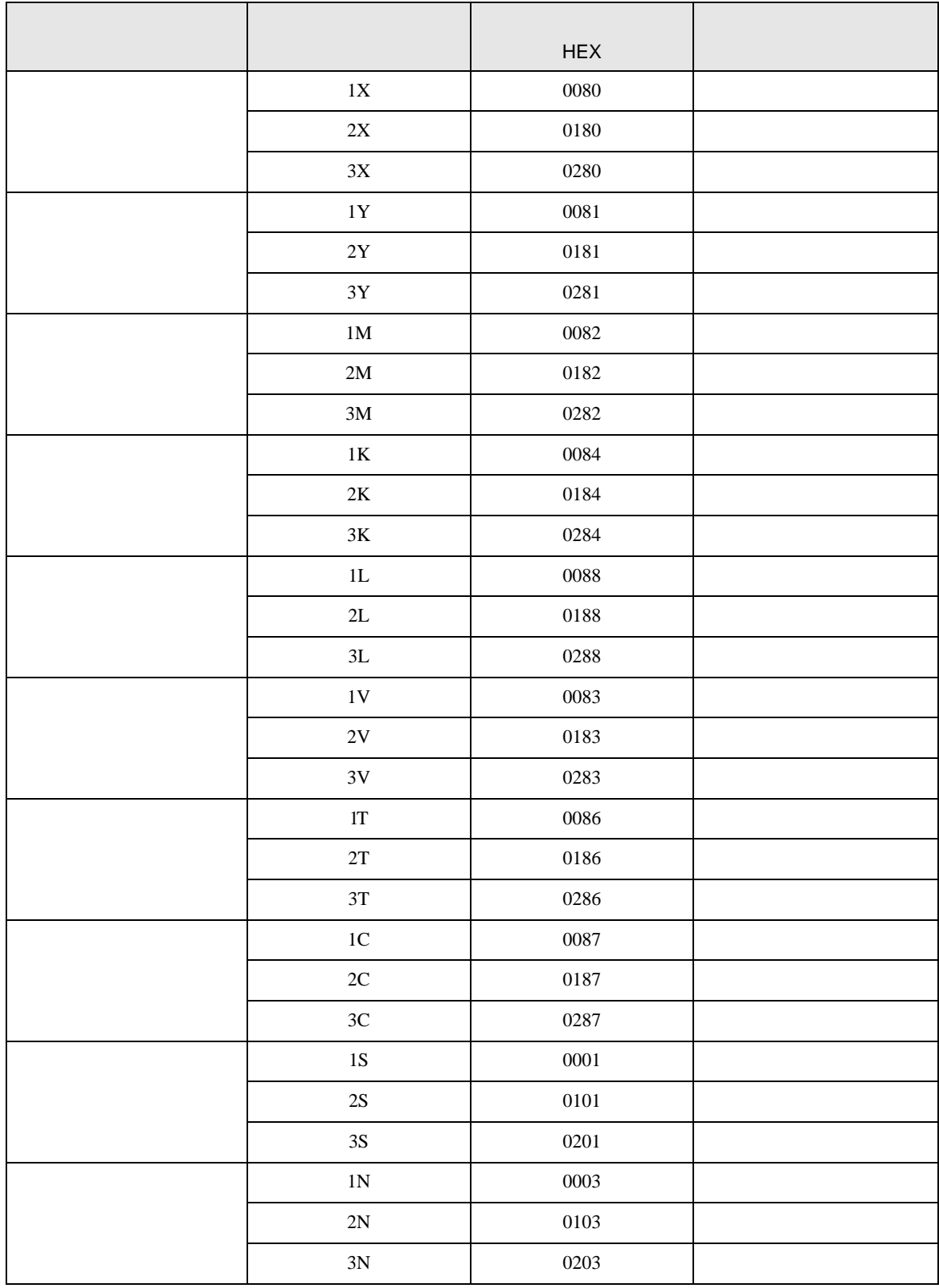

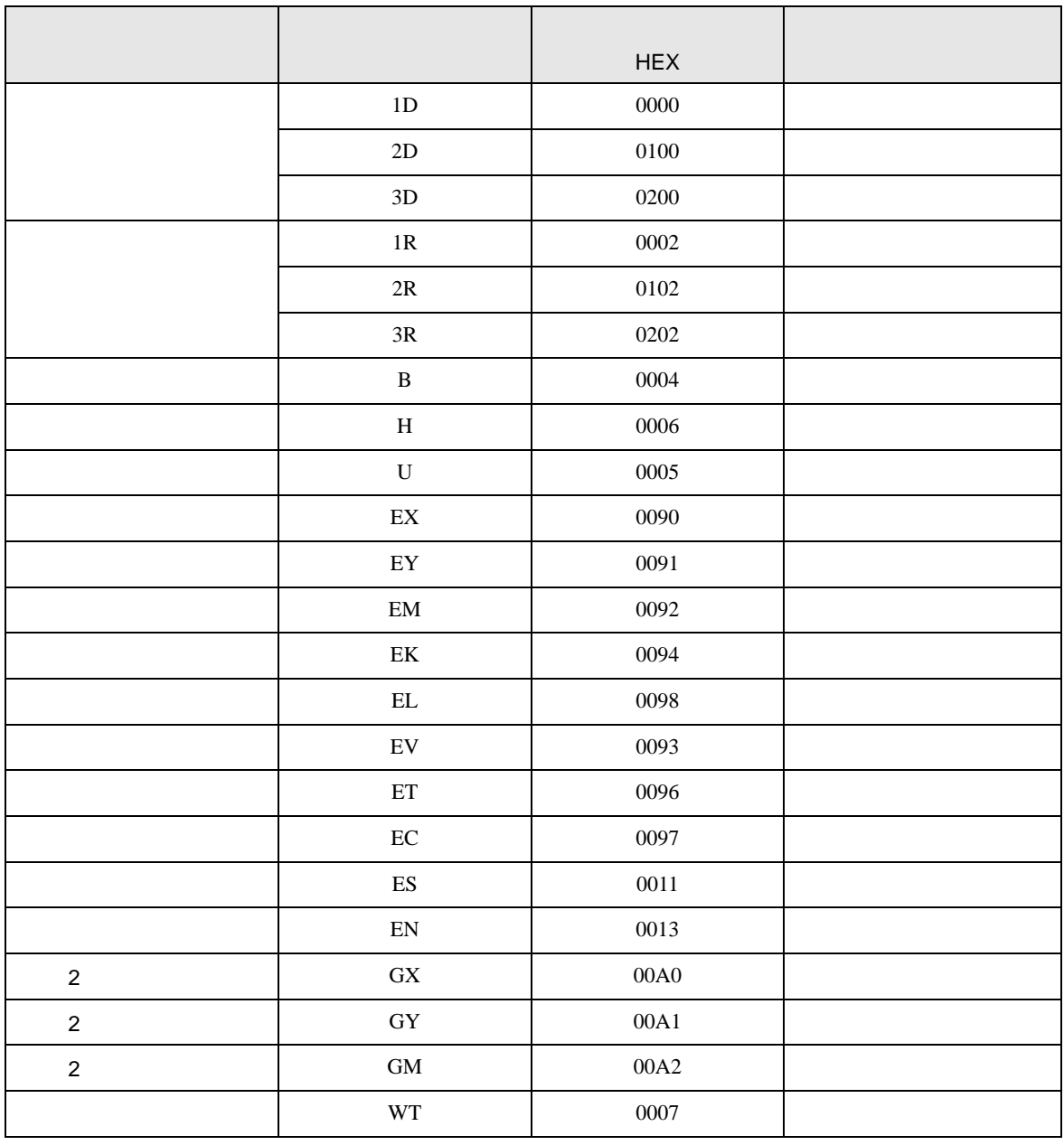

8 エラー

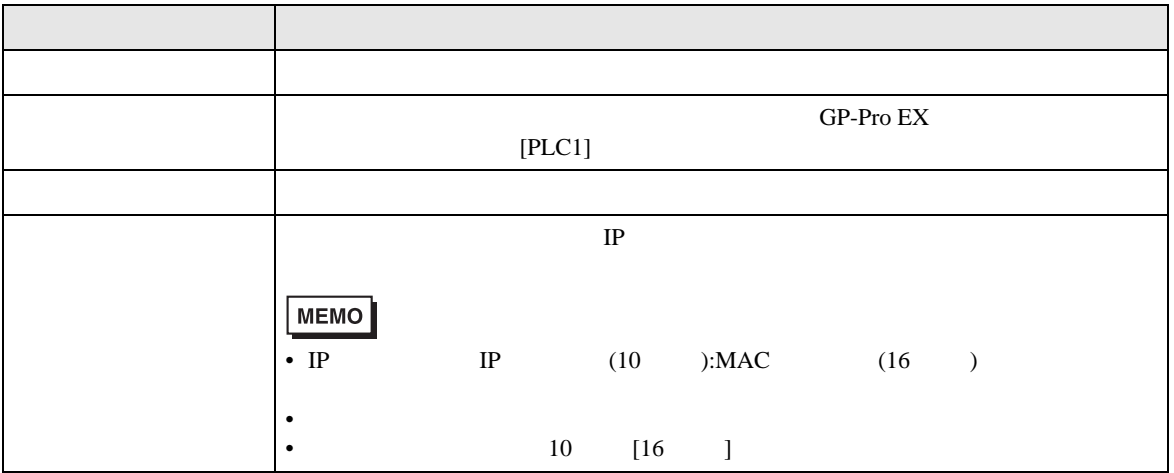

RHAA035:PLC1: 2[02H]

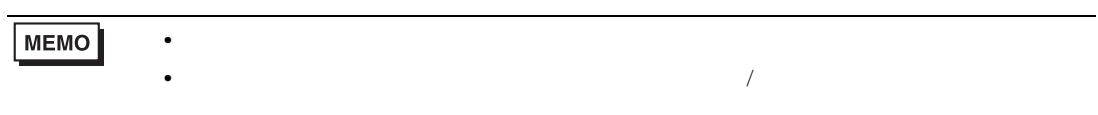

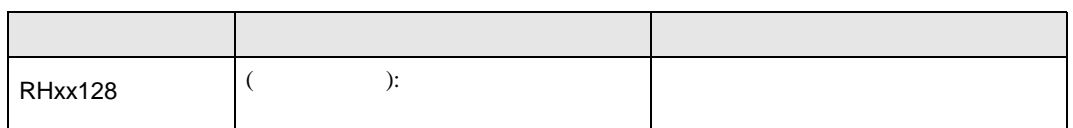